**وزارة التعلــــيم العـــالي والبـحـث العـــلـمي جامعة 20 أوت 1955 سكيكدة**

**كلية: العلوم الاجتماعية والعلوم الانسانية قسم: العلوم الاجتماعية** 

**مطبوعة بيداغوجية حول:**

**تحليل و معالجة المعطيات الاجتماعية السنة الثالثة علم اجتماع العام**

**إعداد الدكتورة: منصوري سميرة** 

**السنة الجامعية: 2019 - 2020** 

# البر مج الوزاري

## المحـــــاور:

- **.1** تفريغ وعرض المعطيات
- تبويب وتفريغ المعطيات (التبويب، التفريغ ............)
- العرض الجدولي للمعطيات (الجداول البسيطة، الجداول المركبة .......... )
	- الرسومات البيانية
		- .2 طرق تحليل البيانات
	- أساليب الإحصاء الاجتماعي
	- التحليل الوصفي للمعطيات
	- المقـاييس و المعاملات الإحصائية
		- .3 المعالجة الآلية للمعطيات

فهرس المحتو
ت

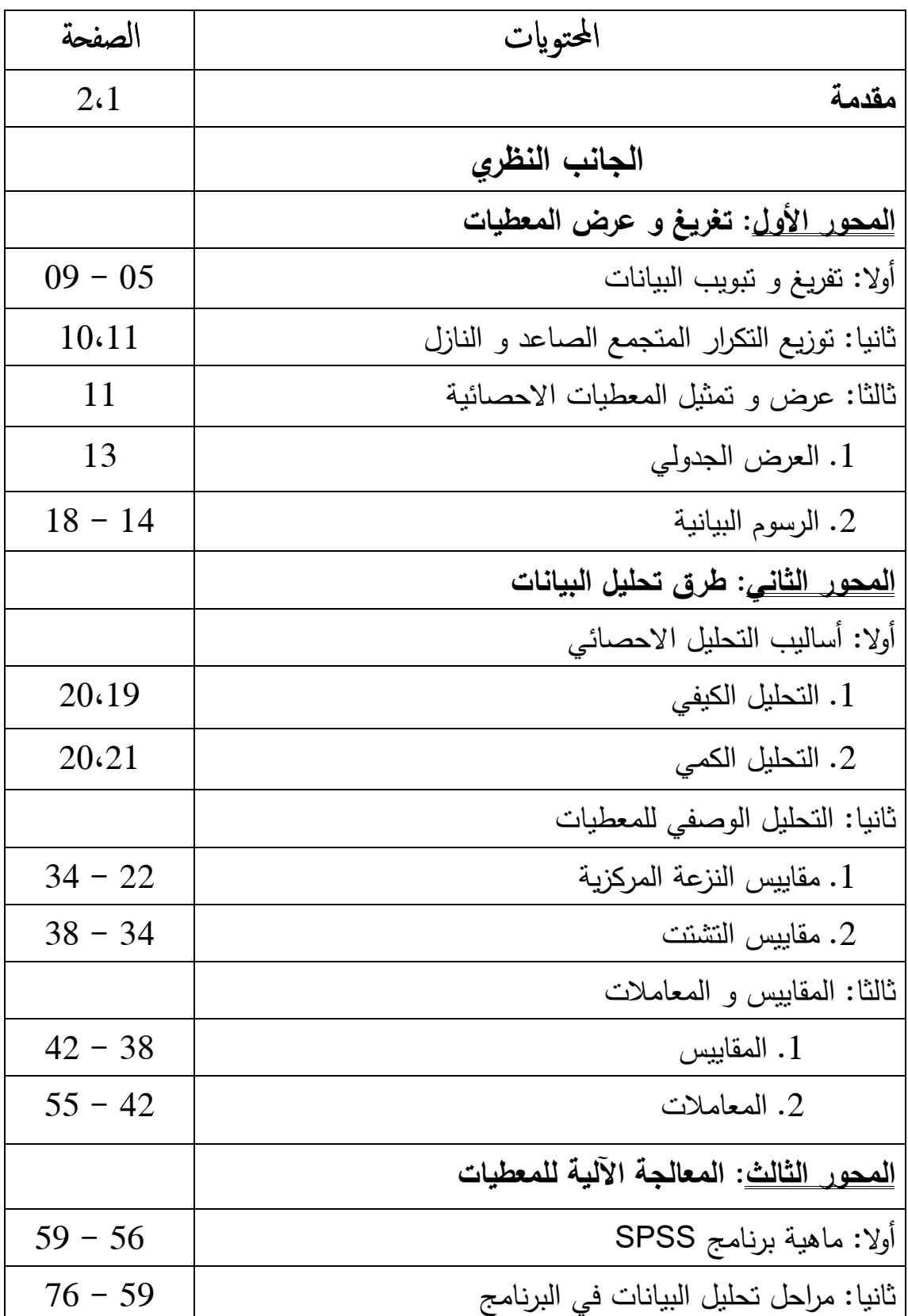

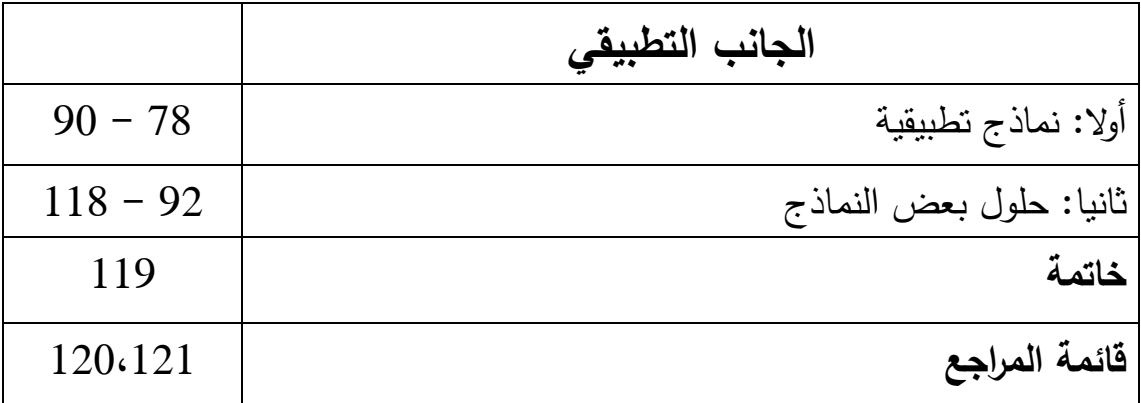

**مقدمة:** 

**تعد** مرحلة تحليل البيانات من أهم مراحل البحث الاجتماعي، فمن خلالها يتقصى الباحث البيانات، يفحصها و يلخصها ليستخلص النتائج منها.

و نحاول من خلال هذا العمل الموجه خاصة لطلبة **السنة الثالثة** ليسانس علم اجتماع العام، التطرق لتحليل و معالجة المعطيات الاجتماعية وفق خطوات **المنهج الاحصائي** الذي يتضمن أربع مراحل، هي :

> - جمع المعطيات - تنظيم المعطيات وعرضها - التحليل و التفسير - استقراء النتائج واتخاذ القرارات **نهدف** من وراء ذلك، إلى:

- 1. أن تكون هذه المطبوعة دليلا احصائيا، يساعد الطلبة على فهم المادة و الاهتمام بها.
- 2. توجيه الطلبة للتركيز أكثر على كيفية تطبيق خطوات المنهج الاحصائي و التحكم في توظيف العلاقات الرياضية.
- 3. توضيح أهمية الأساليب الاحصائية و ضرورة الاعتماد عليها في انجاز البحوث الميدانية .

و لتحقيق هذه الأهداف، قسم هذا العمل البيداغوجي إلى **ثلاث (03) جوانب** :

**جانب نظري**، و يشمل ثلاث محاور:

**-1 تفريغ وعرض المعطيات** 

 - تبويب و تفريغ المعطيات ( التبويب، التفريغ ............ ) - العرض الجدولي للمعطيات (الجداول البسيطة، الجداول المركبة ..( ........

- الرسومات البيانية

**-2 طرق تحليل البيانات**

- أساليب الإحصاء الاجتماعي
	- التحليل الوصفي للمعطيات
- المقاييس و المعاملات الإحصائية

3- المعالجة الآلية للمعطيات

**الجانب الثاني،** تطبيقي يتضمن سلسلة من النماذج التطبيقية.

**الجانب الثالث،** نقدم فيه حلولا لبعض النماذج التطبيقية.

## الأهدافء التدريسية:

- اكساب الطالب المعرفة المتعلقة بالإحصاء. - تطوير قدرات الطالب على التفكير الموضوعي. - تنمية مهاراته في مجال الإحصاء و كيفية استخدامه في البحوث الاجتماعية. – التعرفم على كيفيات عرض وتعليل البيانات الكمية والكيفية. - التحكم في تقنيات البحث السوسيولوجي و المقـاييس الاحصائية. – تدريبم الطالبم على كيفية استخدام الإحصاء في البحث الاجتماعي.
- تزويد الطالب ببعض المعارف التي تمكنه من التحليل الكمي للمعطيات الميدانية.

## المحـــــاور:

#### **.1** تفريغ وعرض المعطيات

- تبويب وتفريغ المعطيات ( التبويب، التفريغ ............)
- العرض الجدولي للمعطيات (الجداول البسيطة، الجداول المركبة .......... )
	- الرسومات البيانية
		- .4 طرق تحليل البيانات
	- أساليب الإحصاء الاجتماعي
	- التحليل الوصفي للمعطيات
	- المقـاييس و المعاملات الإحصائية

#### .5 المعالجة الآلية للمعطيات

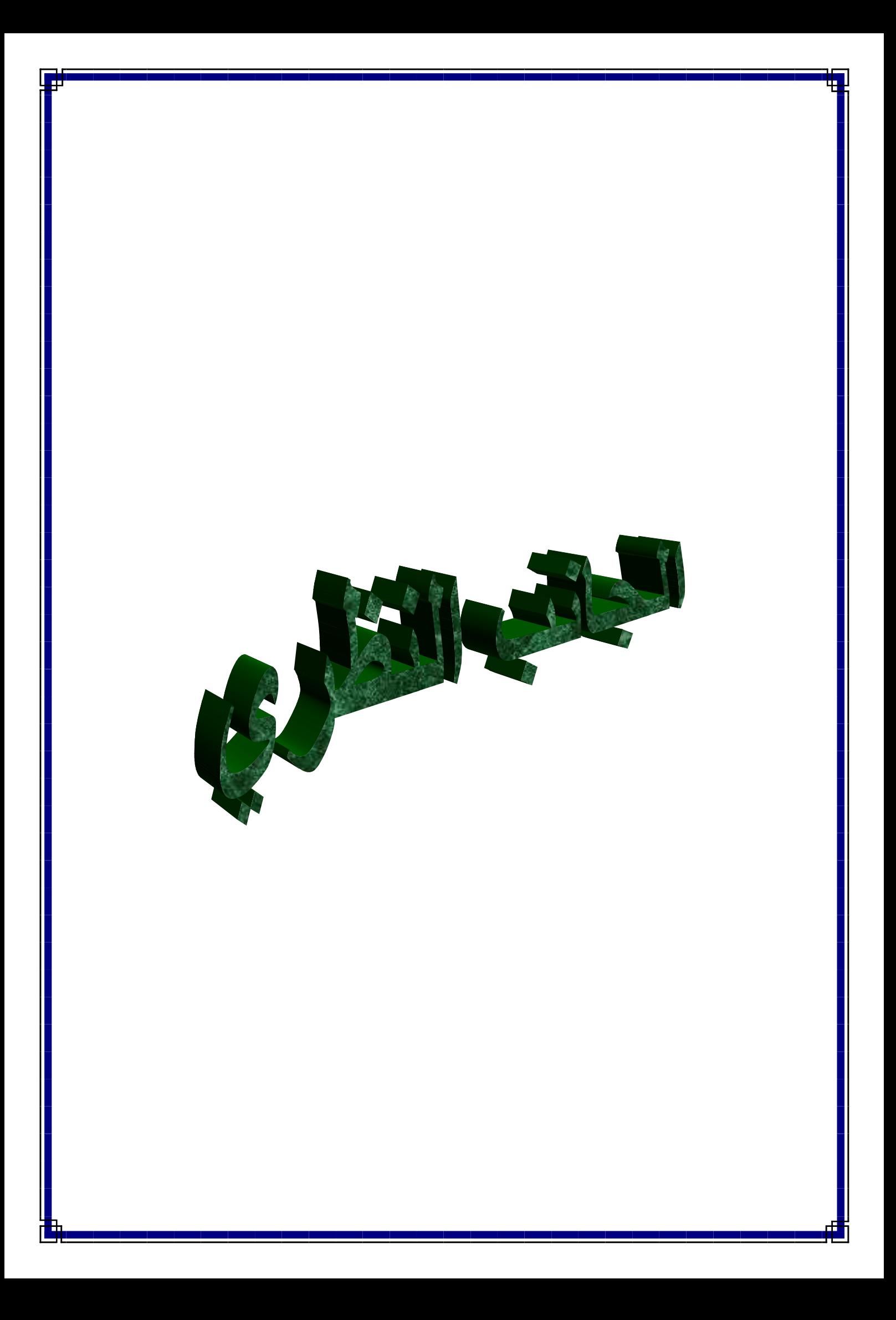

### **المحور الأول: تفريغ و عر ض المعطيات**

**أولا: تفريغ و تبويب البيانات:** الغرض الأساسي من عملية تفريغ البيانات هو تحويل العلاقات الاجتماعية بشكلها الكيفي غير المحدد إلى علاقات احصائية رياضية تربط بين متغيرات اقرب ما تكون إلى الرموز المجردة و التي لها دلالات اجتماعية. **( محمد صفوح الأخرس، ،2006 ص 276 .)**

**1. تبويب البيانات النوعية:** نبدأ التبويب بتصنيف البيانات إلى فئات ثم إظهار أو حساب عدد مرات أو عدد الحالات التي تنطبق عليها أوصاف الفئة، و هو ما يعرف بالتكرار المطلق و رمزه f**،** و مجموع هذه التكرارات يساوي مجموع عدد أفراد المجموعة.

$$
P = \frac{\text{diag} \cdot \text{diag} \cdot \text{diag}
$$

كما يمكن التعبير عنها بالنسبة المئوية و رمزها %P حيث: 100x = % التكر ار المطلق مجموع التكر ار ات

| $Pi\%$ | Pi             | Fi  | الجنس   |
|--------|----------------|-----|---------|
|        | 17.76   0.1776 | 54  | ذكور    |
| 82.23  | 0.8223         | 250 | اناث    |
|        |                |     |         |
|        | 99.99   0.9999 | 304 | المجموع |

**مثال** : تصنيف طلبة السنة الثالثة علم اجتماع العام حسب الجنس:

.**2 تبويب البيانات الكمية:** 

**أ. تبويب البيانات الكمية ذات المتغير المنفصل:** و نبدأ أولا بترتيب البيانات ترتيبا تصاعديا أو تنازليا ثم نحدد عدد التكرارات المطلقة، كما يمكننا حساب التكرارات النسبية.

| $Pi\%$ | Pi     | Fi  | لفوج   |
|--------|--------|-----|--------|
| 10.85  | 0.1085 | 33  | 01     |
| 10.52  | 0.1052 | 32  | 02     |
| 10.85  | 0.1085 | 33  | 03     |
| 10.85  | 0.1085 | 33  | 04     |
| 11.18  | 0.1118 | 34  | 05     |
| 11.51  | 0.1151 | 35  | 06     |
| 11.18  | 0.1118 | 34  | 07     |
| 11.51  | 0.1151 | 35  | 08     |
| 11.51  | 0.1151 | 35  | 09     |
| 99.96  | 0.9996 | 304 | $\sum$ |

<u>مثال أ</u>: عدد الطلبة في السنة الثالثة حسب الأفواج:

**ب. تبويب البيانات الكمية ذات المتغير المتصل:**

**مثال ب** : تمثل البيانات التالية أوزان مجموعة من التلاميذ بإحدى ابتدائيات ولاية سكيدة:

22،24،19،25،18،26،19،22،28،24،26،23،،20،27،20،19،25،28،2 4،22

**المطلوب:** تمثيل هذه البيانات في توزيع تكراري بعد ترتيب الأو زان تصاعديا

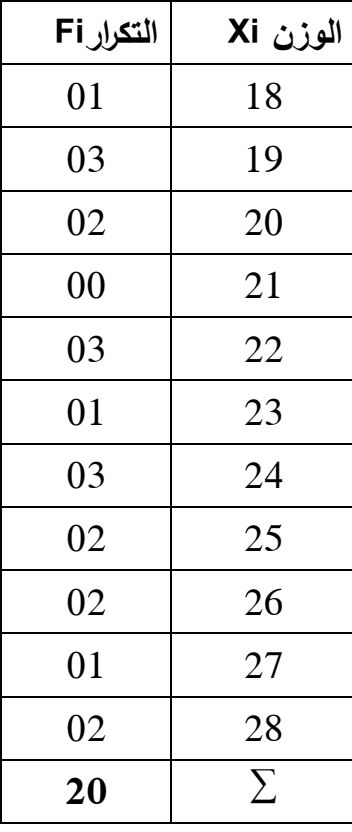

**ملاحظة:** المعطيات الموزعة تكراريا في المثالين أ و ب هي بيانات كمية غير مبوبة، إذ أن عددها قليل ومداها صغير، أما إذا كان المدى كبير، نقسم البيانات إلى فئات، ثم نقوم بتفريغ البيانات على الفئات و نجمع التكرارات المقابلة لكل فئة، و هذا ما يسمى بالبيانات الكمية المبوبة.

**مثال :** توضح المعطيات التالية الأجور الشهرية لــ 40 عاملا بإحدى المؤسسات (بآلاف الدينار الجزائري):

|                                                    |  |  |  |  |  |  | $41 \begin{array}{ c c c c c c c c c } \hline 40 & 31 & 31 & 30 & 20 & 33 & 22 & 54 & 18 \ \hline \end{array}$ |  |
|----------------------------------------------------|--|--|--|--|--|--|----------------------------------------------------------------------------------------------------|--|
|                                                    |  |  |  |  |  |  |                                                                                                    |  |
|                                                    |  |  |  |  |  |  | $32 \begin{vmatrix} 33 & 45 & 40 & 37 & 32 & 26 & 33 & 26 \end{vmatrix}$                                       |  |
|                                                    |  |  |  |  |  |  | $33 \begin{array}{ c c c c c c } \hline 3 & 50 & 43 & 41 & 45 & 46 & 35 & 40 & 22 & 25 \end{array}$            |  |
| بالمطلوب يعيدن والمسارات البشترة والمتحدث وتتكراره |  |  |  |  |  |  |                                                                                                    |  |

**المطلوب:** هيئ المعطيات السابقة في جدول توزيع تكراري .

**الحل:** لتبويب هذه البيانات نتبع الخطوات التالية:

ـــ **حساب المدى العام RG:** 

$$
RG = Xmax - Xmin \longrightarrow RG = 54 - 18 = 36
$$

$$
RG = 36
$$

ــــ **حساب عدد الفئات :**

 $M = 1 + 3.32 log N$ 

 $M = 1 + 3.32log40 = 1 + 3.32(1.60) = 1 + 5.31 = 6.31 \approx$  06  $M = 06$ 

ـــ **حساب طول الفئة C :** 

 $C=\frac{RG}{M}$  $=\frac{36}{6}$  $\frac{56}{6}$  = 06  $\approx$  5

$$
C=6
$$

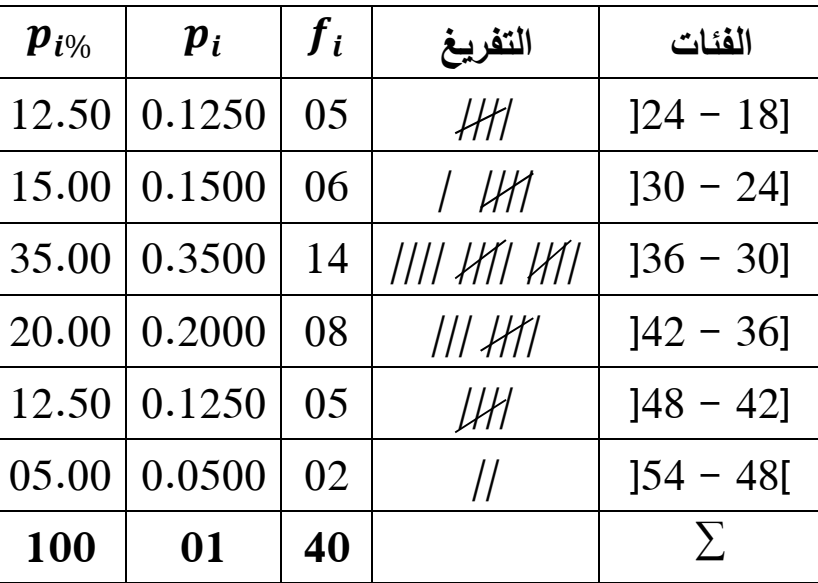

**ملاحظات** :

- **1.** لبناء التوزيع التكراري يجب أن تكون الفئات متساوية في الطول ما أمكن، و في حالة عدم التساوي نلجأ لتعديل التكرار بدلا من تعديل طول الفئة، خاصة في حساب المنوال و في رسم المدرج التكراري، و يتم تعديل التكرار بقسمة التكرار المعطى على طول كل فئة، و ننشئ عمود خاص بالتكرار المعدل.
	- **2.** لو أردنا في المثال السابق بناء الجدول بأخذ أصغر قيمة و أكبر قيمة في التوزيع، نلجأ في هذه الحالة **للحدود الفعلية للفئات**، حيث:

 نعين الحد الأدنى الفعلي و هو عبارة عن – 18 0.5 = 17.5 نعين الحد الأعلى الفعلي و هو + 24 0.5 = 24.5

**لأنــــــــــــه** :

- يمكن أن يكون أجر عامل يقل عن حد معين و يزيد عن حد آخر بمعدل خطأ نصف.
- بهذا تكون الفئات متصلة، لأننا في رسم المدرج التكراري نستعمل البيانات المتصلة.
	- حتى يكون طول الفئة متساوي أفقيا وعموديا.
		- المتغير متصل (الأجر).
- **3.** الجدول السابق يسمى جدول تكراري بسيط، لأننا درسنا فيه متغير واحد هو وزن مجموعة من التلاميذ، لكن في كثير من الأحيان تكون لدينا مجموعتين من البيانات تقيس متغيرين (ظاهرتين) بينهما علاقة، في مثل هذه الحالات لا يمكننا وضع جميع البيانات في جدول تكراري بسيط، إذ لدينا نوعان مختلفان من البيانات مقاسان غالبا بوحدات قياسية مختلفة، لهذا نضع البيانات في **جدول مزدوج** يكون على هيئة مستطيل مقسم عموديا و أفقيا: **عموديا** لبيانات قيم فئات احدى المتغيرين و **أفقيا** لبيانات قيم الظاهرة الأخرى.

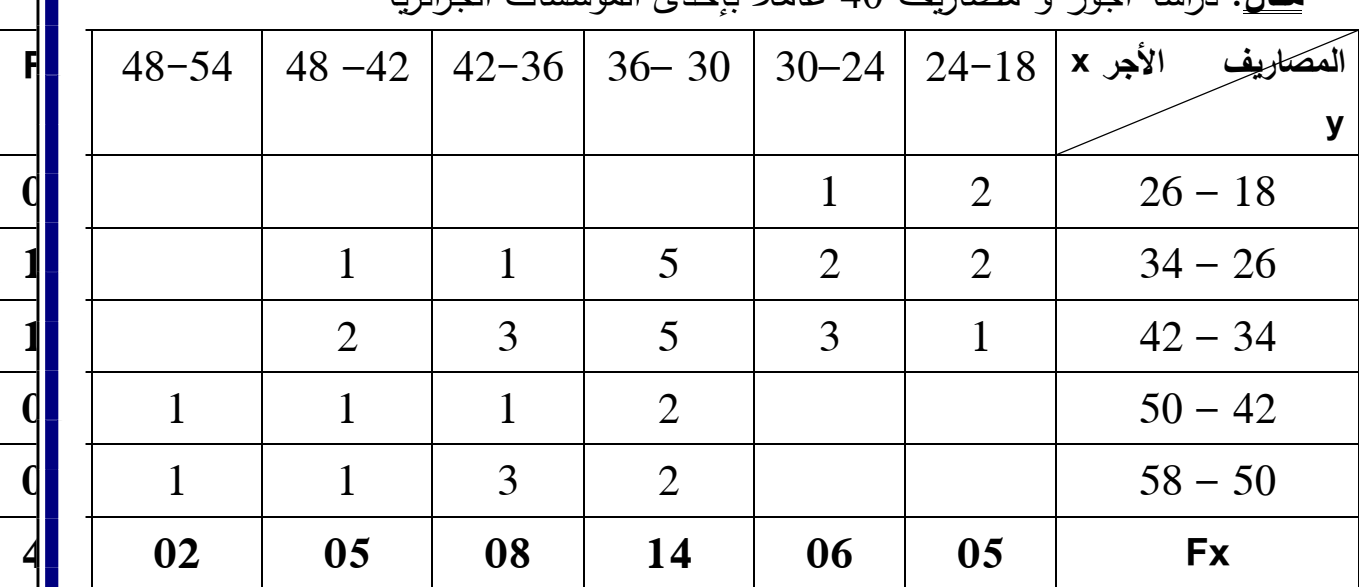

**مثال**: دراسة أجور و مصاريف 40 عاملا بإحدى المؤسسات الجزائرية

**ثانيا: توزيع التكرار المتجمع الصاعد والنازل:**

لتسهيل العمليات التحليلية يلجأ الباحث لاستعمال التكرار المتجمع، لمعرفة عدد المفردات أو الوحدات الو اقعة دون قيمة معينة أو الأكبر من قيمة ما.

**مثال**: ما هو عدد العمال الذين تقل أجورهم عن 36 ألف دينار جزائري؟

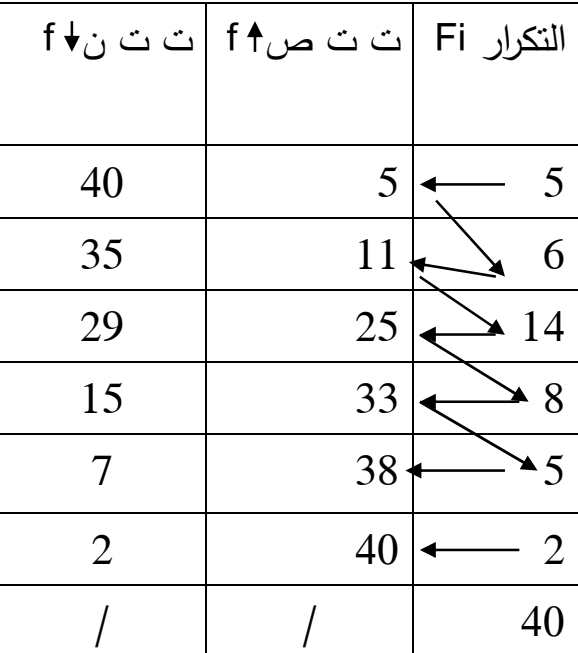

للإجابة على السؤال المطروح، نجد الإجابة تتمثل في التكرار المتجمع الصاعد للفئة الثالثة و هو 25. و في حالة عدم حساب التكرار المتجمع الصاعد، فإن الجواب هو: 14 + 06 +  $.25 = 05$ 

**ثالثا: عرض و تمثيل المعطيات الاحصائية:** تأتي عملية عرض المعطيات في مرحلة تالية لمرحلة تحديد الظاهرة المدروسة و المجتمع و نوع المتغير و طبيعة سحب العينة و عملية تحضير الاستبيان و عملية الفرز ثم تفريغ المعطيات الأولية في جداول أولية و أخيرا توضع المعطيات الأولية في جداول نهائية **( جلاطو جيلالي، ،2012 ص 8 .)**

و الشكل التالي يوضح المراحل القبلية لعملية العرض الجدولي :

**شكل رقم :01 المراحل القبلية لعملية العرض الجدولي** 

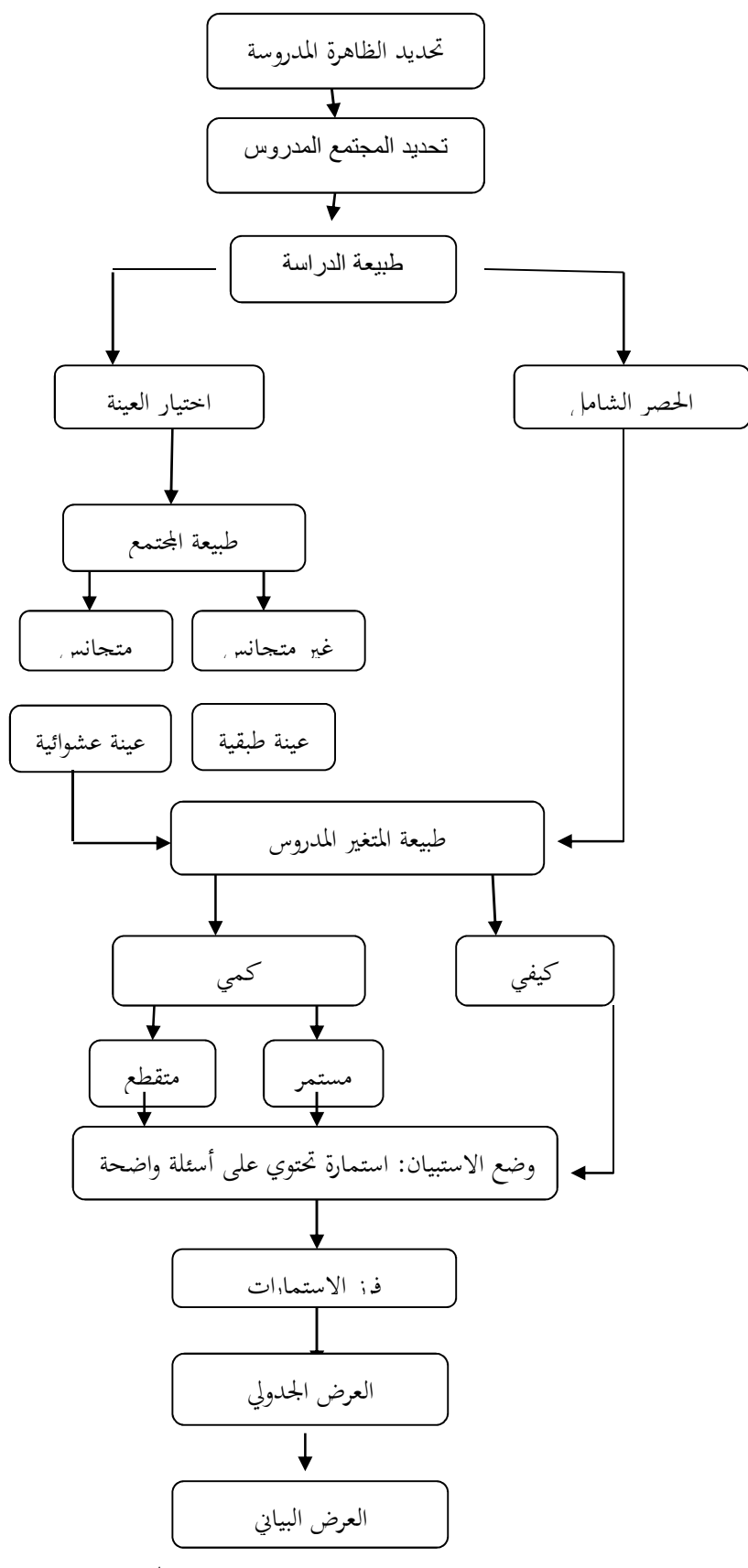

**المصدر:جلاطو جيلالي،2012، ص 09**

 **1. العرض الجدولي:** و نميز بين عدة أنواع من الجداول:

أ. **الجداول المغلقة و المفتوحة:** 

ــ الجداول المغلقة هي التي تكون حدود فئاتها واضحة ومعلومة.

ـــ الجداول المفتوحة هي التي تكون أحد حدود فئاتها مجهولة، و هناك جداول مفتوحة من طرف واحد أو من الطرفين، فالجدول المفتوح من طرف واحد أو من الطرف الأول هو الذي يكون فيه الحد الأدنى للفئة الأولى مجهول، و الجدول الذي يكون مفتوح من الطرف الأعلى للفئة الأخيرة هو الذي يجهل الحد الأعلى للفئة الأخيرة فيه، و الجدول المفتوح من الطرفين هو الذي يجهل فيه الحد الأدنى للفئة الأولى و الحد الأعلى للفئة الأخيرة.

**. ب الجداول البسيطة و المزدوجة:**

ـــ الجداول التكرارية البسيطة ذات المتغير الواحد ( مثال الأجو ر).

ـــ الجداول التكرارية المزدوجة ذات المتغيرين ( مثال الأجور و المصاريف: الملاحظة رقم 03 ).

**ج. الجداول المنتظمة و غير المنتظمة:** 

ــ الجدول المنتظم هو الجدول الذي يكون فيه طول الفئة متساوي، و على خلاف ذلك فهو غير منتظم. (الملاحظة رقم )01

**د. الجداول المتصلة و المنفصلة:** 

ـــ الجدول المتصل هو الجدول الذي يكون فيه الحد الأعلى للفئة الأولى هو الحد الأدنى للفئة الثانية، والحد الأعلى للفئة الثانية هو الحد الأدنى للفئة الثالثة...، (مثال الأجور)

> ـــ الجدول المنفصل، عكس الجدول المتصل ( الملاحظة رقم 02 ). **ه. جداول البيانات ذات متغير نوعي وذات متغير كمي:**

ـــ جداول البيانات النوعية هي التي تحمل متغير نوعي ( مثال رقم 01 ). ـــ جداول البيانات الكمية هي التي تحمل متغير كمي ( مثال :2 أ و ب، مثال الأجور).

**.2 الرسوم البيانية أ. الرسوم الكارتيزية:** من أكثر الرسوم انتشارا و استعمالا، ترجع للعالم الرياضي الفرنسي **ديكارت** و تعتمد على نظام محاور الاحداثيات المستطيلة.

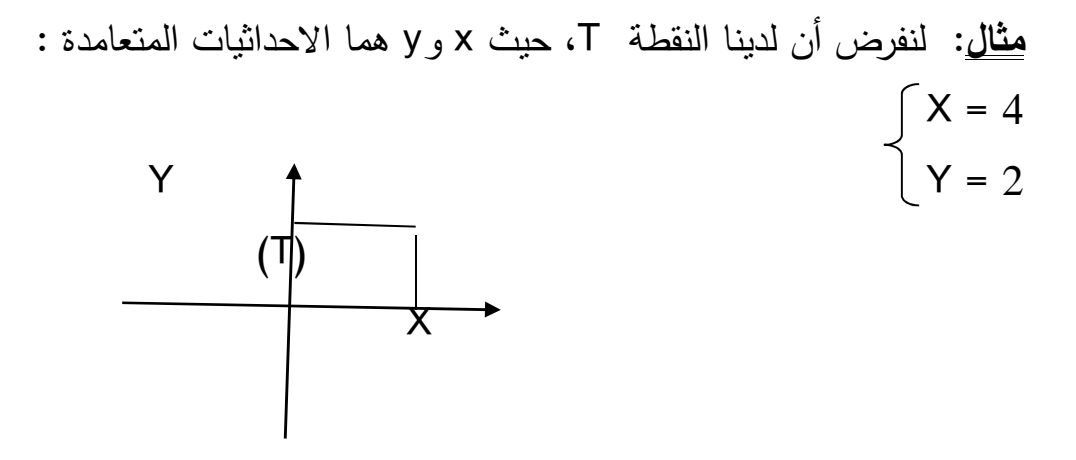

إحصائيا عند رسم سلسلة كمية ذات صفة واحدة بواسطة الاحداثيات الكارتيزية، نخصص محور الاحداثيات الأفقية للصفة المدروسة و محور الاحداثيات العمودية لعدد الأفراد أو التكرارات.

**ب. المدرج التكراري:**  عبارة عن تمثيل تكراري لكل فئة بمستطيل حدود قاعدته الفئات أو الحدود الفعلية للفئات التي تتناسب مع تكرارها. نعتمد على المدرج التكراري في رسم المضلع و المنحنى التكراريين. **مثال**: نفس المثال السابق الخاص بالأجور

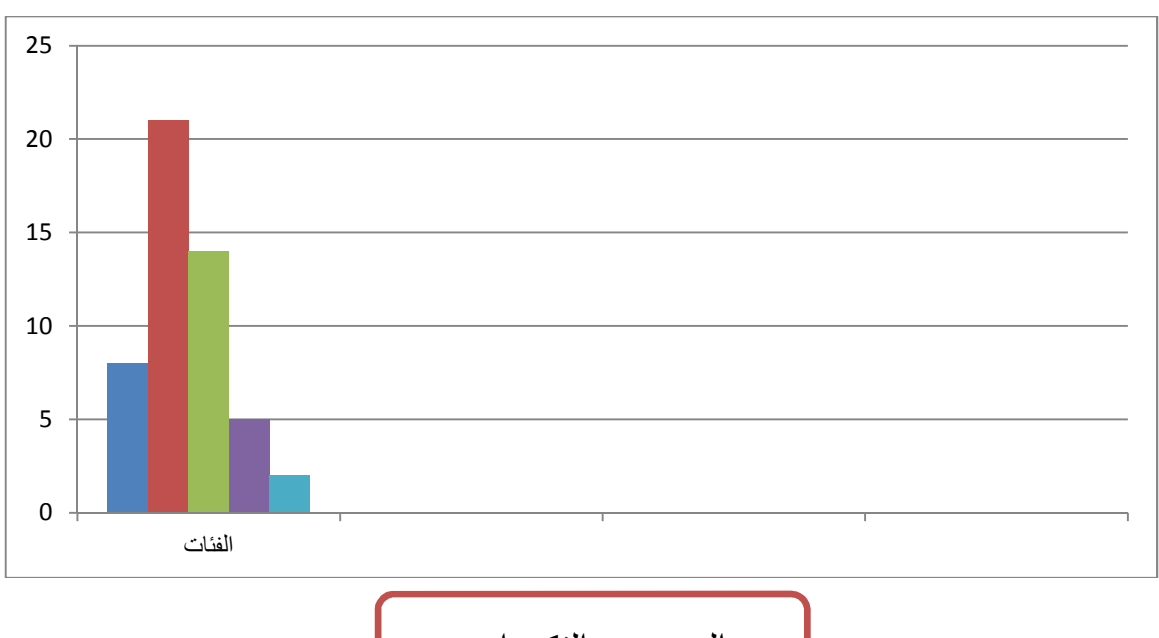

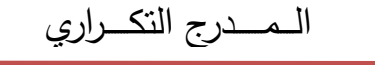

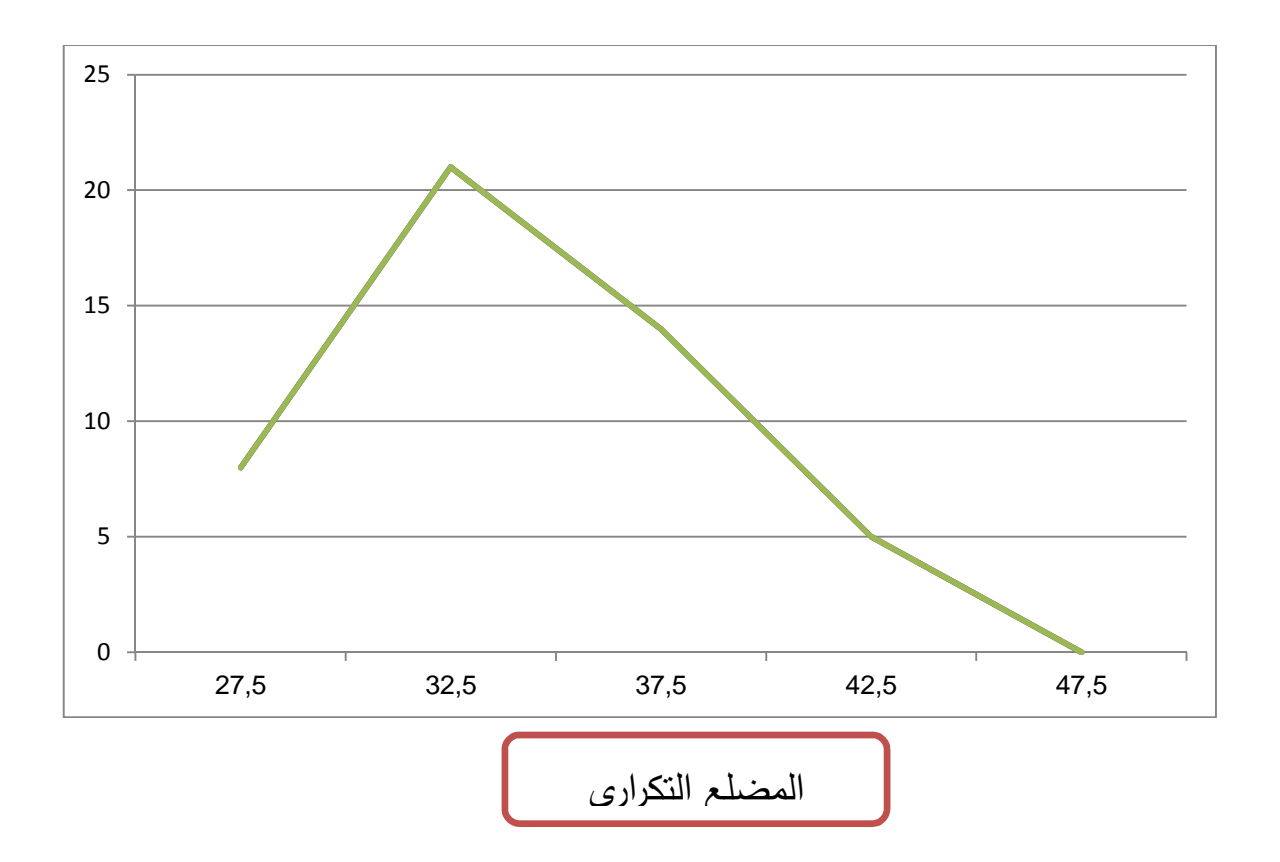

**ج.تمثيل التوزيع التكراري المتجمع الصاعد والنازل:**

نعتمد في رسم منحنيات التكرارين المتجمعين الصاعد و النازل على الفئات أو الحدود الفعلية للفئات و التكرار المتجمع الصاعد و النازل. **مثال**: نفس المثال السابق الخاص بالأجور

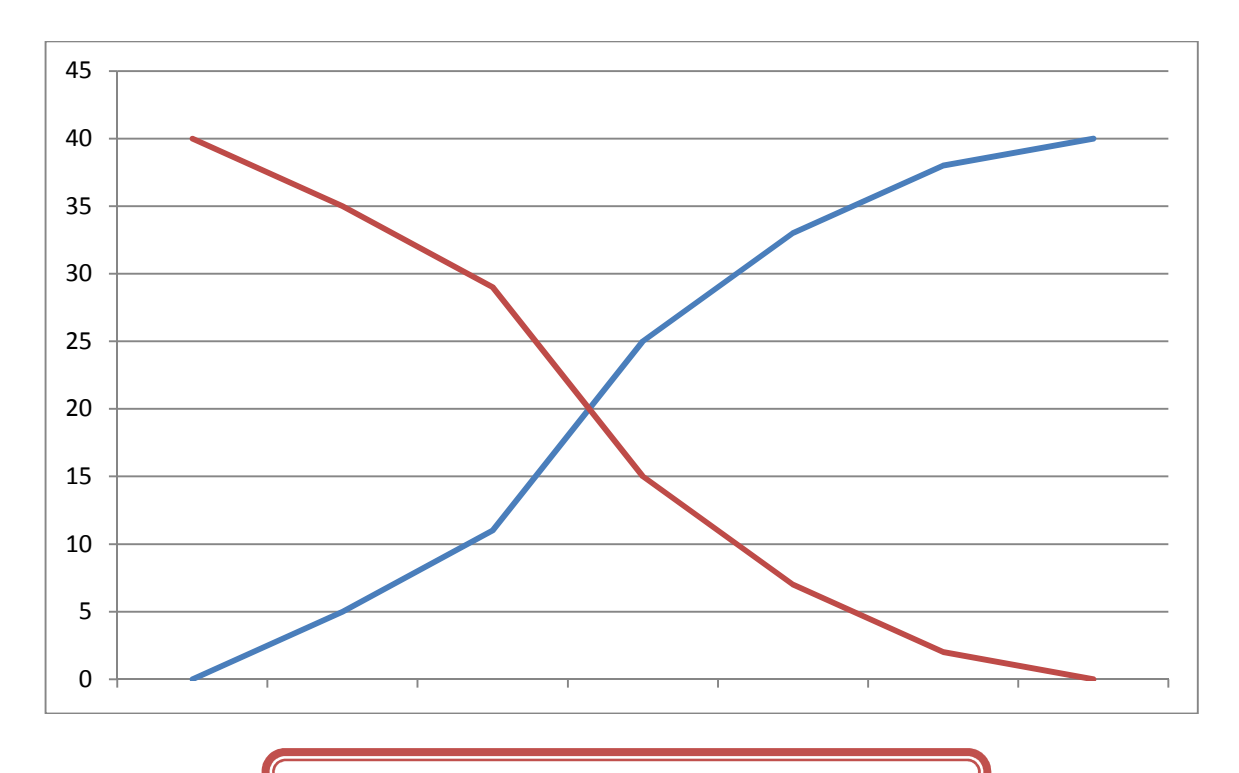

**منحنى التوزيع المتجمع الصاعد والنازل**

**د. تمثيل البيانات بتقنية الأعمدة البيانية المستطيلة:** 

و تستعمل خاصة عندما نكون أمام متغير نوعي مثل: الجنس، المهنة، الحالة الاجتماعية...، .

من مزايا هذه التقنية إتاحة فرصة المقارنة. و نميز بين الأعمدة البيانية المستطيلة البسيطة و المزدوجة. **مثال**: تحصل تلميذ على العلامات التالية و المتعلقة بأربع مواد ملخصة في الجدول الاحصائي التالي:

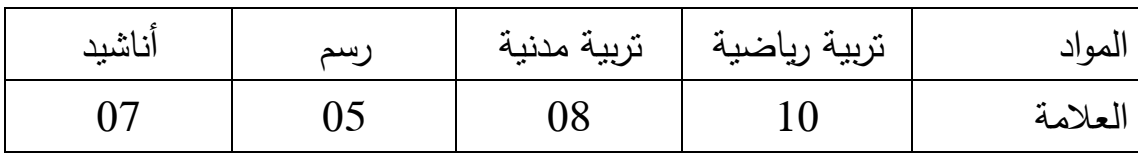

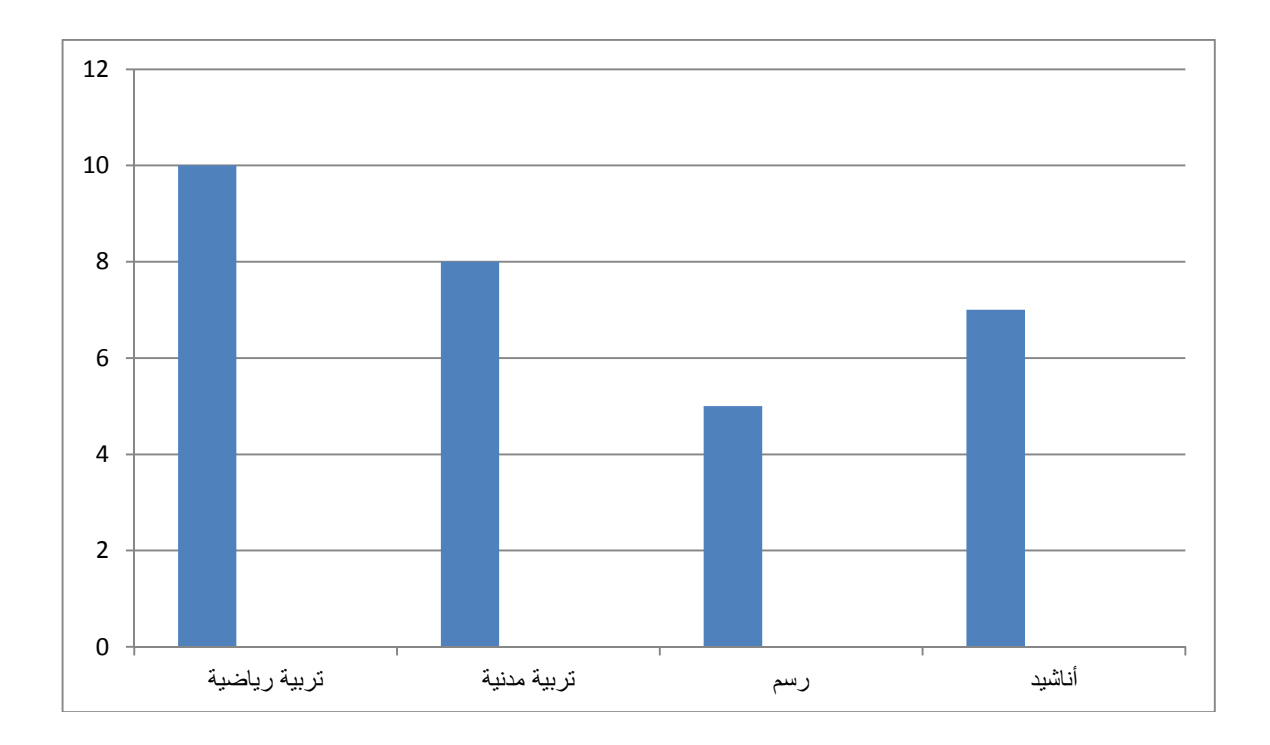

**المطلوب:** تمثيل معطيات الجدول الاحصائي بتقنية الأعمدة البيانية.

 **أعمدة بيانية مستطيلة**

**ه. تمثيل البيانات بتقنية الدائرة النسبية:** 

من مزايا هذه التقنية إعطاء نظرة عامة نسبية عن الظاهرة المدروسة، وتعتمد على قياس الزوايا.

**مثال**: مؤسسة اقتصادية خاصة تحتوي على 160 عامل وموظف موزعين كما يلي:

**حسب المهنة** : إداريين............... 39

 إطارات ............. 12 عمال .............. 109

**المطلوب:** مثل معطيات الجدول الاحصائي بتقنية الدائرة النسبية.

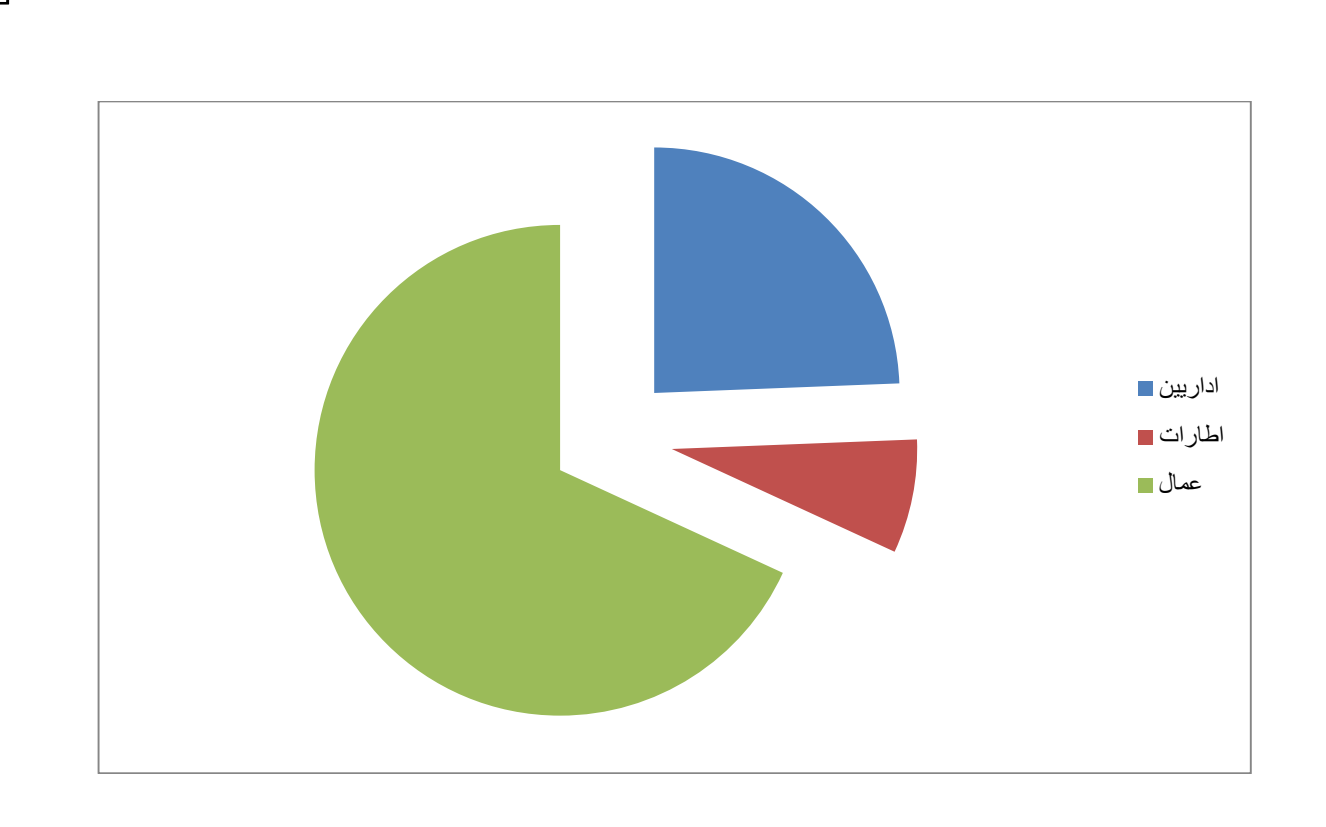

 $\ddot{\phantom{0}}$ **دائرة نسبية**

**المحور الثاني: طرق تحليل البيانات** 

**أولا: أساليب التحليل الاحصائي:** بعد الانتهاء من جمع المعطيات التي يتطلبها البحث من الميدان، تأتي مرحلة معالجتها، من خلال تفريغها، تبويبها، عرضها، تحليلها و تفسيرها. بهدف التوصل إلى إجابة واضحة على التساؤلات المطروحة و التحقق من صدق الفرضيات من عدمه.

**يقصد بالتحليل**، معالجة البيانات من حيث تصنيفها و تبويبها في جداول بسيطة أو مركبة بهدف استخراج مختلف العلاقات بين متغيرات البحث**.(طلعت ابراهيم لطفي، :1995 ( 116**

و **يقصد بالتفسير**، التساؤل عن معنى النتائج المتوصل إليها في البحث الاجتماعي، و تفسير أسباب الارتباط بين متغيراته. و كذا التقرير إن كانت البيانات التي تم جمعها تؤيد أو تعارض الفرضيات المصاغة في البحث**.( طلعت ابراهيم لطفي، :1995 ( 119**

**و التفسير،** أيضا هو إعطاء دلالات و معاني و شرح البيانات بطريقة موضوعية، و توضيح الغايات منها و الأهمية التي تنطوي عليها. أي أنه يكون في حدود المعلومات المتحصل عليها**.(خالد حامد، :2007 102 )**

**و يمكننا** الاعتماد على مجموعة من **الأساليب** البحثية لاختبار صحة فروض البحث و تحقيق أهدافه، وذلك على النحو التالي:

**.1التحليل الكيفي:** يمثله الأسلوب الوصفي لتحليل البيانات، حيث يدون الباحث بياناته كما هي و يحللها، بذات اللغة و الأسلوب التي جمعت به، و يخلو التحليل الكيفي من البيانات الرقمية الاحصائية و الرموز و المقاييس، لذلك فإن الباحث الذي ينهج الأسلوب الكيفي يقتصر على وصف الظاهرة التي تمثل موضوع بحثه بأسلوب

إنشائي. و تسهم نتائج التحليل الكيفي في إثراء و تعميق النظرية الاجتماعية ذات المحتوى الواقعي**.(المختار محمد ابراهيم، 2005:13 )**  و يتجلى استخدامه في تحليل المعطيات الكمية وربطها بالإطار النظري والإجابة عن العلاقات التي تحكم متغيرات الدراسة.

بمعنى تحويل الرقم إلى مضمون و معطى معرفي محدد يرتبط بهذا الكم المتجسد عن الواقع الاجتماعي انطلاقا من الفروض العلمية المسيرة للدراسة و التي تتحدد صحتها أو عدم صحتها عبر هذا التحليل. **( عدنان أحمد مسلم، ،1993 ص 73 )**

**و تعد المناهج الكيفية:** هي الأكثر انتشارا في الأبحاث والدراسات الاجتماعية عامة و السوسيولوجية خاصة، وهي " الطريقة العلمية المميزة التي بواسطتها يستطيع الباحث أن يلاحظ ويصف ويفسر ويحلل البيانات والنتائج التي يتوصل إليها حول الظاهرة أو المشكلة المراد دراستها بصورة مستفيضة و متعمقة " **( عبد االله محمد عبد الرحمن، ،2002 ص 217 .)**

.**2 التحليل الكمي:** يقصد به مجموعة الأساليب الاحصائية التي يتم استخدامها لزيادة قدرة الباحث على تفسير البيانات و تحويلها من الطبيعة الكمية إلى معاني ذات دلالة تفسيرية تحقق أهداف البحث و تجيب على تساؤلاته. و تنقسم عملية التحليل الاحصائي الكمي، إلى قسمين هما: **التحليل الوصفي و التحليل الاستدلالي.(وفقي السيد الإمام231-2006:221، )**

**أ. التحليل الوصفي:** من خلال الاعتماد على الجداول التكرارية والنسب المئوية ومقاييس النزعة المركزية.

**ب. التحليل الاستدلالي:** و يتمثل في استخدام مقاييس العلاقة ومقاييس الاستدلال والدلالة الإحصائية (الاختبارات الإحصائية).

**فالمناهج الكمية:** هي "تلك المناهج التي تعتمد على استخدام المؤ شرات العددية والإحصائية لدراسة الظواهر الاجتماعية وتحليلها بصورة يسهل فهمها والتعرف على مشاكلها والعوامل المتداخلة بها " **( عبد االله محمد عبد الرحمن، ،2002 ص 214 .)**

و مما لاشك فيه أن التحليلات والتفسيرات التي تقدمها المناهج الكمية وحدها أو المناهج الكيفية وحدها غير كافية لأن كل واحد منهما يقدم معطيات وحقائق أقل دقة وتحليلا من تلك المقدمة من الاعتماد عليهما معا.

**كما يمكننا** توضيح مراحل البحث الاحصائي و الأساليب المحددة لكل مرحلة بالشكل التالي:

**شكل رقم :02 مراحل و أساليب البحث الاحصائي,1994,25:Graham Alan** 

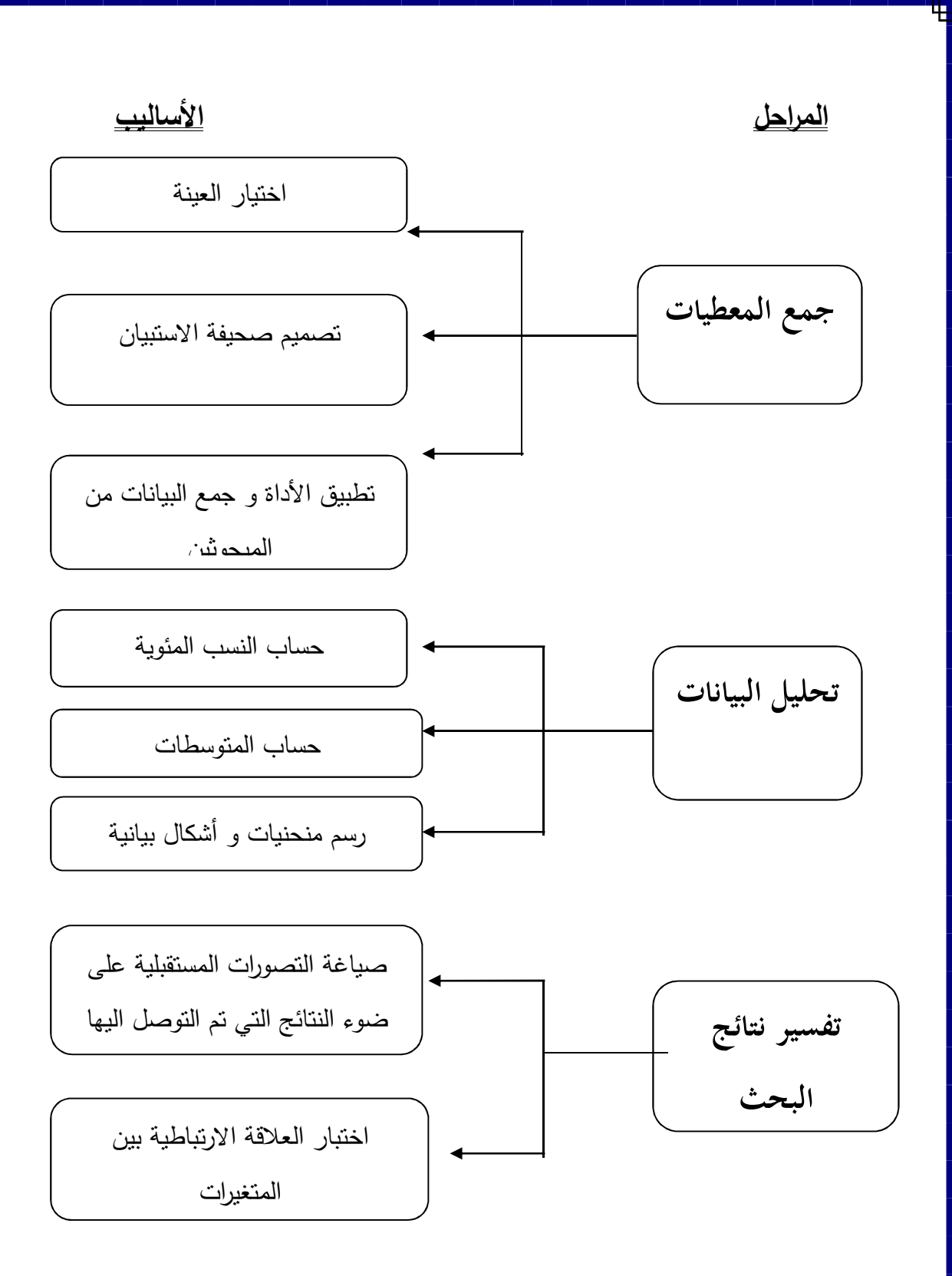

### **ثانيا: التحليل الوصفي للمعطيات**

#### **1. مقاييس النزعة المركزية**

إذا ما أراد باحث تحليل البيانات و الوصول من خلالها إلى نتائج علمية دقيقة و صحيحة بطرق واضحة، يلجأ لاختصار البيانات العديدة فيما يعرف بمؤشرات توزيع التكرارات و التي تتمحور حول قيم المتوسطات و قيم مؤشرات التشتت.

فإذا كان التوزيع التكراري يظهر البيانات و النتائج في صورة موجزة توضح أهم معالمها الرئيسية فإننا في كثير من البحوث الاجتماعية لا نكتفي بهذا، بل نحاول أن نلخص أهم الصفات لتلك البيانات الرقمية في عدد واحد يرمز لها و يدل عليها، و قد يوضح هذا العدد نزعتها للتجمع أو نزعتها للتشتت. **( عدنان أحمد مسلم، ،1993 ص (. 49**

أخذت فكرة المتوسط من الوسط للتعبير عن مجموعة من القيم بقيمة واحدة ممثلة لهذه القيم بطريقة مبسطة تمكننا من الحصول بسرعة على رتب القيم لكل مفردة من مفردات المجموعة.

و حتى يمثل جميع القيم لابد أن يكون مرتب في الوسط أو يحتل مركز المعطيات، لذلك أطلق عليه الاحصائيون مصطلح النزعة المركزية لأنه القيمة التي تتجمع حولها بقية القيم أو القيمة التي تنزع و تميل نحوها مجموع البيانات.

و من مقاييس النزعة المركزية:

#### **.1.1المتوسط الحسابي Arithmétique Moyenne**

**. أ المتوسط الحسابي لبيانات غير مبوبة:** 

إذا كان لدينا n من الأعداد ( قيم المشاهدات) فإن المتوسط الحسابي هو مجموع المشاهدات على عددها، و يرمز لمختلف قيم عناصر المجموعة بالرمز x و تختصر كلمة مجموع بالرمز ∑ و يرمز لعدد أفراد المجموعة بالحرف n و المتوسط الحسابي بـ  $\overline{\text{x}}$ و عليه فإن:

$$
\bar{x} = \frac{x_1 + x_2 + x_3 + \dots + x_n}{n} \quad \Longleftrightarrow \quad \bar{x} = \frac{\sum x_i}{n}
$$

$$
\bar{x} = \frac{\sum \text{Xi}}{\text{n}} = \frac{15 + 11 + 17 + 14 + 18}{5} = \frac{75}{5} = 15
$$
\n
$$
\bar{x} = \frac{\sum \text{Xi}}{\text{n}} = \frac{15 + 11 + 17 + 14 + 18}{5} = \frac{75}{5} = 15
$$

**مثال 02** : اوجد المتوسط الحسابي للقيم التالية: 16 19 12 14 15 19 14 15 19 11 12 16 10 15 14

$$
\bar{x} = \frac{\sum \text{Xi}}{\text{n}} = \frac{16 + 19 + 12 + 14 + 15 + 19 + 14 + 15 + 10 + 16 + 12 + 11 + 19 + 15 + 14}{15} = \frac{221}{15}
$$

 = 14.73 \*̅ = 14.73 . ب **المتوسط الحسابي لبيانات مبوبة:** نضع القيم التي استخدمناها في حساب المتوسط الحسابي لبيانات غير مبوبة ( المثال رقم 02) في جدول تكراري، ثم نحسب المتوسط الحسابي. فإن ،مرة F1,F2,F3,…,Fn تتكرر X1,X2,X3,… ,Xn الأرقام كانت فإذا :فإن عليه و F1.X1+F2.X2+F3.X3+…+Fn.Xn هو الحسابي المتوسط

$$
\bar{x} = \frac{\sum (Fi. Xi)}{\sum F}
$$

| Fi.Xi            | Fi             | القيمة Xi |  |  |  |
|------------------|----------------|-----------|--|--|--|
| 10               | $\mathbf{1}$   | 10        |  |  |  |
| 11               | $\mathbf{1}$   | 11        |  |  |  |
| 24               | $\overline{2}$ | 12        |  |  |  |
| $\boldsymbol{0}$ | $\overline{0}$ | 13        |  |  |  |
| 42               | 3              | 14        |  |  |  |
| 45               | 3              | 15        |  |  |  |
| 32               | $\overline{2}$ | 16        |  |  |  |
| $\overline{0}$   | $\overline{0}$ | 17        |  |  |  |
| $\overline{0}$   | $\overline{0}$ | 18        |  |  |  |
| 57               | 3              | 19        |  |  |  |
| 221              | 15             | $\sum$    |  |  |  |

**مثال**: المثال السابق رقم 02

 $\bar{x} = \frac{\sum (Fi.Xi)}{\sum F} = \frac{221}{15}$ %.  $\bar{x} = \frac{\Delta V_{\text{L}}(x)}{N} = \frac{221}{15} = 14.73$ ـــ إذا كانت البيانات مبوبة إلى فئات تكرارية: نحسب مراكز الفئات، ثم نضرب مركز كل فئة في تكرارها، نجمع نتائج كل الفئات و نقسم على مجموع التكرارات. **مثال :** تمثل المعطيات التالية المسافة التي تفصل مقر إقامة 40 طالبا عن مؤسستهم الجامعية (بالكيلومتر):

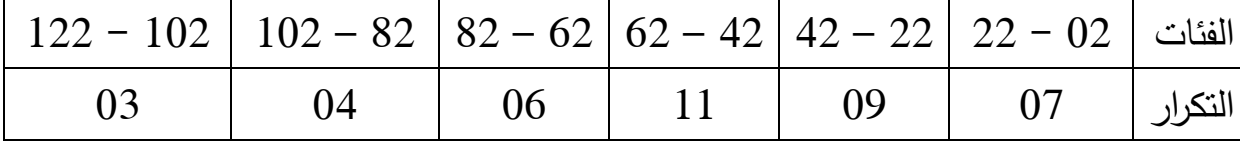

**حساب قيمة المتوسط الحسابي** 

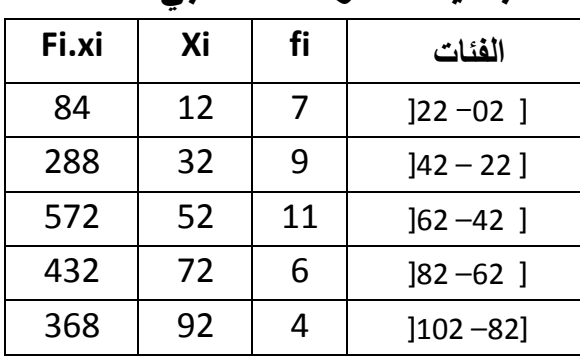

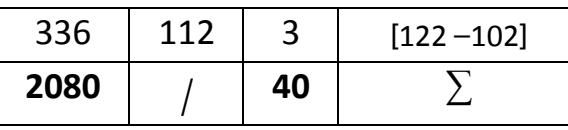

 $\overline{X} = \frac{\sum f i.x i}{\sum f} = \frac{2080}{40}$ 40 = **52**

 $\bar{x}$  = 52

**.2.1 الوسيط Médiane :** الوسيط هو القيمة التي تتوسط مجموعة القيم المعطاة بعد ترتيبها ترتيبا تصاعديا أو تنازليا، أي نصف القيم أقل منها و نصف القيم أكبر منها. بعبارة أخرى هو القيمة التي تقسم مجموع القيم إلى قسمين 50 % من البيانات أقل من هذه القيمة و 50 % أكبر منها، و هذا بعد ترتيب البيانات تصاعديا أو تنازليا. **. أ الوسيط من بيانات غير مبوبة:** إذا كان عدد القيم فرديا، فإن قيمة الوسيط هي القيمة الواقعة وسط الترتيب، أما إذا كان عدد القيم زوجيا فإن قيمة الوسيط لا توافق أي قيمة في الترتيب، و نجد وسط الترتيب قيمتين المتوسط الحسابي لهذين القيمتين هو قيمة الوسيط. يتطلب تحديد قيمة الوسيط من بيانات غير مبوبة المرور بالخطوات التالية: - ترتيب البيانات ترتيبا تصاعديا أو تنازليا.  $\frac{N+1}{2}$  إيجاد رتبة الوسيط ضمن القيم المعطاة المرتبة وفق العلاقة  $\frac{N+1}{2}$ 2  $\frac{N+1}{2}$  إيجاد قيمة الوسيط التي ترتيبها  $-$ ضمن القيم المرتبة. $\frac{N}{2}$ **مثال** :**01** اوجد وسيط القيم التالية: 16 15 9 12 14 - ترتيب القيم: 9 12 14 15 16  $\frac{N+1}{2} = \frac{5+1}{2} = 3$  زنبة الوسيط:  $\frac{1}{2}$  $\frac{+1}{2} = \frac{5+1}{2}$ 2 - قيمة الوسيط: القيمة التي ترتيبها 3 و هي **14 مثال** :**02** اوجد وسيط القيم التالية: 3 5 4 9 6 8 - ترتيب القيم: 3 4 5 6 8 9  $\frac{N+1}{2} = \frac{6+1}{2}$  3.5= رتبة الوسيط: - $\frac{+1}{2} = \frac{6+1}{2}$ 2

– قيمة الوسيط: القيمة المحصورة بين 5 و 6 و منه فاز المتوسط الحسابي  
للقيمتن مو 
$$
\frac{6+5}{2} = 5.5 = 5
$$
 و علي فقيمة الوسيط من ب~~يانات مبوية:~~  
– ر**ياضيا:** لحساب الوسيط من بيانات مبوية نحدد الفثة الوسيطية، و هي الفثة التي  
تحتوي على قيمة الوسيط، و هذا يتظاب إنشاء عمود التكرار المتجمع المباعد، ش  
قسمة مجموع التكرارات على 02، فحساب الوسيط وفق العلاقة الرياضية التالية:  
Me = L1 +  $\frac{n}{2} - \sum F$  n

حيث: Me: الوسيط : 1L الحد الأدنى للفئة الوسيطية N : مجموع التكرارات Fme : التكرار المطلق للفئة الوسيطية ↑F ∑: مجموع التكرارات السابقة في التكرار المطلق أو التكرار السابق عن الفئة الوسيطية في التكرار المتجمع الصاعد. C : طول الفئة الوسيطية.

| <del>ھدن</del> من المدن السابق، احسب الوسيط |    |    |               |  |  |
|---------------------------------------------|----|----|---------------|--|--|
| $f \downarrow$                              |    | fi | الفئات        |  |  |
| 40                                          | 7  | 7  | $]22 - 02]$   |  |  |
| 33                                          | 16 | 9  | $]42 - 22]$   |  |  |
| 24                                          | 27 | 11 | $]62 - 42]$   |  |  |
| 13                                          | 33 | 6  | $]82 - 62]$   |  |  |
| 7                                           | 37 | 4  | $]102 - 82]$  |  |  |
| 3                                           | 40 | 3  | $[122 - 102]$ |  |  |
|                                             |    | 40 |               |  |  |

**مثال**: من المثال السابق، احسب الوسيط

$$
\frac{n}{2} = \frac{40}{2} = 20
$$

$$
\text{Me} = L1 + \frac{\frac{n}{2} - \sum F \uparrow}{Fme}. C = 42 + \frac{20 - 16}{11}. 20 = 42 + 7.27 = 49.27
$$

**ME= 49.27**

**ـــ بيانيا:** يمكن استخراج قيمة الوسيط و موقعه بيانيا من خلال رسم منحنى التكرار المتجمع الصاعد و النازل، حيث يمثل إسقاط نقطة تقاطع المنحنيين على محور الفئات قيمة الوسيط، فيما يمثل إسقاط نفس النقطة على محور التكرارات موقع (رتبة) الوسيط.

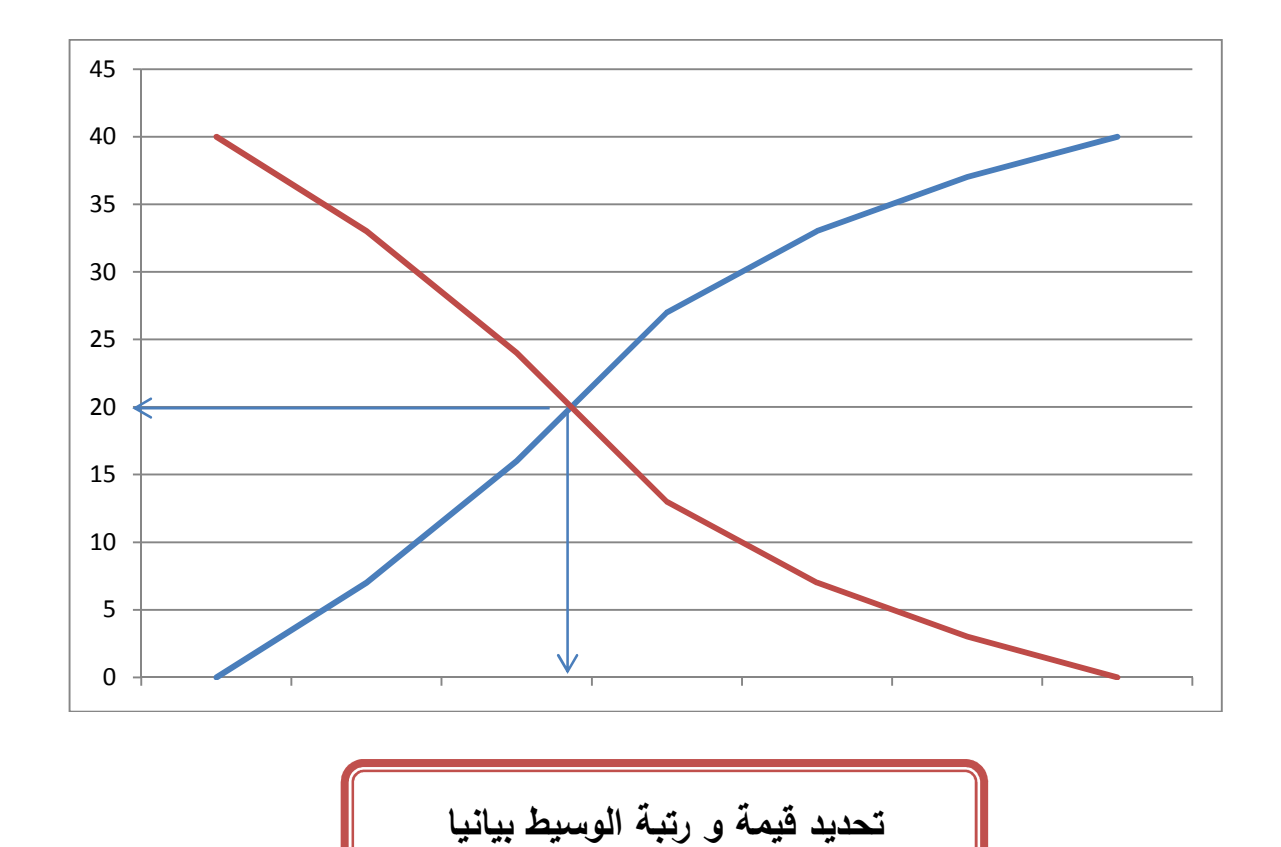

#### **Le Mode المنوال .1.1**

يعرف المنوال على أنه القيمة الأكثر تكرارا أو شيوعا من بين القيم المعطاة، و يمكن حسابه من بيانات مفردة غير مبوبة، أو من جدول تكراري أين تكون الفئة المنوالية هي الفئة التي يقابلها أعلى تكرار .

**. أ المنوال لبيانات غير مبوبة:** و هو القيمة الأكثر تكرارا

**مثال** :**01** القيم: 12 14 16 14 20 المنوال هو: 14 **مثال** :**02** القيم: 9 15 10 9 10 6 المنوال هو: 9 و 10 **مثال** :**03** القيم: 18 14 15 12 11 المنوال: لا يوجد منوال **مثال** :**04** القيم: 12 14 15 14 15 12 المنوال: لا يوجد منوال **مثال** :**05** القيم: 12 14 15 14 15 12 10 المنوال: يوجد 3 منوالات هم 15 14 12 **. ب المنوال من بيانات مبوبة: ـــ رياضيا:** لإيجاد قيمة المنوال من بيانات مبوبة، نحدد الفئة المنوالية و هي الفئة التي يقابلها أعلى تكرار، ثم نحسب قيمة المنوال من العلاقة الرياضية التالية:  $Mo = L1 +$ ∆1  $\overline{\Delta 1 + \Delta 2} \cdot C$ 

> حيث: Mo: المنوال 1L : الحد الأدنى للفئة المنوالية 1∆ : الفرق بين تكرار الفئة المنوالية و تكرار الفئة السابقة لها 2∆ : الفرق بين تكرار الفئة المنوالية و تكرار الفئة اللاحقة عليها C : طول الفئة المنوالية **مثال**: نفس المثال السابق

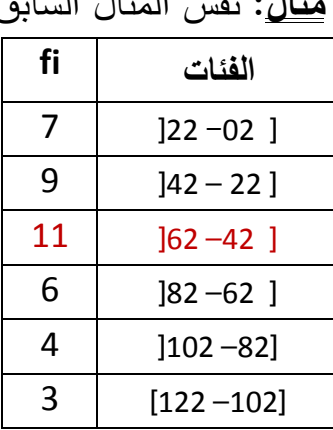

**40** ∑

$$
Mo = L1 + \frac{\Delta 1}{\Delta 1 + \Delta 2} \times C = 42 + \frac{11 - 9}{(11 - 9) + (11 - 6)} \times 20 = 42 + 5.71 = 47.71
$$

 **Mo= 47.71**

**ملاحظة:** إذا كان جدول التوزيع التكراري غير منتظم، يجب تعديل التكرارات. و يتم ذلك بقسمة تكرار كل فئة على طولها، ثم نقوم بحساب المنوال وفق عمود التكرارات المعدلة، إذ قد لا تكون الفئة المنوالية نفسها قبل وبعد تعديل التكرارات.

**ــ بيانيا:** تحدد قيمة المنوال بيانيا برسم المدرج التكراري للجزء الذي يناظر الفئة المنوالية، الفئة السابقة لها واللاحقة عليها، ثم نتبع الخطوات التالية:

- نصل رأس الحد الأعلى للفئة المنوالية برأس الحد الأعلى للفئة السابقة عنها.
- نصل رأس الحد الأدنى للفئة المنوالية برأس الحد الأدنى للفئة اللاحقة عليها.

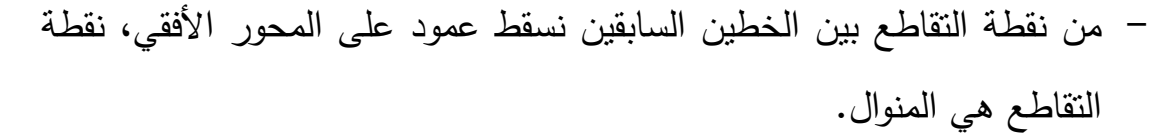

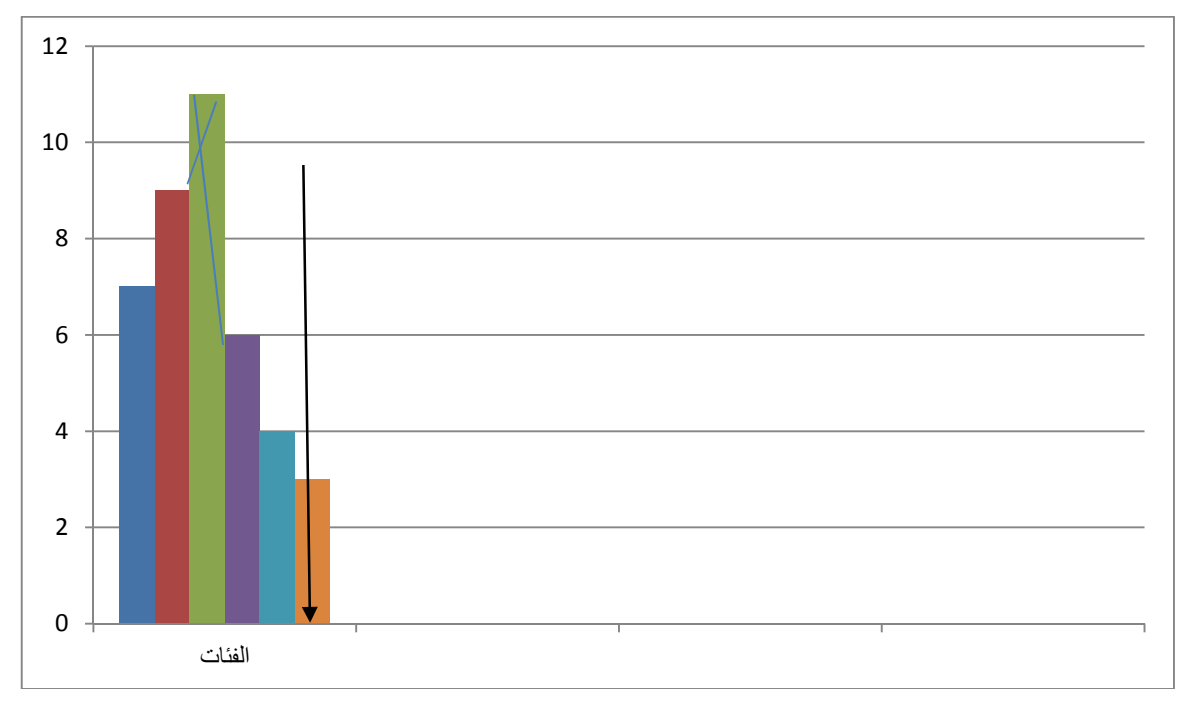

#### **تحديد قيمة المنوال بيانيا**

E

**خصائص مقاييس النزعة المركزية:** المتوسط، الوسيط و المنوال .1 يمكن حساب المتوسط الحسابي لمتوسطات مجموعة من القيم، حيث: • إذا كان لدينا نفس عدد القيم في كل مجموعة Nn=…=3N=2N=1N

يحسب المتوسط الحسابي و يسمى **متوسط المتوسطات** 
$$
\bar{x}_{\bar{x}}
$$
 حيث:  
\n
$$
\bar{x}_{\bar{x}} = \frac{X1 + X2 + X3 + \cdots Xn}{n}
$$

• إذا كان عدد القيم يختلف من مجموعة لأخرى Nn ≠…≠ 3N ≠ 2N ≠ 1N يحسب المتوسط الحسابي و يسمى **المتوسط الحسابي العام،** حيث:

$$
\bar{x}_G = \frac{\bar{X}1(N1) + \bar{X}2(N2) + \bar{X}3(N3) + \dots + \bar{X}n(Nn)}{N1 + N2 + N3 + \dots + Nn}
$$

- .2 يتعذر حساب المتوسط الحسابي في حالة التوزيعات التكرارية المفتوحة، لذلك ينبغي أن تكون الفئات مغلقة، و نستغني عن الفئات المفتوحة نظرا لعدم معرفة مراكز الفئات المفتوحة. في هذه الحالة يجب تحديد بداية ونهاية الفئات المفتوحة إذا كانت المعلومات التي لدينا تساعد على ذلك، و يصح إهمال الفئة المفتوحة إذا كان تكرارها صغيرا و **الأفضل** في هذه الحالة استخدام أحد المتوسطات الأخرى المنوال أو الوسيط. .3 لا يمكننا تحديد قيمة المتوسط الحسابي بيانيا.
	- .4 يتأثر المتوسط الحسابي بالقيم المتطرفة الكبيرة أو الصغيرة. .5 يتأثر المنوال بتغير أطوال الفئات مما يقلل من أهميته و من استخداماته.

6. يعتبر المنوال المقياس الوحيد الناي يمكن استخدامه لإيجاد متوسط الظواهر التي لا يمكن قياسها كميا.  
7. في حالة **التوزيع الطبيعي (م**طيات التوزيعات التكرارية المعتدة التناظر القويية من 
$$
\bar{X} = Me = Mo
$$
 . اثبتت التجارب أيضا أنه في التوزيعات التكررية المعتدة التناظر القويية من  
التماتل أي غير المتطرفة ( توزيع إلى حد ما طبيعي )، يمكن حساب المنوال أو  
الوسيط أو المتوسط الحسابي من خلال **العلاقة بين المتوسطات**، حيت:  

$$
\overline{x} - Mo = 3(\overline{x} - Me)
$$

 $\overline{X} = \frac{3Me - Mo}{2}$ 2

 $Me =$  $2\bar{X} + Mo$ 3  $Mo = 3Me - 2\overline{X}$ 

.4.1 **المتوسط الهندسي** Géométrique Moyenne **. أ المتوسط الهندسي لبيانات غير مبوبة:** إذا كانت قيم متغير ما هي Xn ,…3,X 2,X 1,X فإن المتوسط الهندسي لهذه القيم هو الجذر النوني لحاصل ضربها و يرمز له بالرمز G حيث:  $G = \sqrt[N]{X1, X2, X3, \ldots, Xn}$ 

**مثال**: احسب المتوسط الهندسي للقيم التالية: 7 5 2 4  $G = \sqrt[N]{X1.X2.X3....Xn} = \sqrt[4]{4.2.5.7} = \sqrt[4]{280} = 4.09$ 

و لتبسيط العمليات الحسابية، خاصة عندما تكون القيم كثيرة أو كبيرة يرفع الجذر و يؤخذ اللوغاريتم العشري للطرفين، وفق الخطوات التالية:
$$
\log G = \frac{1}{N} (\sum_{i=0}^{n} \log X_i)
$$
 G =  
 
$$
10^{\frac{1}{n} \sum_{i=0}^{n} \log X_i}
$$
 G =

**مثال**: نفس المثال السابق

$$
\log G = \frac{1}{4} (\log 7 + \log 5 + \log 2 + \log 4)
$$
\n
$$
\log G = \frac{1}{4} (0.84 + 0.69 + 0.30 + 0.60)
$$
\n
$$
\log G = \frac{1}{4} (2.43)
$$
\n
$$
\log G = 0.60 \implies G = 10^{0.60} = 3.98
$$
\n
$$
G = 3.98
$$
\n
$$
\therefore 2ndf \quad \text{(log 10x \dot{a})} \quad (10g) 10x \quad \text{(log 10x \dot{a})} \quad (10g) 10x \quad \text{(log 10x \dot{a})} \quad (10h) 10x \quad \text{(log 10x \dot{a})} \quad \text{(log 11x \dot{a})} \quad \text{(log 12x \dot{a})} \quad \text{(log 13x \dot{a})} \quad \text{(log 14x \dot{a})} \quad \text{(log 14x \dot{a})} \quad \text{(log 15x \dot{a})} \quad \text{(log 16x \dot{a})} \quad \text{(log 17x \dot{a})} \quad \text{(log 19x \dot{a})} \quad \text{(log 10x \dot{a})} \quad \text{(log 11x \dot{a})} \quad \text{(log 12x \dot{a})} \quad \text{(log 13x \dot{a})} \quad \text{(log 14x \dot{a})} \quad \text{(log 14x \dot{a})} \quad \text{(log 15x \dot{a})} \quad \text{(log 15x \dot{a})} \quad \text{(log 16x \dot{a})} \quad \text{(log 16x \dot{a})} \quad \text{(log 17x \dot{a})} \quad \text{(log 19x \dot{a})} \quad \text{(log 10x \dot{
$$

- **خصائص المتوسط الهندسي :**
- يفضل المتوسط الهندسي عن باقي المتوسطات لقياس متوسط التغير في مستوى الأسعار و معدلات التغير عند تقدير عدد السكان بين سنتي التعداد ( الظواهر التي تتزايد تزايد هندسي).
	- من الصعب حساب قيمة المتوسط الهندسي إذا كان عدد القيم كبير.
- لا يستعمل المتوسط الهندسي إذا كانت إحدى قيم (X (قريبة من الصفر لأنها ستؤثر على حاصل الضرب.
- لا يستعمل المتوسط الهندسي إذا كانت إحدى قيم (X (سالبة لأنه في هذه الحالة لن يكون له أي معنى.
	- **.5.1 المتوسط التوافقي Harmonique Moyenne**

يستعمل في حساب متوسطات النسب و النسب المئوية وخاصة الأزمنة المتوسطة و السرعات المتوسطة، و يعرف المتوسط التوافقي على أنه مقلوب المتوسط الحسابي بمقلوب القيم و يعطى بالشكل التالي: **. أ المتوسط التوافقي لبيانات غير مبوبة:** يحسب بالعلاقة الرياضية التالية:  $H =$ N  $\Sigma^{\, 1}_{\, \overline{\chi}}$ 

 $\chi$ 

**مثال**: اوجد المتوسط التوافقي للقيم: 4 3 6 5 7

$$
H = \frac{N}{\sum_{X}^{1}} = \frac{5}{\frac{1}{4} + \frac{1}{3} + \frac{1}{6} + \frac{1}{5} + \frac{1}{7}}
$$

 $H = \frac{5}{10}$ %.31  $= 4.62$   $\implies$  **H** = **4.62 . ب المتوسط التوافقي لبيانات مبوبة:** يحسب المتوسط التوافقي لبيانات مبوبة من العلاقة:

$$
H = \frac{\sum f_i}{\sum \frac{fi}{Xi}}
$$

- **.6.1 الرباعيات Quartiles les :** و تسمى أيضا بالمقاييس الشبيهة بالوسيط لاشتراكها معه في نفس الصيغة الرياضية، ونميز بين:
- **. أ الربيع الأول ( الربيع الأدنى):** و رمزه 1Q و هو القيمة التي ترتيبها في التوزيع N  $\overline{a}$ و يكون فيه ربع أفراد المجموعة أي 25 % أقل من قيمته و 75 % أكبر من قيمته.
	- **الربيع الأول لبيانات غير مبوبة:** لإيجاد قيمته نتبع الخطوات التالية:
		- ترتيب البيانات ترتيبا تصاعديا أو تنازليا. – إيجاد رتبة الربيع الأول وفق العلاقة <u>1</u>  $\frac{4}{1}$ – إيجاد قيمة الربيع الأول التي ترتيبها 1<u>+</u>1  $\overline{a}$ ضمن القيم المرتبة.

\n- \n**4.** 
$$
[t_1t_2, t_3t_4]
$$
 **1.**  $[t_2t_3, t_4]$  **1.**  $[t_1t_4, t_2t_5]$  **1.**  $[t_2t_4, t_3t_6]$  **1.**  $[t_1t_3, t_2t_6]$  **1.**  $[t_1t_4, t_2t_6]$  **1.**  $[t_1t_4, t_3t_6]$  **1.**  $[t_1t_4, t_2t_6]$  **1.**  $[t_1t_4, t_3t_7]$  **1.**  $[t_1t_4, t_3t_7]$  **1.**  $[t_1t_4, t_5, t_6]$  **1.**  $[t_1t_4, t_6]$  **1.**  $[t_1t_4, t_6]$

**.2 مقاييس التشتت ( التبعثر)** 

إذا كانت مقاييس النزعة المركزية تساعدنا على وصف الظواهر الاحصائية فإن معرفتنا لهذه الظواهر الاحصائية تبقى ناقصة إذا لم نستعمل مقاييس التشتت للتعمق في فهم هذه الظواهر. **( عدنان أحمد مسلم، ،1993 ص 54)**

و التشتت هو تباعد أو تناثر القيم، إذ تظهر مقاييس التشتت مدى اختلاف قيم العينة المدروسة فيما بينها أو مدى قربها أو بعدها من أحد مقاييس النزعة المركزية، عادة ما يكون المتوسط الحسابي. **مثال** : لدينا مجموعتان من القيم: **∑Xi** 10 12 14 12 15 11 10 12 :**A المجموعة**  $= 96$ 

**∑Xi** 10 5 8 2 12 30 4 25 **:B المجموعة = 96**

المتوسط الحسابي لكل مجموعة من المجموعتين هو 12، و لكن المعطيات أقرب من المتوسط الحسابي في المجموعة A عنه في المجموعة B. و عليه فإن تشتت قيم المجموعة B أكبر من تشتت قيم المجموعة .A

نميز بين نوعين من مقاييس التشتت: مقاييس التشتت المطلق و مقاييس التشتت النسبي.

**1.2 مقاييس التشتت المطلق:** و تتمثل في: **أ.المدى العام:** عبارة عن أكبر قيمة في الظاهرة المدروسة ناقص أصغر قيمة لنفس الظاهرة، يعرف بالمدى المطلق، يسمح بإعطاء فكرة عن مدى انتشار الظاهرة المدروسة، يرمز له بالرمز RG، :

 $RG = X max - X min$ 

**مثال**: احسب المدى العام للقيم التالية، ثم قارن التشتت

A : 24 16 4 20 13

B : 8 11 5 14 9  $RG(A) = 24 - 4 = 20$ 

## $RG(A) > RG(B)$

 $RG(B) = 14 - 5 = 09$ 

تشتت قيم المجموعة A أكبر من تشتت قيم المجموعة B . من عيوب استخدام المدى عدم صلاحيته للتطبيق على المجتمع الأصلي و العينات كبيرة الحجم بينما يسهل حسابه على العينات صغيرة الحجم حيث تكون الفرصة أفضل لاشتمالها على قيم شاذة عليا ودنيا. **( 71 p, ,1983 Kurtz(**

**ب.الانحراف الربيعي:** يتأثر المدى بشكل ملحوظ بالقيم الشاذة الدنيا منها و العليا، لذا نعوضه بالانحراف الربيعي و هو من مقاييس التشتت، تقوم على فكرة الترتيب، يعرف على أنه نصف الفرق بين الربيع الأول و الربيع الثالث، يعتبر أصلح مقياس للتشتت في حالة التوزيعات المفتوحة و الملتوية، يكتب رياضيا:  $Q =$ Q3 − Q1

2

حيث: Q : الانحراف الربيعي 1Q : الربيع الأول (الأدنى) 3Q : الربيع الثالث (الأعلى) يسمى الانحراف الربيعي أيضا بنصف المدى الربيعي، حيث (1Q – 3Q (هو المدى الربيعي. و رغم أنه يخلصنا من القيم المتطرفة، فإنه يهمل بقية القيم لهذا ظهر المقياس الموالي: **ج.الانحراف المتوسط:** و هو المتوسط الحسابي للانحرافات المطلقة، أي انحرافات قيم المفردات عن المتوسط الحسابي على عدد هذه الانحرافات. و هو مقياس للتشتت يقوم على فكرة اهمال إشارة الانحر اف، يعبر الانحراف المتوسط عن وسط الانحرافات المطلقة للظاهرة المدروسة و يحسب بصورة عامة إما عن المتوسط الحسابي أو عن الوسيط. **.الانحراف المتوسط حول المتوسط الحسابي** :#\ حيث: بيانات غير مبوبة = <sup>=</sup>É\ ∑|\$-N\$=| )

$$
MD_{\bar{X}} = \frac{\Sigma(Fi|Xi-\overline{X}|)}{\Sigma F}
$$
\n
$$
MD_{me} = MD_{me} = MD_{me} = \frac{MD_{me} \Sigma|Xi-MD_{me}|}{\Sigma|Xi-Me|}
$$

 $\textit{MD}_{me} = \frac{\Sigma(\textrm{Fi}|\textrm{Xi}-\textrm{Me}|)}{\Sigma\textrm{F}}$ بيانات مبوبة من ايجابيات هذا المقياس هو اشمال جميع القيم، و من عيوبه اهمال القيمة الجبرية، لذا ظهر المقياس الموالي.

**د.الانحراف المعياري:** من أهم مقاييس التشتت لأنه يحتوي على مفهوم جبري، إذ يمكننا من التخلص من القيم الجبرية للانحرافات، و هو من الأساليب الاحصائية الرياضية الحديثة لقياس التشتت و أكثرها استعمالا.

يعرف الانحراف المعياري على أنه مقياس للتشتت يقيس مدى تباعد أو اختلاف أو انحراف الظاهرة المدروسة عن وسطها الحسابي، كما أنه يعرف رياضيا على أنه الجذر التربيعي لمتوسط مربعات الانحرافات عن المتوسط الحسابي، ويكتب رياضيا:

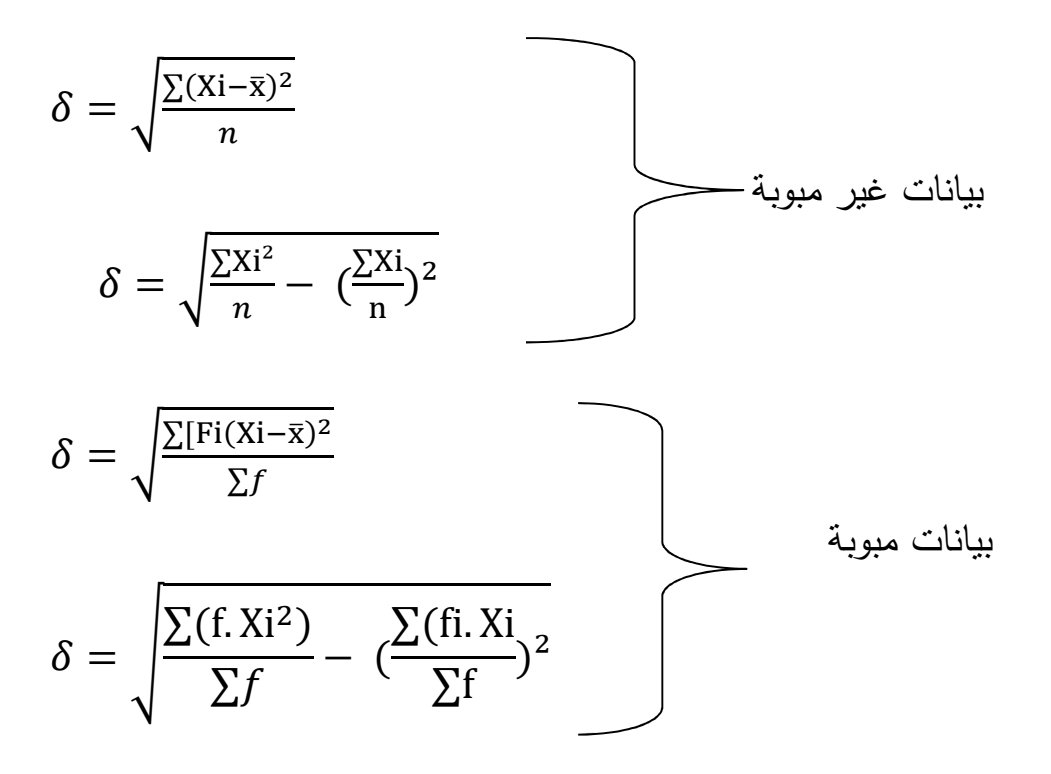

**.ه التباين:** هو مربع الانحراف المعياري و يرمز له بـè² **.2.2 مقاييس التشتت النسبي (معاملات الاختلاف):** الهدف منها مقارنة التشتت بين ظاهرتين أو أكثر، و من مقاييس التشتت النسبي: **أ.المدى النسبي:** يحسب من العلاقة الرياضية التالية:  $Rp = \frac{RG}{\bar{x}} .100$ **ب.الانحراف المعياري النسبي (معامل الاختلاف الربيعي):**  $Qp =$ Ç  $\frac{1}{\textit{Me}}$ . 100

**ج.الانحراف المتوسط النسبي: . حول المتوسط الحسابي** 

$$
MDp = \frac{MD\bar{x}}{\bar{x}}.100
$$

 **. حول الوسيط** 

$$
MDp = \frac{MDme}{Me}.\,100
$$

**د.الانحراف المعياري النسبي (معامل الاختلاف المعياري):** من أهم مقاييس التشتت النسبي و أكثرها استخداما للمقارنة بين تشتت ظاهرتين أو أكثر، يعرف بالعلاقة التالية:

$$
CV = \frac{\delta}{\bar{x}}.100
$$

**ملاحظة:** في حالة المقارنة و وجدنا ̅%\*<sup>=</sup>'=\* و وجدنا للظاهرتين نفس الوحدة، يكفي المقارنة بين  $\,\delta1\,$  و  $\,\delta2\,$  في التشتت المطلق دون استعمال التشتت النسبي، أما إذا كان  $\bar{x}_2 \neq \bar{x}_1$  فلابد من اللجوء إلى النشنت النسبي، كذلك إذا كانت الوحدات تختلف.

و العينة التي فيها أكبر نسبة هي التي فيها أكبر تشتت و بالتالي أقل تجانس.

**خصائص الانحراف المعياري:** إذا كان التوزيع طبيعي (متماثل) أو قريب جدا من التماثل فإن:

> - الانحراف المتوسط يساوي 0 الانحراف المعياري. . – الانحراف الربيعي يساوي <sup>2</sup> 3 الانحراف المعياري. - 68.27 % من البيانات تقع في المجال  $(\bar{x} \pm \delta)$ . - 95.45 % من البيانات تقع في المجال ( $\bar{x} \pm 2$   $\delta$ ). - 99.73 % من البيانات تقع في المجال ( $\bar{x} \pm 3$   $\delta$ ).

#### **ثالثا : المقاييس و المعاملات**

#### **1. المقاييس:**

التوزيع التكراري هو عملية ترتيب الأرقام في صورة تعطي عدد مرات حدوث الرقم أو الصفة أو ما نسميها بالتكرارات. هذا إلى جانب أن التوزيع التكراري ينظم البيانات نمطيا كما يعطي الباحث بعض الدلالات عن طبيعة البيانات التي بين يديه. من جهة أخرى فإن التوزيع التكراري لا يعطي الباحث أي معلومة حول تلك البيانات بل يمثل مقدمة لإجراء التحليل الاحصائي و اختبار الفروض. **( اعتماد محمد علام، ،1998 ص 45 .)**

#### **أشكال التوزيعات التكرارية**

رأينا فيما سبق أن التو زيع التكراري قد يمثل بقيمة متوسطة، قد لا تدل هذه القيمة دلالة كافية على التوزيع و صفاته، فأرفقنا القيمة المتوسطة بمقياس للتشتت. و لإتمام الصورة يرفق الوصف بمقياسين آخرين: **الأول** يقيس التواء التوزيع، و **الثاني** يقيس قمة منحنى هذا التوزيع كونها حادة أو مفلطحة. **أ.الالتواء (معامل الالتواء):** هو درجة التماثل أو البعد عن التماثل لتوزيع ما: إذا كان المنحنى التكراري للتوزيع له انسياب (ميل) أكثر إلى اليمين عنه إلى اليسار يسمى التوزيع بالتوزيع الملتوي إلى اليمين (موجب الالتواء).

 أما إذا كان المنحنى التكراري للتوزيع له انسياب (ميل) أكثر إلى اليسار عنه إلى اليمين يسمى التوزيع بالتوزيع الملتوي إلى اليسار (سالب الالتواء). للالتواء عدة مقاييس، منها ما يمكن حسابه من العلاقة بين المقاييس الموضعية، و منها ما يمكن حسابه عن طريق العزوم الاحصائية.

• **الالتواء عن طريق المقاييس الموضعية (المتوسطات):**

فمن دراسة قيم المتوسط الحسابي، الوسيط و المنوال يمكن الحكم على شكل التوزيع: متماثل، قريب من التماثل أو ملتوي، حيث:

**. أ يكون التوزيع متماثلا إذا كان:** =@= Me = Mo أي 50 % من القيم على يمين هذه المقاييس و 50 % على يسارها.

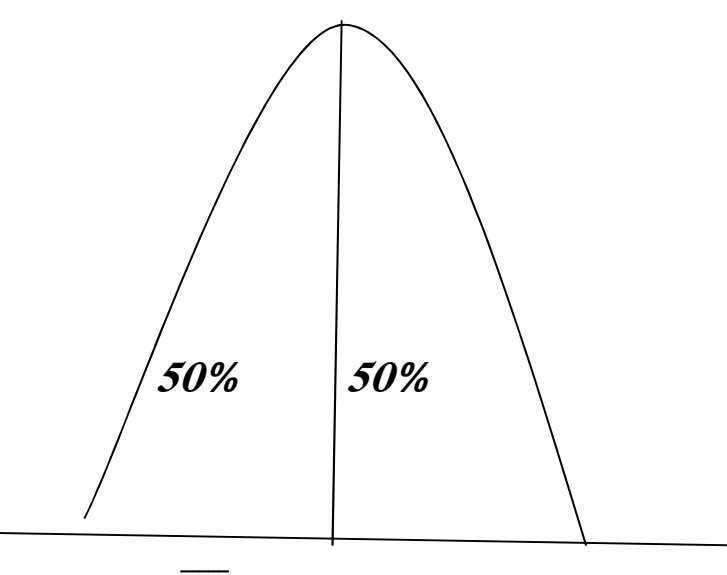

 $Me\overline{X}$  Mo

و تختلف قيمة هذه المتوسطات كلما قل تماثل التوزيع نحو اليمين أو اليسار، و عليه تؤخذ الحقائق التالية في الاعتبار:

- قيمة الوسيط تقع دائما بين قيمة المتوسط الحسابي وقيمة المنوال.
- قيمة المتوسط الحسابي تميل دائما نحو ذيل المنحنى، و بذلك نفرق بين حالتين: **. ب أن تتحقق المتتالية** 6# **> Me < Mo:** و يعني أن الالتواء موجب، و تكون المسافة في الغالب بين المنوال و الوسيط ثلثي المسافة بين المنوال و المتوسط الحسابي.

**ج. أن تتحقق المتتالية** ̅\* **< Me > Mo:** حيث ينحاز كل من المتوسط الحسابي و الوسيط إلى الطرف الملتوي ( سالب الالتواء). ـــ و قد وجد **بيرسون** بالتجربة أن التوزيع لا يعتبر متماثلا و لا ملتويا، و إنما قريب من التماثل إذا تحققت العلاقة: (Me ̅-(\*3 = Mo ̅- \* حيث يكون شكل التوزيع: سالب الالتواء > 0 Me - ̅ \* متماثل 0 = Mo – ̅ \* (Q3 – Q2) – (Q2- Q1) 0 > الالتواء موجب

و يمکن تحديد طبيةهٔ الأنتواء عن طريق **معامل پيرسون** لالاتواء، حيت:  
\n
$$
B = \frac{\bar{x} - Mo}{\delta}
$$
\n
$$
\frac{3(\bar{x} - Me)}{\delta}
$$

# **يكون التوزيع** :

- متماثل إذا كانت قيمة B تساوي الصفر ( 0 = B( . - سالب الالتواء إذا كانت B أصغر من الصفر (0 > B ( . - موجب الالتواء إذا كانت B أكبر من الصفر(0 < B (. • **الالتواء عن طريق العزوم الاحصائية:** العزوم الاحصائية هي أداة للحكم و

لتحديد قمة الالتواء أو التفلطح.

و معامل الالتواء باستخدام العزوم هو:

$$
\alpha_3 = \frac{m_3}{\delta^3}
$$

$$
m_3 = \frac{\sum (Xi - \bar{x})^3}{n}
$$

$$
m_3 = \frac{\sum [f(Xi - \bar{x})^3]}{\sum f}
$$

- إذا كانت  $\alpha_3$  تساوي صفر فإن التوزيع متماثل (0 = ∂).
- في حالة ما إذا كانت 3 أقل من الصفر فإن التوزيع سالب الالتواء (0 >03).
- في حالة ما إذا كانت أكبر من الصفر فإن التوزيع موجب الالتواء ( < 0  $\cdot$ ( $\alpha_3$ )

**ب.التفلطح:** التفلطح هو درجة تدبب ( تدبدب ) قمة التوزيع (المنحنى)، و يأخذ عادة بالقياس أو بالمقارنة مع التوزيع الطبيعي.

فالتوزيع ذو القمة العالية نسبيا مثل المنحنى المعطى بالشكل **أ** يسمى منحنى **مدببا**، بينما المنحنى المعطى بالشكل **ب** حيث قمته مسطحة يسمى منحنى **مفلطحا**، و التوزيع المعطى بالشكل **ج** هو توزيع **طبيعي** حيث قمته ليست مدببة و ليست مفلطحة و يسمى أيضا **متوسط التفلطح. أ**

/ج/

ب

يحسب معامل التفلطح من العزوم الاحصائية بالشكل التالي:

$$
\alpha_4 = \frac{m_4}{\delta^4}
$$

$$
m_4=\frac{\sum (Xi-\bar{x})^4}{n}
$$

$$
m_4 = \frac{\sum [f (Xi-\bar{x})^4]}{\sum f}
$$

يقاس التفلطح بالمقارنة مع المؤشر ،03 حيث:

- إذا كانت  $\alpha_4$  تساوي ثلاثة فإن التوزيع متماثل ( 3 = 0 $\alpha_4$  ).
- ـ في حالة ما إذا كانت  $\alpha_4$  أقل من ثلاثة فإن التوزيع مفلطح (3 >  $\alpha_4$  ).
- ـ في حالة ما إذا كانت  $\alpha_4$  أكبر من ثلاثة فإن التوزيع مدبب (3 <  $\alpha_4$  )

**2. المعاملات** 

**.1.2 الانحدار:** يدرس الانحدار التوزيع المشترك لمتغيرين احداهما مستقل مفسر، مثبت عند مستويات معينة و يقاس دون خطأ، و الآخر تابع غير مقيد و عرضة للخطأ العشوائي، يأخذ قيما مختلفة عند كل مستوى من مستويات المتغير المستقل. الهدف من دراسة العلاقة بينهما و تحديد شكلهما، هو التمكن من التنبؤ بقيم المتغير التابع عند مستويات معينة للمتغير المفسر.

حيث قمنا في المحاور السابقة بدراسة متغير واحد (ظاهرة واحدة) من حيث إيجاد متوسطات هذا المتغير و تشتت القيم عن المتوسط المحسوب.

نتناول في هذا المحور دراسة أو معرفة العلاقة بين متغيرين أو ظاهرتين و مقدار التغير في احداهما المصحوب بتغير في الآخر، و نوع هذه العلاقة، هل هي طردية أم عكسية.

و تختلف ماهية العلاقة بين متغيرين، فقد تكون بسيطة أي مستقيمة، وقد تكون غير مستقيمة، و سنبحث أبسط أشكال الارتباط و هو الارتباط المستقيم بين متغيرين.

نستخدم عادة عند دراسة الارتباط المقاييس التالية:

**1. معادلة مستقيم الانحدار (الارتباط البسيط):** إن أبسط صورة للمنحنى التقريبي هو الخط المستقيم، و الذي يمكن كتابة معادلته بالشكل التالي:

 $y = aX + b$ 

Y : المتغير التابع

X : المتغير المستقل  
\na : ثبت و هو مقدار التغير في المتغير التابع لما يتغير المتغير المستقل بمقدار  
\و بمعرفة أو ي نقطتين مثل (X2, Y2) و (X2, Y3) على الخط، فاِنه يمکن  
\و بمعرفة أو ي نقطتين مثل (X2, Y2) و (X2, Y4) على الحط، فاِنه يمکن  
تحديد التابتين a و d.  
بريد خط الانحدار البسيط بعدة طرق أهمها:  
أ. **طريقة أصغر التربيعات**: إن معادة المربعات الصغري لخط انحدار ۷ على x  
\nهي:  
\n
$$
y = aX + b \dots(1)
$$

$$
a = \frac{\sum(x, y) - N\overline{x}\overline{y}}{\sum x^{2} - N(\overline{x})^{2}}
$$
  

$$
b = \frac{(\sum y)(\sum x^{2}) - (\sum x)(\sum x \cdot y)}{N \sum x^{2} - (\sum x)^{2}} = \overline{y} - a \overline{x}
$$

J.

17. عدد القيم

\n18. مدد القيم

\n29. 
$$
X
$$

\n30.  $X$ 

\n41.  $X$ 

\n52.  $Y$ 

\n64.  $Y$ 

\n75.  $Y$ 

\n86.  $Y$ 

\n9.  $Y$ 

\n19.  $Y$ 

\n10.  $Y$ 

\n21.  $Y$ 

\n32.  $Y$ 

\n43.  $Y$ 

\n54.  $Y$ 

\n65.  $Y$ 

\n76.  $Y$ 

\n87.  $Y$ 

\n9.  $Y$ 

\n10.  $Y$ 

\n11.  $Y$ 

\n12.  $Y$ 

\n13.  $Y$ 

\n14.  $Y$ 

\n15.  $Y$ 

\n16.  $Y$ 

\n17.  $Y$ 

\n18.  $Y$ 

\n19.  $Y$ 

\n10.  $Y$ 

\n11.  $Y$ 

\n12.  $Y$ 

\n13.  $Y$ 

\n14.  $Y$ 

\n15.  $Y$ 

\n16.  $Y$ 

\n17.  $Y$ 

\n18.  $Y$ 

\n19.  $Y$ 

\n10.  $Y$ 

\n11.  $Y$ 

\n12.  $Y$ 

\n

$$
\begin{cases}\n\sum y = Nb + \\
\sum (x.y) = b\sum x + a\sum x^2\n\end{cases}
$$
\n
$$
y \int_{\text{odd } x} f(x,y) dx = Nb' + a' \sum y
$$
\n
$$
\sum (x.y) = b' \sum y + a' \sum y^2
$$
\n
$$
\sum (x.y) = b' \sum y + a' \sum y^2
$$
\n
$$
x' = x\mathbf{i} - \bar{x}
$$
\n
$$
y' = y\mathbf{i} - \bar{y}
$$
\n
$$
y' = y\mathbf{i} - \bar{y}
$$
\n
$$
y' = y\mathbf{i} - \bar{y}
$$

$$
y' = \left(\frac{\sum x'y'}{\sum x'^2}\right).x'
$$
  
\n
$$
(y - \overline{y}) = \left(\frac{\sum x'y'}{\sum x'^2}\right). (x - \overline{x})
$$
  
\n
$$
a = \left(\frac{\sum x'y'}{\sum x'^2}\right)
$$

و نستنتج خط الانحدار x على y من:

$$
x' = \left(\frac{\sum x'y'}{\sum y'^2}\right) \cdot y'
$$
  

$$
(x - \bar{x}) = \left(\frac{\sum x'y'}{\sum y'^2}\right) \cdot (y - \bar{y})
$$
  

$$
a' = \left(\frac{\sum x'y'}{\sum y'^2}\right)
$$

 تتساوى معادلتا الانحدار في حالة واحدة فقط، إذا كان جميع النقط التي تشكل الانتشار تقع على الخط، و في هذه الحالة يوجد ارتباط خطي تام بين x .yو

يمكن التعبير عن المعادلة:

$$
(y - \overline{y}) = \left(\frac{\sum x'y'}{\sum x'^2}\right) \cdot (x - \overline{x})
$$

بالطريقة التالية:

$$
\delta_{x} = \sqrt{\frac{\sum x^2}{N}} = \sqrt{\frac{\sum (x - \bar{x})^2}{N}}
$$
\n
$$
\delta_{x}^{2} = \frac{\sum x^2}{N} \qquad \qquad \text{So } N\delta_{X}^{2} = \sum X^2
$$
\n
$$
(y - \bar{y}) = (\frac{\sum x'y'}{N\delta_{X}^{2}}) \cdot (x - \bar{x})
$$
\n
$$
\text{Cov}(x, y) = (\frac{\sum x'y'}{N})
$$
\n
$$
\text{Cov}(x, y) = (\frac{\sum x'y'}{N})
$$
\n
$$
(\frac{\sum x'y'}{N\delta_{X}^{2}}) = \frac{\sum x'y/N}{\delta_{X}^{2}} = \frac{\text{cov}(x, y)}{\delta_{X}^{2}}
$$
\n
$$
(y - \bar{y}) = (\frac{\text{cov}(x, y)}{\delta_{X}^{2}}) \cdot (x - \bar{x})
$$
\n
$$
\text{cov}(x, y) = \text{cov}(x, y) \cdot (x - \bar{x})
$$

$$
(\mathbf{x} - \overline{\mathbf{x}}) = \left(\frac{\mathbf{cov}(\mathbf{y}, \mathbf{x})}{\delta_{\mathbf{y}}^{2}}\right).(\mathbf{y} - \overline{\mathbf{y}})
$$

**.2.2 الانحدار المتعدد:** 

تتحدد فيها معادلة خط الانحدار بالطريقة نفسها التي اعتمدناها في الانحدار البسيط، فإذا كان لدينا ثلاث متغيرات z , y ,x فمعادلة خط انحدار **y.x/z** هي:  $Z = aX + by + C$ 

يمكن تحديد قيمة الثوابت c , b ,a من:

**. أ المعادلات الطبيعية:** حيث:

 $\sum Z \neq C N + a \sum X + b \sum y$  $\begin{cases} \sum X Z = C \sum X + a \sum X^2 + b \sum X y \end{cases}$  $\sum Y Z = C \sum y + a \sum X y + b \sum y^2$ 

**. ب من العلاقات الرياضية:** حيث:

$$
a = \frac{(\sum y'^{2})(\sum x' z') - (\sum x' y')(\sum y' z')}{(\sum x'^{2})(\sum y'^{2}) - (\sum x' y')^{2}}
$$

$$
b = \frac{(\sum x'^2)(\sum y' z') - (\sum x' y')(\sum x' z')}{(\sum x'^2)(\sum y'^2) - (\sum x' y')^2}
$$

$$
c = \frac{\sum z - a\sum x - b\sum y}{N}
$$

**.1.2 الخطأ المعياري للتقدير:** يمكن كتابة معادلة خط انحدار x/y بالصيغة التالية:

$$
\hat{y} = aX + b
$$

حيث أن yº هي القيمة المقدرة أو المحسوبة، و تمثل تقديرا لقيمة **y** المقابلة لقيمة معينة لـ **x** باستخدام المعادلة السابقة.

و مقياس الانتشار حول خط انحدار 
$$
y/x
$$
 نحصل طیه من العلاقة:

$$
\delta_{y/x} = \sqrt{\frac{\sum (y_i - \widehat{y})^2}{N}} \dots \dots \dots \dots (1)
$$

تسمى هذه العلاقة بالخطأ المعياري لتقدير x/y و يقيس مدى بعد القيم الحقيقية عن مستقيم الانحدار، فكلما كان البعد صغيرا كان المستقيم ذو كفاءة في تمثيل الظاهرة و الارتباط بين الظاهرتين و العكس صحيح.

و إذا استخدمنا معادلة خط انحدار x/y أي ´ $\hat{x} = a'y + \hat{x} = \hat{x}$  فإن الخطأ المعياري للتقدير يعرف كما يلي:

$$
\delta_{x/y} = \sqrt{\frac{\Sigma(x\mathbf{i}-\widehat{x})^2}{N}} \dots \dots \dots \dots \dots (2)
$$

 $\delta_{\chi/\chi}\neq\delta_{\chi/\chi}$  بشكل عام

إن الخطأ المعياري للتقدير هو مقياس للتشتت، و تبعا لذلك فإنه إذا كانت النقاط في شكل الانتشار موزعة توزيعا طبيعيا حول مستقيم الانحدار فإنه يتوقع أن يكون:

- $\hat{y} = \hat{y} + \hat{\delta}_{\nu/x}$  % من القيم المقدرة (المحسوبة) تقع في المجال  $\hat{y} = \hat{\delta}_{\nu/x}$  )
- $\hat{y} \pm 2\delta_{\nu/x}$ و % من القيم المقدرة (المحسوبة) تقع في المجال  $\hat{y} \pm 2\delta_{\nu/x}$  )
- $\hat{y} = 99.73$  % من القيم المقدرة (المحسوبة) تقع في المجال  $\hat{y} = 3\delta_{\gamma/x}$ **.4.2 التباين: الكلي، المفسر و غير المفسر**
	- - **. أ** يعرف التباين الكلي لـ y بأنه:

**. ب** يعرف التباين المفسر ل yـ بأنه:

$$
\frac{\sum (y - \overline{\overline{y}})^2}{N} = \frac{\sum y'^2}{N}
$$

$$
\frac{\sum (\widehat{\overline{y}} - \overline{\overline{y}})^2}{N} = \frac{\sum \widehat{Y}'^2}{N}
$$

 $\overline{\mathbf{N}}$ 

 $\overline{N}$ 

و هو يمثل التباين الذي تفسره العلاقة بين x yو و كلما زادت قيمته، كلما دل ذلك على إمكانية تحديد قيم المتغير y بدلالة المتغير x بدقة أكثر.

**ج.** يعرف التباين غير المفسر لـ y بأنه:

$$
\frac{\sum(y-\widehat{y})^2}{N} = \frac{\sum e^2}{N}
$$

و يمثل التباين الذي لم تستطيع أن تفسره العلاقة بين متغيرين x yو و يمثل الانتشار حول مستقيم الانحدار.

يمكن كتابة التباين الكلي بالشكل التالي:

**التباين الكلي = التباين المفسر + التباين غير المفسر**

$$
\frac{\Sigma(y-\overline{y})^2}{N} = \frac{\Sigma(\widehat{y}-\overline{y})^2}{N} + \frac{\Sigma(y-\widehat{y})^2}{N}
$$

$$
\Sigma(y-y)^2 = \Sigma(\widehat{y}-\overline{y})^2 + \Sigma(y-\widehat{y})^2
$$

$$
\Sigma y'^2 = \sum \widehat{y}^2 + \sum e^2
$$

**.5.2 معامل التحديد:** إن النسبة بين الاختلاف (التباين) المفسر و الاختلاف الكلي، تسمى معامل التحديد و يعرف كما يلي:  $\nabla \hat{G} = \nabla \hat{V}^2$ 

$$
r^2 = \frac{\sum(y-y)^2}{\sum(y-\overline{y})^2} \dots \dots \dots \dots \dots \dots \dots \dots (*)
$$

فإذا كان الاختلاف المفسر يساوي صفر، أي الاختلاف الكلي كله غير مفسر فإن هذه النسبة تساوي صفر، أما إذا كان الاختلاف غير المفسر يساوي صفر، أي أن الاختلاف الكلي كله مفسر فإن النسبة تساوي واحد.

و في الحالات الأخرى تقع هذه النسبة بين الصفر (0) و الواحد (1 ). إذا كان معامل التحديد يساوي صفر  $({\sf r}^2$ = 0) معناه لا يوجد ارتباط بين x و y. إذا كان معامل التحديد يساوي واحد  $r^2$ = 1) معناه x هو المؤثر الوحيد في y و الخطأ المعياري في هذه الحالة يساوي صفر والعلاقة تامة بين المتغيرين x .yو ـ بما أن النسبة (\*) غير سالبة لأنها مربع قيم و رمزها  $\mathfrak{c}^2$  فالعلاقة r تعبر عن **معامل ارتباط** و يعرف كما يلي:

$$
r = \pm \sqrt{\frac{\frac{\text{m/sol}}{\text{m/sol}}}{\text{m/sol}}}
$$
\n
$$
r = \pm \sqrt{\frac{\sum (\widehat{\mathbf{y}} - \overline{\mathbf{y}})^2}{\sum (\mathbf{y} - \overline{\mathbf{y}})^2}}
$$
\n(1)

ـــ كما يمكن حساب معامل الارتباط بطريقة مختصرة، فإذا افترضنا وجود **علاقة خطية** بين متغيرين فإن:

$$
r = \frac{\sum (x'y')}{\sqrt{\sum x'^2} \cdot \sum y'^2} \dots \dots \dots \dots \dots \dots \dots \dots (2)
$$

ـــ كما يمكن ايجاد قيمة معامل الارتباط عن طريق الانحراف المعياري:

$$
r = \frac{\sum (x'y')}{N(\delta_x \delta_y)} \dots \dots \dots (3) = \frac{\text{cov}(x,y)}{\delta_x \delta_y}
$$

ـــ كما يمكن حساب معامل الارتباط من العلاقة (2) حيث:

$$
r = \frac{\sum (x - \overline{x})(y - \overline{y})}{\sqrt{\sum (x - \overline{x})^2} \cdot \sum (y - \overline{y})^2}
$$

$$
r = \frac{N \cdot \Sigma(x.y) - (\Sigma x)(\Sigma y)}{\sqrt{[N \Sigma x^2 - (\Sigma x)^2][N \Sigma y^2 - (\Sigma y)^2}}
$$
.................(4)

ـــ كما يمكن حساب معامل الارتباط عن طريق معاملي الانحدار a و ́a حيث.......:( )5

$$
r^2 = a \cdot a' \quad \longrightarrow \quad r = \sqrt{a \cdot a'}
$$

**.6.2 التفسير الاحصائي و الهندسي للارتباط و معاملات الارتباط: 1. معنى الارتباط:** بمعناه العلمي العام هو التغير الاقتراني، أو بمعنى آخر هو

النزعة إلى اقتران التغير بظاهرة ما أو متغير ما بالتغير في ظاهر ة أخرى. و قد يكون التغير الاقتراني ايجابيا أي الزيادة في المتغير الأول يقترن بالزيادة في المتغير الثاني، و قد يكون الاقتران سلبيا، بمعنى الزيادة في المتغير الأول تقترن بانخفاض بالمتغير الثاني.

و من الملاحظ أن مقاييس النزعة المركزية و مقاييس التشتت تهتم بوصف البيانات لمتغير واحد فقط، فهي لا تفيدنا في معرفة العلاقة بين متغير و آخر، و من المعروف أنه غالبا ما يحتاج الباحث لمعرفة العلاقة بين صفتين أو أكثر، فهو يسعى للإجابة عن تساؤلات مثل:

ــ هل للطلاق علاقة بانحراف الأبناء؟

ــ هل الطلبة المتفوقون في مادة الموسيقى متفوقون في مادة الرسم؟

للإجابة عن مثل هذه التساؤلات يحتاج الباحث إلى تقنية احصائية أخرى تسمى **معامل الارتباط.** 

**. أ معامل ارتباط بيرسون:**

عندما يكون هدف الباحث دراسة العلاقة التي تربط بين متغيرين و تكون البيانات التي جمعت من الميدان كمية، فإنه يمكن التعرف على اتجاه هذه العلاقة، و على

قوتها باللجوء إلى معامل احصائي يقيس العلاقة الارتباطية، و يستعمل بكثرة في العلوم الاجتماعية، هو **معامل بيرسون،** و لكن هذا المعامل يفترض أن تكون العلاقة خطية أي أن التغير في المتغير الأول يتبعه تغير في المتغير الثاني على طول الخط سواء ايجابيا أو سلبيا.

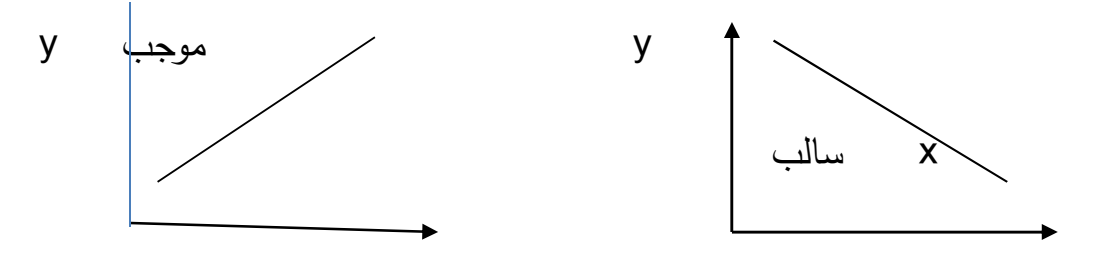

فإذا كان لدى الباحث دراسات سابقة تشير إلى أن العلاقة خطية بين المتغيرين، فإنه بإمكانه استعمال معامل بيرسون، أما إذا كان موضوع الدراسة جديد و لا يعرف إذا كانت العلاقة خطية، فإنه يضطر إلى البرهان على خطية العلاقة و أسهل طريقة هي **لوحة الانتشار** التي يستحسن من أجل رسمها أن يكون حجم العينة كبير يقترب من 100 .

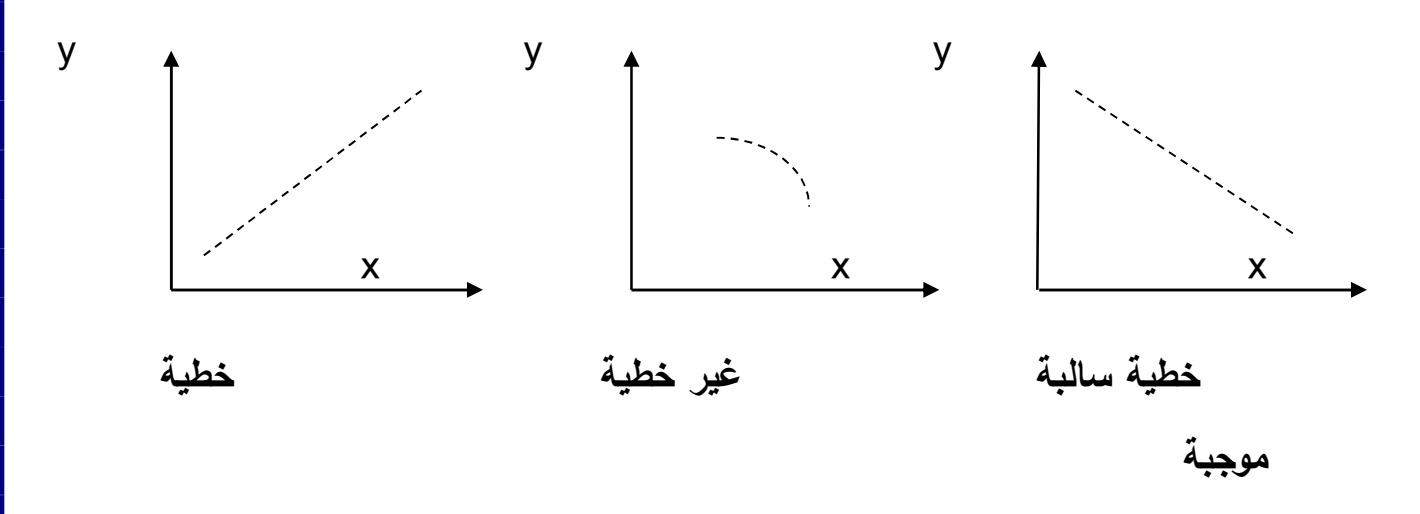

الهدف من لوحة الانتشار ليس معرفة قوة العلاقة و اتجاهها، و إنما للتعرف فقط على ما إذا كانت العلاقة خطية أم لا.

يحسب معامل بيرسون بالعلاقة التالية:

$$
r = \frac{N \cdot \Sigma(x.y) - (\Sigma x)(\Sigma y)}{\sqrt{[N \Sigma x^2 - (\Sigma x)^2][N \Sigma y^2 - (\Sigma y)^2]}}
$$

تتراوح قيم معامل بيرسون بين  $\,-\,1-\,1-\,1-\,$  ] مرورا بالصفر ، و يمكن تحديد قوة واتجاه العلاقة بناءا على:

- النقطتين المتطرفتين 1 و + 1 تمثل علاقات تامة بين المتغيرين x .yو
	- - 1 علاقة ارتباطية تامة سالبة.
	- + 1 علاقة ارتباطية تامة موجبة.
	- الصفر (0) يعبر عن عدم وجود علاقة بين المتغيرين.
- ـــ 0 ] + [ 1 **الارتباط الموجب** بمعنى الزيادة في المتغير x يقابله الزيادة في المتغير .y
- - ] ـــ 1 [ 0 **الارتباط السالب** بمعنى الزيادة في المتغير x يقابله نقصان في المتغير .y
	- [ 0.50 ـــ 0.80 [ علاقة ارتباطية **متوسطة.**
		- دون 0.50 علاقة **ضعيفة.**
			- 0.80 فأكبر علاقة **قوية.**
- **. ب معامل ارتباط سبيرمان ( معامل ارتباط الرتب):** معامل ارتباط يمتاز بنفس خصائص معامل ارتباط بيرسون، يدل على العلاقة الارتباطية بين متغيرين، و على قوة واتجاه تلك العلاقة.

يلجأ الباحث لاستعمال هذا المعامل عندما يتعامل مع بيانات ترتيبية (المستوى الرتبي للقياس)، أو عندما يتعامل مع متغيرين احدهما كمي و آخر ترتيبي، إذا تمكن الباحث من ترتيب البيانات الكمية. يحسب معامل سبيرمان من العلاقة الرياضية التالية:

$$
r_s = 1 - \frac{6 \sum D^2}{N(N^2 - 1)}
$$
  
-
$$
\mathbf{Q} = \mathbf{Q} \cdot \mathbf{Q}
$$
4. 
$$
\mathbf{Q} = \mathbf{Q} \cdot \mathbf{Q}
$$

#### **ملاحظة:**

- قبل حساب معامل سبيرمان نحول القيم إلى رتب وفق طبيعة المتغير المدروس. - في حالة ما إذا اضطر الباحث إلى ترتيب البيانات الكمية و كان البعض منها مشترك في نفس الرتب، نلجأ لحساب متوسط الرتبة.

**ج. معامل ارتباط كرامر:** يستعمل في حالة متغيرين اسميين، يهدف لقياس قوة العلاقة بين المتغيرين النوعيين، يعتمد في هذا على اختبار كاي مربع.

فإذا اظهر اختبار كاي مربع وجود علاقة بين المتغيرين النوعيين، يسمح معامل  $r_c$ . كرامر في هذه الحالة بتحويل قيمة كاي مربع المحسوبة إلى معامل احصائي هو حيث:

$$
r_c = \sqrt{\frac{X^2}{N(L-1)}}
$$

. معامل ارتباط كرامر :  $r_c$ يقيمة كاي مربع المحسوبة :  $\mathrm{X}^2$ N : عدد أفراد العينة L : عدد الأعمدة أو الصفوف و يؤخذ أصغرهم عادة. تتراوح قيم معامل كرامر بين الصفر والواحد ] 0 ـــ 1 [

**د. معامل الارتباط الثنائي:** في حالة ما إذا اضطر باحث للتعامل مع البيانات النوعية و الكمية في نفس الوقت و أراد التعرف على العلاقة الارتباطية بين متغيرين احداهما تم قياسه باستعمال مستوى قياس المسافة على الأقل و متغير آخر باستعمال المستوى الاسمي للقياس.

و كان لمستوى القياس الاسمي فئتين: خطأ و صواب، ناجح و راسب، نستعمل في هذه الحالة معامل الارتباط الثنائي و الذي تتراوح قيمته بين الصفر والواحد ] 0 ــ 1 [، حيث:

$$
r_b = \frac{\overline{y_1} - \overline{y_0}}{\sqrt{\frac{N}{N1N0}} \sqrt{\sum Y^2 - \frac{(\sum y)^2}{N}}}
$$

N: حجم العينة الكلي

- 1N: حجم المجموعة الناجحة (العليا)
- 0N: حجم المجموعة الفاشلة (الدنيا)
- المتوسط الحسابي لنتائج المجموعة الناجحة  $\overline{Y_1}$

المتوسط الحسابي لنتائج المجموعة الفاشلة  $\overline{Y_0}$ 

**ه. معامل فاي:** معامل ارتباط رباعي، يصلح للمتغيرات المقسمة تقسيما ثنائيا و المتغيرات غير المستمرة، أي التي تنقسم إلى فئتين مثل: صح وخطأ، ناجح و فاشل، نعم ولا...، و يصلح لتحليل فقرات الاختبارات النفسية.

يحسب معامل فاي من العلاقة الرياضية التالية:

$$
\emptyset = \frac{AD - BC}{\sqrt{(A+B)(C+D)(A+C)(B+D)}}
$$

**.2 العلاقة بين معامل الارتباط و معامل الانحدار:**

تتمثل هذه العلاقة في العلاقات الرياضية التالية:

$$
\mathbf{r} = a \cdot \frac{\delta_x}{\delta_y}
$$

a معامل الانحدار لتقدير x/y

$$
r = a' \cdot \frac{\delta_y}{\delta_x}
$$

́a معامل الانحدار لتقدير y/x

**.3 معامل الارتباط من جدول مزدوج (بيانات مبوبة):** لحساب معامل الارتباط من جدول مزدوج أي من توزيع تكراري لمتغيرين، نستخدم الصيغة المباشرة التالية:

$$
r = \frac{N \cdot \sum \sum f(x.y) - \sum (f.x) \cdot \sum (f.y)}{\sqrt{[N \sum (f.x^2) - (\sum fx)^2][N \sum (f.y^2) - (\sum f.y)^2]}}
$$

 $\sum f_{\rm v} = \sum f_{\rm x}$  و شرط أن يكون  ${\rm N} = \sum {\rm F}$  :حيث

**.4الانحدار و السلاسل الزمنية:** إذا كان المتغير المستقل X هو الزمن، فإن المعطيات تكون عبارة عن قيم للمتغير Y في أزمنة مختلفة، تسمى هذه المعطيات بالسلاسل الزمنية و يسمى خط أو منحنى انحدار x/y في هذه الحالة **نمط الاتجاه العام** أو **منحنى الاتجاه العام** الذي يستخدم في الغالب لأهداف التقدير أو التنبؤ بتطور النتائج. **المحور الثالث: المعالجة الآلية للمعطيات** 

### **أولا: ماهية برنامج SPSS**

**يعد** برنامج SPSS من أكثر البرامج استخداما في مجال البحوث الاجتماعية، و هو Statistical Package For Social Sciences:لـ مختصر ترجم إلى اللغة العربية تحت اسم "الحزم الاحصائية للدراسات الاجتماعية". نعتمد على برنامج الحزم الاحصائية SPSS لتحليل و معالجة المعطيات آليا، و من أجل استخدام هذا البرنامج يستوجب تعلم النقاط الأساسية التالية:**(ابراهيم**  الحكيم،2004: 13)

- فتح ملف بيانات
- تنفيذ اجرائية بيانية أو احصائية
	- فحص النتائج

لبدأ تشغيل البرنامج، ننقر الزر Start ثم نختار Programs، النقر فوق أيقونة SPSS Windows for ، يفتح البرنامج نافذة محرر البيانات SPSS SPSS Data Editor. المسمى

نستطيع التعامل مع هذه النافذة (تحريكها، تغيير حجمها...،) كما نتعامل مع أي نافذة من نوافذ برنامج Windows و تطبيقاته.**(ابراهيم الحكيم:2004، )14 لاستخدام البرنامج** في الدراسات الاجتماعية، نتبع الخطوات التالية:

- **1. التعريف بالمتغيرات:** نعرف بمتغيرات الدراسة في صفحة variables des vue و تضم 11 أيقونة، هي:
	- **Nom:** نحدد فيها الاسم المختصر للمتغير.
		- **Tybe:** نعين فيها نوع المتغير.
	- **Largeur:** طول النص و الأرقام الممنوحة للمتغير.
	- **Décimales:** الأعداد التي تأتي بعد الفاصلة في حالة الأعداد العشرية.
		- **Libellé:** الاسم الكامل للمتغير دون اختصار.
			- **Valeurs:** ترميز المتغير.
			- **Manquants:** نعين فيها القيم المفقودة.
				- **Colonnes:** استظهار العمود.
		- **Align:** موقع البيانات، على اليمين، اليسار أم في الوسط.
			- **Mesure:** نوع البيانات، رقمية، ترتيبية أم اسمية.
			- **Rôle:** ادخال البيانات بالضغط على زر Entrée
- **2. تحليل المعطيات و التعليق على النتائج:** و يتم بالاعتماد على الأساليب الاحصائية المختلفة، حيث نقوم بـ:
	- نختار قائمة Analyse لتوصيف البيانات، بالطريقة التالية:

Analyse  $\overline{\phantom{0}}$  Statistiques  $\overline{\phantom{0}}$  Fréquences  $\Rightarrow$  Descriptives

تظهر لنا علبة حوار، نقوم بإدخال المتغيرات.

- لحساب مقاييس النزعة المركزية ننقر على Statistiques، ثم نختار المقياس المناسب، نضغط على زر OK، فتظهر بعد ذلك النتائج.
	- و للرسومات البيانية ننقر على Graphiques
- **3.** في حالة **الجداول المزدوجة**(ذات متغيرين مستقل و تابع)، نتبع الخطوات التالية :
	- التعريف بالمتغيرين وفق الخطوات السالفة الذك ر.
	- ادخال البيانات في صفحة données des Vue
		- نختار القائمة:

Analyse  $\Longrightarrow$  Statistiques  $\overrightarrow{2}$  Tableau Descriptives

Croisée

**بعد** ظهور علبة الحوار، نقوم بـ:

- ادخال المتغير المستقل في مربع الحوار lignes
- ادخال المتغير التابع في مربع الحوار colonnes
	- نختار cellules
	- نضغط على ok

**4. في حالة** ايجاد قيمة اختبار احصائي أو معامل ارتباط:

نختار Statistiques

ظهور الخيارات، نضغط على ما نريد حسابه.

ظهور النتائج، نقوم بترجمتها، تحليلها و تفسيرها.

**ثانيا: مراحل تحليل البيانات في برنامج SPSS : :1 الترميز:** 

بعد توزيع الاستمارة على العينة المستهدفة للإجابة عنها ثم جمعها، يتطلب منا تحضيرها بهدف تحليلها. وللقيام بذلك لابد من ترتيب وتفريغ المعطيات الخام المتحصل عليها بترميزه لإدخالها إلى الحاسوب.

 و الترميز هو الطريقة الأولى لترتيب المعطيات الخام، إنه يسمح بمنح رمز، عادة ما يكون رقما لمجمو عة من المعطيات أو لمعلومة تم الحصول عليها**.(موريس انجرس2004، : 371 )**

بمعنى هي عملية تحويل كل إجابات المبحوثين إلى أرقام يسهل إدخالها إلى الحاسوب واخضاعها إلى التحليل الاحصائي. ويتم الترقيم عادة على ثلاث فترات:

- <sup>o</sup> **الأولى**: أن نمنح رقما لكل استمارة بحث أو لكل مقابلة أو لكل شخص تمت ملاحظته.
- <sup>o</sup> **الثانية**: أن نمنح رقما لكل سؤال في الاستمارة أو في المقابلة أو لكل جانب تمت ملاحظته.
- <sup>o</sup> **الثالثة**: أن نمنح رقما لكل اختيار من الإجابات أو لكل سؤال من الأسئلة الفرعية الموزعة في الاستمارة أو في دليل المقابلة أو الملاحظة التي تم تسجيلها.

وذلك ليسهل مراجعتها على البرنامج للتأكد من صحة ادخال أو تعديل البيانات في أي وقت.

 و حسب مفهوم SPSS فإن الأفراد (المشاهدات) الذين يقومون بالإجابة على الأسئلة يطلق عليهم اسم "الحالات"، وكل سؤال فقرة في الاستمارة هو عبارة عن "متغير"، وتسمى إجابات الأشخاص على أسئلة الفقرات بـ "قيم المتغيرات".**(رابح بوعراب، 12( : 2019**

• **مثال 1:** الجنس: ذكر □ أنثى □

هو متغير يحمل اختيار احدى الاجابتين إما ذكر أو أنثى، في هذه الحالة يُمنح الرقم 1 ليدل على فئة الذكور ، ويُمنح الرقم 2 ليدل على فئة الإناث.

• **مثال 2:** كيف تم توظيفك؟

 - عن طريق انتقاء على أساس شهادة تعليمية □ - عن طريق انتقاء على أساس شهادة مهنية □

- عن طريق توسط أحد المعارف □ - أخرى ، أذكرها

........

هذا المتغير يحمل أربع اختيارات ولا يسمح للمبحوث إلا باختيار إجابة واحدة من الخيارات أو إضافة اختيار آخر غير موجود، في هذه الحالة يقوم الباحث بمنح أرقام ترميز للفئات الموجودة. الرقم 1 ليدل على أن الانتقاء كان على أساس الشهادة التعليمية، الرقم 2 ليدل على أنه على أساس الشهادة المهنية، والرقم 3 ليدل على توسط أحد المعارف. أما الفئة أخرى أذكرها فيقوم الباحث بإعادة جمعها وترتيبها لاستخراج عدد الإجابات، فإذا استخرج اختيار جديد لم يذكر في قائمة الاختيارات المقترحة فإنه يضيف الرقم 4 ليدل على الإجابة المضافة، أما إذا استخرج أكثر من إجابة (فئتين أو أكثر) فإنه يضيف الرقم 5و 4 وهكذا...أما إذا لم يتم الإجابة عليه في جميع الاستمارات فيجب الاستغناء عنه.

• **مثال 3:** ما نوعية العلاقة التي تجمعك بزميلك؟

 - صداقة □ - جار □ - الانتماء العرقي □ - قرابة عائلية □

هو متغير يحمل أربع اختيارات ويسمح فيه للمبحوث باختيار أكثر من إجابة واحدة من الخيارات، في هذه الحالة يقوم الباحث بإنشاء أربعة متغيرات كل متغير له احتمال اجابتين بـ نعم أو لا فيمنح الرقم 1 لـ نعم والرقم 2 لـ لا.

• **مثال 4:** هل أنت موافق على الخدمات الاجتماعية المقدمة لك؟

 - غير موافق بشدة □ - غير موافق □ - محايد □ - موافق □ - موافق بشدة □

هو متغير الشدة، وفي هذه الحالة يقوم الباحث بإسناد أرقام في اتجاه يذهب من الأقل شدة إلى الأكثر شدة فيمنح الرقم 1 لـيدل على الإجابة غير موافق بشدة، والرقم 2 لغير موافق، والرقم 3 محايد، والرقم 4 لموافق، والرقم 5 لموافق بشدة. وتجرى عملية الادخال بشكل متسلسل، فكل سطر أو صف تعود بياناته لمشاهدة معينة (استمارة)، وكل موقع في السطر يخص متغيرا محددا وهكذا، وفي حالة مصادفة وجود بيانات مفقودة لمتغير أو أكثر يترك مكانها خاليا ليتم معالجتها بعد الانتهاء من عملية الادخال، من خلال القيام بإجراء التقدير أو التعويض لكي يبقى كل عمود خاص بمتغير محدد، وكل موقع في العمود يعود لمشاهدة محددة، على أن يحمل كل متغير اسما أو رمزاً، وفي الغالب ما يرمز للمتغيرات بـ X<sub>i</sub>

(xn…2,x1,x**(.)عبد الحميد عبد المجيد البلداوي، :2007 )80**

**:2 إدخال البيانات في برنامج SPSS :**

**.1.2التعريف ببيئة النظام:** 

- . أ **تعريفه و كيفية تشغيله:** هو عبارة عن شبكة من الصفوف والأعمدة تستخدم لإنشاء وتحرير ملف البيانات.
- <sup>o</sup> تمثل الأعمدة في محرر البيانات "المتغيرات" بينما الحالات تمثلها "الصفوف".
- <sup>o</sup> نقطة التقاطع بين الصف والعمود تسمى "خلية"، وكل خلية تحتوي على قيمة واحدة لمتغير عند حالة واحدة. **(محمود عبد الحليم منسي و خالد حسن الشريف، 28( : 2014**

نقوم بالدخول إلى برنامج SPSS كالتالي: → Program → Start New → File → SPSS فيظهر محرر بيانات spss في الواجهة الأولية للحزم، وهي واجهة تشبه الجداول الالكترونية.

- ولتعريف المتغيرات: اختر قائمة Data ← اختر الأمر Variable Define
- و تشمل عملية التعريف على تعيين اسما للمتغير وتحديد نوعه ووصفه وقيمه.
	- يتم ادخال البيانات في محرر البيانات حسب التالي:
- <sup>o</sup> نقر الخلية المطلوب ادخال القيمة الأولى بها، ولتكن الخلية الأولى في العمود الأول.
	- <sup>o</sup> ادخل الرقم المطلوب.
- <sup>o</sup> اضغط على مفتاح Entrer فيتم حفظ القيمة داخل الخلية وتنتقل نقطة الادخال إلى الأسفل بمقدار صف واحد.
	- <sup>o</sup> يتم ادخال بقية البيانات بنفس الأسلوب.
- . بعد تعريف المتغيرات وادخال البيانات في محور البيانات، يمكن القيام بحفظ  $\frac{1}{2}$ هذه البيانات في spss حسب الخطوات التالية: . Save As اختر File قائمة من <sup>o</sup>
	- <sup>o</sup> ادخل اسماً للملف في المستطيل الذي تحت عبارة Name File .

<sup>o</sup> اختر القرص المطلوب لتخزين الملف عليه.

<sup>o</sup> أنقر الزر OK.**) محمود عبد الحليم منسي و خالد حسن الشريف، 2014 : 28،29 ) ب. النوافذ المتوفرة في برنامج SPSS:**

- .1 نافذة محرر البيانات Editor Data: تعرض محتويات ملف معين من البيانات حيث يمكن تكوين ملف جديد أو تحرير ملف موجود، تفتح تلقائيا عند بدء تشغيل البرنامج.
- .2 نافذة المشاهد Viewer: تعرض جميع النتائج الإحصائية والجداول والمخططات، حيث يمكن تنقيح النتائج وخزنها.
- .3 نافذة مسودة المشاهد Viewer Draft: تتيح عرض المخرجات كنص اعتيادي، ولا يمكن تحوير الجداول والمخططات في هذه النافذة.
- 4. نافذة محرر الجداول المحوري Pivot Table Editor: تتيح إمكانية تحوير الجداول المحورية بعد طرق.
- .5 نافذة محرر المخططات Editor Chart: تتيح إمكانية تحوير المخططات.
- . نافذة محرر النصوص Text Output Editor: تتيح إمكانية تحوير المخرجات التي لا تعرض كجداول محورية.
- .7 نافذة محرر القواعد Editor Sytax: تتيح إمكانية خزن خيارات صناديق الحوار، حيث يمكن تحويرها لإضافة أوامر ومميزات لا تتوفر في الأوامر القياسية لبرنامج spss .
- <sup>o</sup> .8 نافذة محرر الخطوط Editor Script: تتيح إمكانية خلق وتحوير الخطوط الأساسية. **(محمود عبد الحليم منسي و خالد حسن الشريف، 2014 : 20،19 ) ج. شاشات SPSS :**

1. شاشة محور البيانات Data Editor Window: وهي الشاشة التي تحتوي على البيانات الإحصائية المراد تحليلها. يتم فتحها تلقائيا عمد تشغيل النظام.(محمد بلال الزعبي و عباس الطلافحة، 2000: 17)

ومن خلال المحرر يمكن قراءة البيانات وتعديلها أو تغييرها والتعامل مع المتغيرات وتسميتها أو تغيير أسمائها، ومن خلال محرر البيانات تحفظ ملفات البيانات وتسمى ملفات البيانات Filles Data، ولا يستطيع هذا الملف استخراج أي نوع من النتائج وإنما النتائج نرسل إلى نوع آخر من الملفات وهي ملفات المخرجات Files Output.**) محمود عبد الحليم منسي و خالد حسن الشريف، 2014 : )20**

.2 شاشة المخرجات Navigator Output: وهي الشاشة التي تظهر من خلالها نتائج الإجراءات الإحصائية والرسومات البيانية المختلفة المراد انشائها.( **محمد بلال الزعبي و عباس الطلافحة، :2000 ) 17**

 و بعد أي عملية إحصائية يوصي بعدم حفظ جميع ملفات المخرجات ، إلا ما يحتاجه الباحث بصفة مستمرة بعد أن يتأكد من صحة النتائج. **(محمود عبد الحليم منسي و خالد حسن الشريف، 2014 : )21**

.3 شاشة التعليمات Window Syntax: وهي الشاشة التي من خلالها كتابة التعليمات للعمليات المختلفة، وهذه التعليمات يمكن تخزينها وتعديلها وتنفيذها

في أي وقت. **(محمد بلال الزعبي و عباس الطلافحة، :2000 18 )** 

- **د. ملفات نظام SPSS :**
- .1 **ملفات البيانات**: وهي الملفات التي تحتوي على البيانات الخام التي تدخل من خلال شاشة محور البيانات Editor Data ويميز هذه الملفات اسمها الذي ينتهي دائما بـ sav .
- .2 **ملفات المخرجات الإحصائية**: وهو الملف الذي يحتوي على نتائج الإجراءات الإحصائية التي تظهر في شاشة المخرجات ويميزه اسمه الذي ينتهي دائما بـ . spo
- .3 **ملف التعليمات Syntaxe**: وهو الملف الذي يحتوي على التعليمات المراد اجراؤها كالإجراءات الإحصائية مثلا، ويميز هذا الملف الملحق sps) . **محمد بلال الزعبي و عباس الطلافحة، :2000 19،18 )**
- **ه. القوائم الرئيسية:** مزود النظام بعشر قوائم رئيسية تتفرع منها قوائم فرعية تساعد على القيام بجميع العمليات، وهي:
- .1 **قائمة ملف File**: لفتح وحفظ الملفات وقراءة بيانات من جداول إلكترونية (مثل اكسل) وطباعة البيانات.
- .2 **قائمة تحريرEdit**: يقص وينسخ ويلصق القيم، وللحصول على قيم البيانات وتغيير الاختيارات.
	- .3 **قائمة عرض View**: للتحكم في شكل القيم وشرحها.
	- .4 **قائمة بيانات Data**: لعمل تغيير شامل على ملف البيانات.
- .5 **قائمة إعادة التشكيل Transform**: لعمل تغيير لمتغيرات محددة في ملف البيانات ولحساب متغيرات جديدة بناء على قيم موجودة.
- .6 **الإحصاء Analyse**: لاختيار مجموعة كبيرة ومتباينة من العمليات والاختيارات الإحصائية مثل اختبارات تحليل النباين والاختبارات اللامعملية. و يعتبر هذا الخيار بيت القصيد من الحزمة كلها ويشمل أكبر كمية من الخيارات الضمنية. تمكننا هذه القائمة من إظهار التقرير عن البيانات، الإحصاءات الوصفية، مقارنة المتوسطات، النموذج الخطي، الارتباط، الانحدار، التصنيف، المقياس، الاختبارات اللامعملية.
- .7 **الأشكال Graphs**: لإعداد رسوم بيانية بأنواعها: طولي، دائري، نقطي،... تمكننا من عمل الإجراءات التالية: الأعمدة البيانية، المضلع التكراري، القطاعات الدائرية، شكل الانتشار.
- .8 **الأدوات Utilities**: للحصول على معلومات عن متغيرات وللتحكم في ظهور متغيرات معينة في مربع الحوار وللتحكم في شاشة العرض الرئيسية.

.9 **النافذة Window**: تمكننا من التنقل بين البيانات و النتائج.

**.**10 **المساعدة Help**: للحصول على الصفحة الأساسية للبرنامج Internet Page Home أو الدخول على شاشة المساعدة في العديد من أوجه spss.**)محمود عبد الحليم منسي و خالد حسن الشريف، 2014 : 25- )28**

- **.2.2 تهيئة الملفات وتعبئة البيانات:** إن تهيئة الملفات في برنامج spss تكون من خلال محرر البيانات:
- **. أ View Data:** وهو عبارة عن ورقة نثر (مصفوفة) تشبه ورقة العرض في برنامج Excel مقسمة إلى أسطر وأعمدة بحيث يمثل كل عمود متغير معين بينما تكون الأسطر عبارة عن القيم التي تأخذها المتغيرات عند مستويات معينة، فلكل خلية من هذه المصفوفة تمثل نقطة تقاطع المتغير مع الحالة.
- . ب **View Variable:** وهي ورقة خاصة بصفات المتغيرات، وهي عبارة عن ورقة مقسمة إلى أسطر وأعمدة، بحيث تمثل الأسطر أسماء المتغيرات، والأعمدة تمثل صفات المتغيرات، وهي محددة في البرنامج، وتتكون من: اسم المتغير، نوع المتغير... **(بوعراب رابح، 2019 : 22، )23**

**مثال تطبيقي: (وليد عبد الرحمن خالد الفرا، 1430 ،9- ه: )13**
اهتمت إدارة ما بالبحث عن الأسباب التي تدعو المستفيدين لحضور برنامج، ومن أجل ذلك تم حصر بعض المتغيرات التي تدعو المستفيد حضور البرنامج، وذلك من خلال ثلاثة محاور :

- **المحور الأول**: "تقدير البرنامج" ويتضمن: موضوع البرنامج يلامس الواقع، البرنامج يتميز بسمعة طيبة، البرنامج يتميز بالجودة .
- ،ً البرنامج **المحور الثاني**: "انتشار البرنامج" ويتضمن: سبق تجربة البرنامج كثيرا سهل التكرار، البرنامج يتميز بالشعبية.
- **المحور الثالث**: "تعميم البرنامج" ويتضمن: مادة البرنامج مرغوبة وعليها إقبال، إمكانية

اشتراك سهلة في البرنامج. ولدراسة هذا البحث تم تصميم استمارة مكون من عوامل ديموغرافية مثل النوع (ذكر ، أنثى)،

 و مستوى التعليم (ثانوي، جامعي، دراسات عليا) ثم المتغيرات الكمية من خمسة أوزان: (موافق جداً، موافق، محايد، غير موافق، غير موافق إطلاقاً)، وكانت الاستمارة مصممة كما يلي :

> النوع: ذكر □ أنثى □ العمر بالسنوات: ............

مستوى التعليم: ثانوي □ جامعي □ دراسات عليا □ يرجى وضع إشارة (-) في المكان الذي يعكس مستوى اختيارك الصحيح:

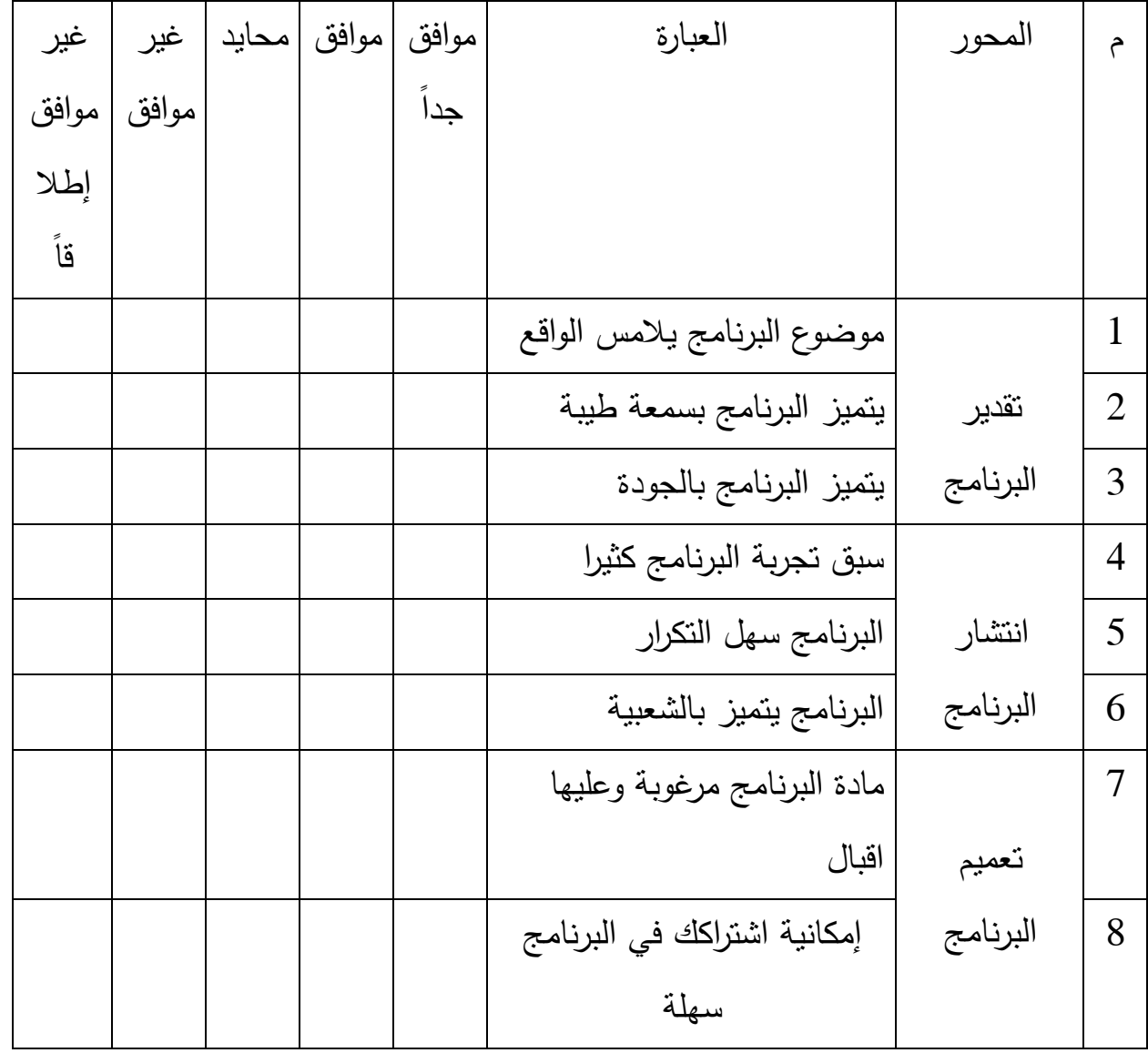

**الحل:** 

بعد توزيع الاستمارة على العينة المستهدفة للإجابة عليها تم، جمعها وكان عددها 20 استمارة، وسنعتمد الخطوات التالية لتحليلها.

- **.1 التجهيز لاستخدام برنامج SPSS :**
- . أ بعد جمع الاستمارات نحدد لكل استمارة رقم وذلك ليسهل مراجعتها على البرنامج للتأكد من صحة إدخال البيانات في أي وقت.
- <sup>o</sup> المسلسل وهو متغير يعبر عن رقم المستجيب.
- <sup>o</sup> النوع وهو متغير اسمي Nominal حيث سنعطي الرقم 1 للذكر والرقم 2 للأنثى.
- <sup>o</sup> مستوى التعليم و هو متغير ترتيبي Ordinal حيث سنرمز بالرقم 1 للثانوي والرقم 2 للجامعي والرقم 3 للدراسات العليا.
- <sup>o</sup> العمر بالسنوات متغير كمي، عبارات الاستمارة ستكون متغيرات كمية Scale سنعبر عنها (م،1 م،2 م،3 م،4 م،5 م،6 م،7 م8) وتعطى الأوزان التالية لدرجة الإجابة (غير موافق إطلاقا=،1 غير موافق=،2 محايد=،3 موافق=،4 موافق جدا=5) مع ملاحظة أن جميع فقرات الاستبيان موجبة.

### **2. استخدام برنامج SPSS :**

**. أ العمل على الشاشة View Variable:** عند فتح البرنامج ستظهر الشاشة المجاورة ونضغط على Variable View لكي نُعِّرف المتغيرات كما هو موضح في الشكل التالي:

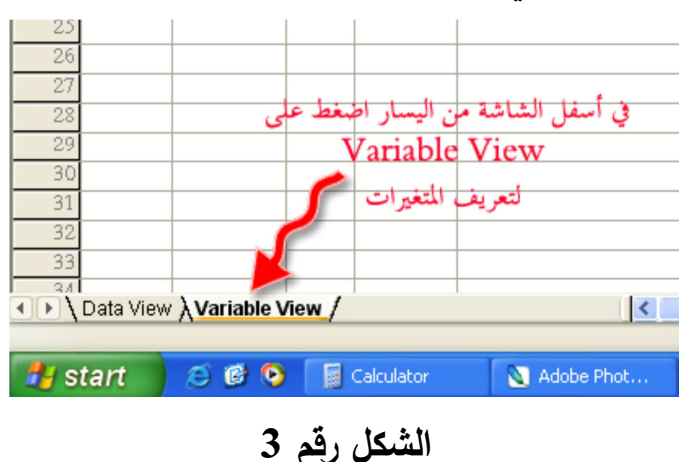

ويظهر في الشكل 4 الشاشة الخاصة بتعريف المتغيرات من حيث النوع والعرض والعنوان والقيمة وقياس تدريجه .... إلخ، حيث يقوم كل سطر من أسطر هذه الشاشة بتعريف متغير واحد، وفيما يلي تعريف لكل عمود.

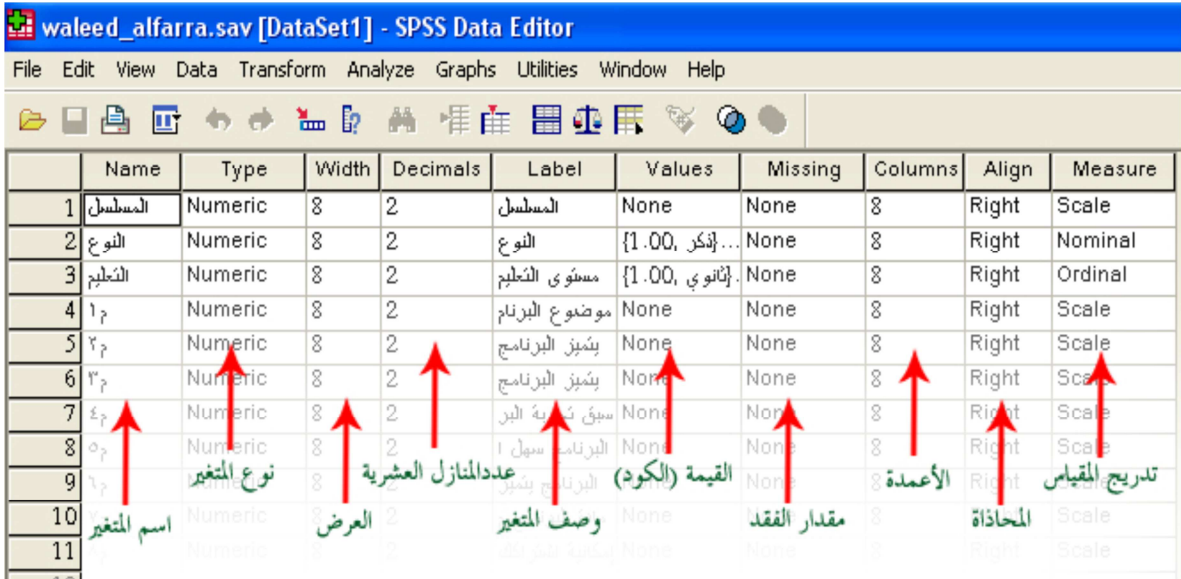

## **الشكل رقم 4**

1. أ**سماء المتغيرات:** لكي تُعرف المتغير يجب أن تكتب اسم مختصر يدل على المتغير، وعند كتابة أسماء المتغيرات لا بد أن يراعى التالي: لابد أن يبدأ بحرف ولا يمكن أن ينتهي بفترة، لا يتجاوز عدد الأحرف 64 لا وأن يتكرر اسم المتغير، لا يمكن استخدام الفراغ بين الأحرف، ولا تستطيع استخدام الرموز أو الاشارات أو الأقواس أو علامات الترقيم أو اسم من الأسماء المحجوزة لأوامر البرنامج.

**.2 أنواع المتغيرات:** عند الضغط بجوار Numeric تفتح النافذة المجاورة ومنها تختار نوع المتغير الذي تريده.

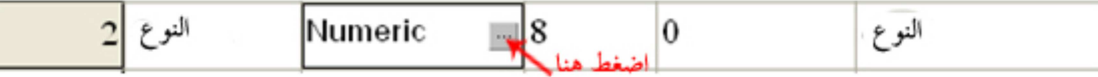

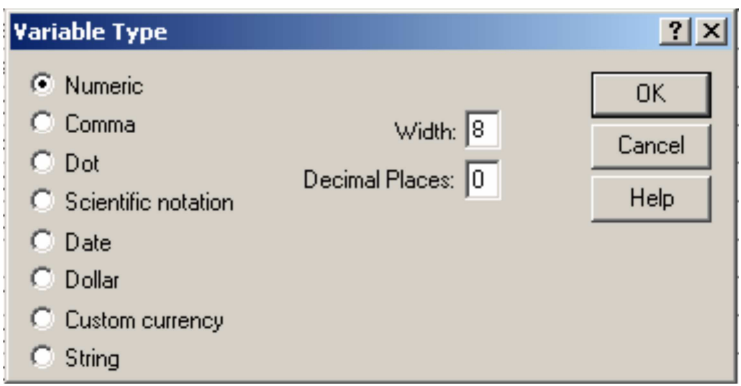

**الشكل رقم 5** 

- <sup>o</sup> المتغير الرقمي Numeric: البيانات فيها تكون أرقام، تقبل بصيغ معينة مثل: notation,Scientific، إضافة إلى المتغيرات المتصلة (مثل: العمر، الطول، الوزن، الراتب، درجة الطاللب...) والمتغيرات النوعية (الجنس، الحالة الاجتماعية، المؤهل العلمي...)
- <sup>o</sup> متغير الفاصلة Comma: يتكون من أرقام يفصل كل ثلاث خانات بفاصلة وتستعمل النقطة للكسر العشري.
- <sup>o</sup> متغير النقطة Dot: يتكون من أرقام يفصل كل ثلاث خانات بنقطة وتستعمل الفاصلة للكسر العشري.
- <sup>o</sup> متغير علمي Notation Scientific: يتكون من أرقام تكتب مع العلامات الرياضية.
- <sup>o</sup> متغير التاريخ Date: يتكون من أرقام تكتب بطريقة مختصرة مثل التاريخ والوقت.
	- <sup>o</sup> متغير علامة الدولارDollar :
	- : Custom Currency عملة متغير <sup>o</sup>

<sup>o</sup> متغير حرفيString: وهي متغيرات حرفية لا تدخل في العمليات الحسابية

**1. عرض البيانات** Width**:** وهو عدد أحرف اسم المتغير التي تحتاجها لإدخال البيانات.

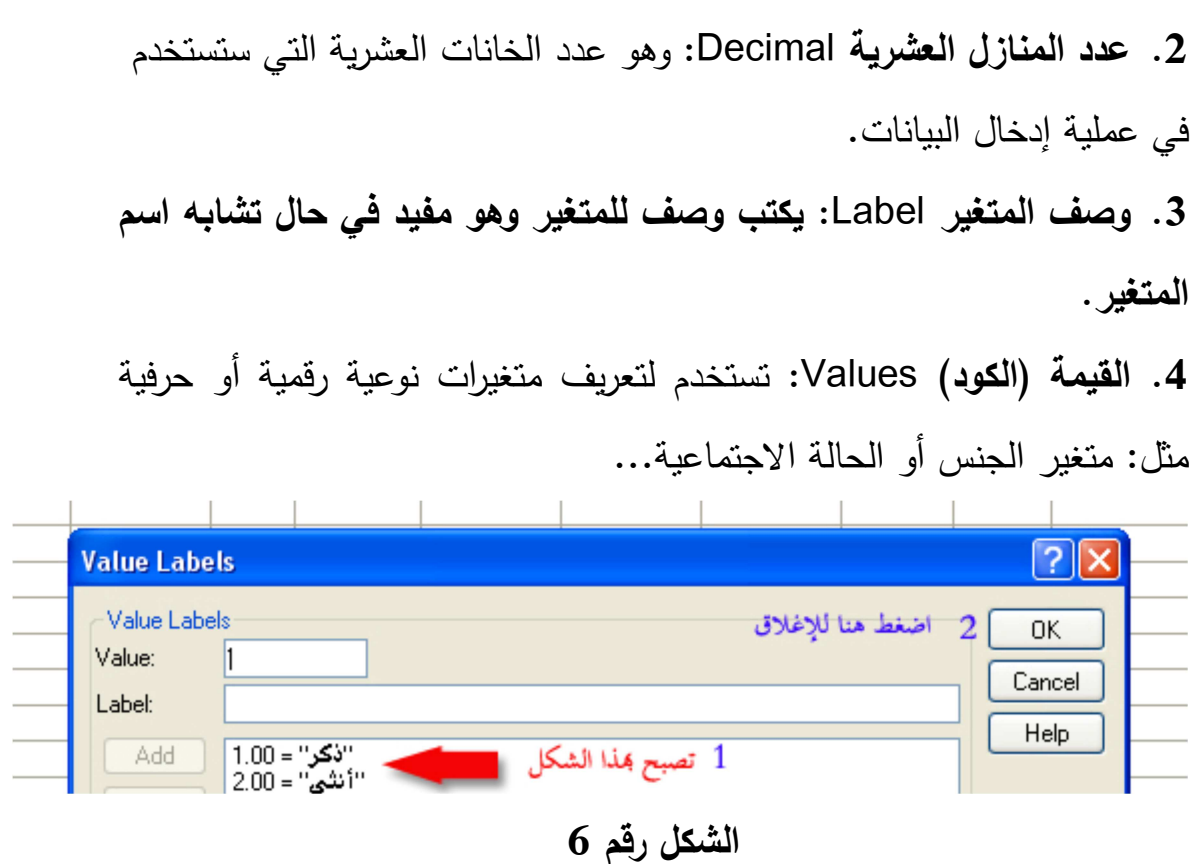

**5. عرض العمود** Column**:** يحدد عرض العمود الذي يوجد فيه المتغير في . Data View شاشة

**6. المقدار المفقود** Missing**:** عند ادخال البيانات هناك بيانات تكون غير موجودة فتصنف بيانات مفقودة.

**7. المحاذاة** Align**:** وهي محاذاة البيانات (يمين، وسط، يسار) في العمود الذي يوجد فيه المتغير في الشاشة View Data .

**8. تدريج المقياس** Measure**:** لتحديد نوع البيانات (كمي: Scale، ترتيبي: .(Nominal :سمي: Nominal). نبدأ في تسجيل المتغيرات لتعريفها في البرنامج من عمود Name Type ثم بالترتيب حتى نصل إلى العمود Values نضغط بالفأرة كما هو موضح في (الشكل

 $. (7)$ 

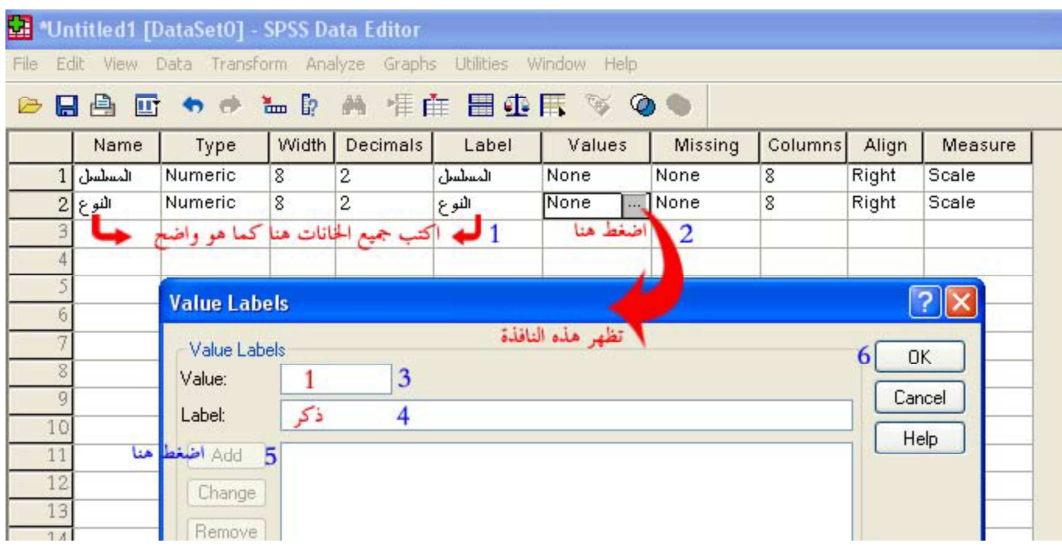

**(الشكل رقم )7**

فتظهر نافذة لتعريف المتغير النوع حيث يكتب رقم 1 في خانة Value، ثم كلمة "ذكر" في خانة Labelثم الضغط على Add وبنفس الطريقة لتعريف الأنثى. (أنظر الشكل رقم )8

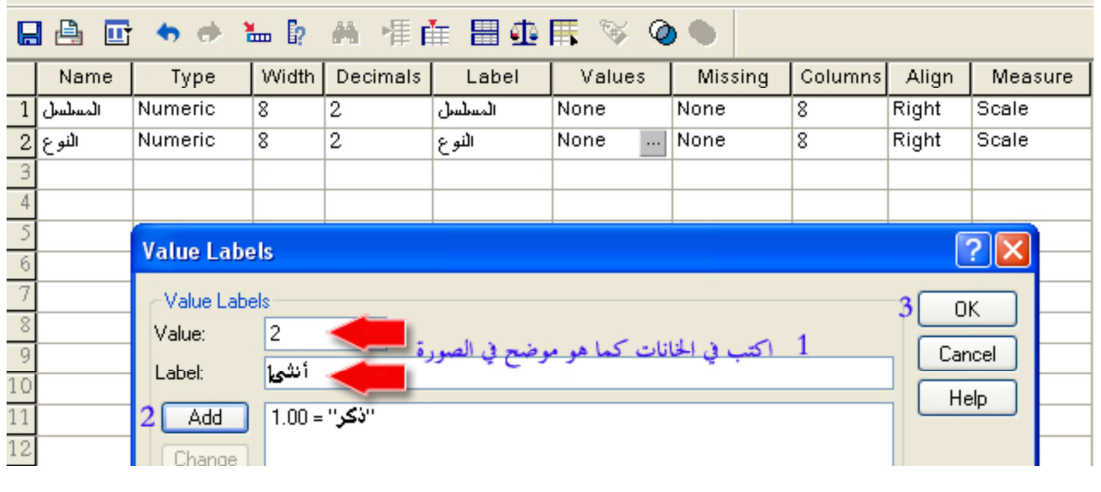

**(الشكل )8**

ثم OK لإغلاق مربع الحوار حتى نصل إلى Measure لتحديد تدريج

المقياس وفي هذا المتغير يُحدد نوع Nominal . (أنظر الشكل رقم 9)

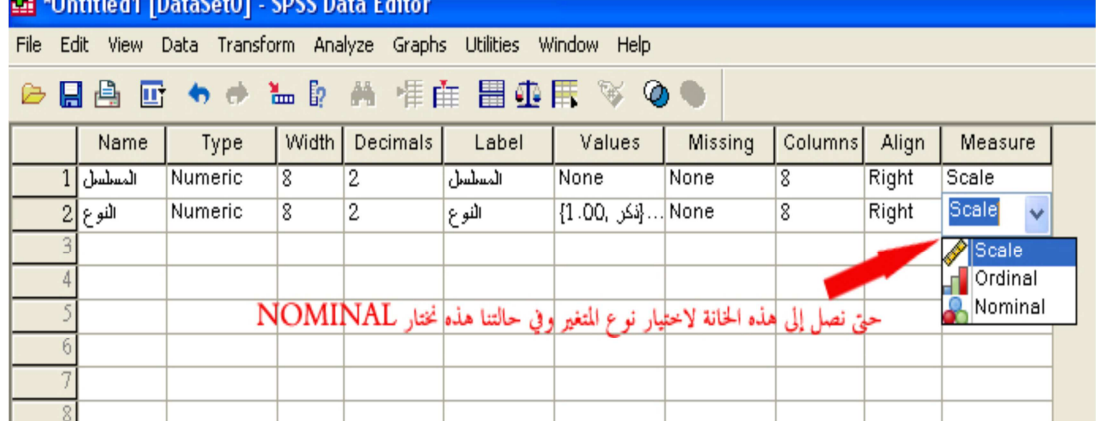

**(الشكل )9**

 أما المتغير الثالث في مثالنا هذا وهو مستوى التعليم ويتم تسجيله بنفس الطريقة التي سجل فيها النوع كما هو موضح في (الشكل رقم 10 ).

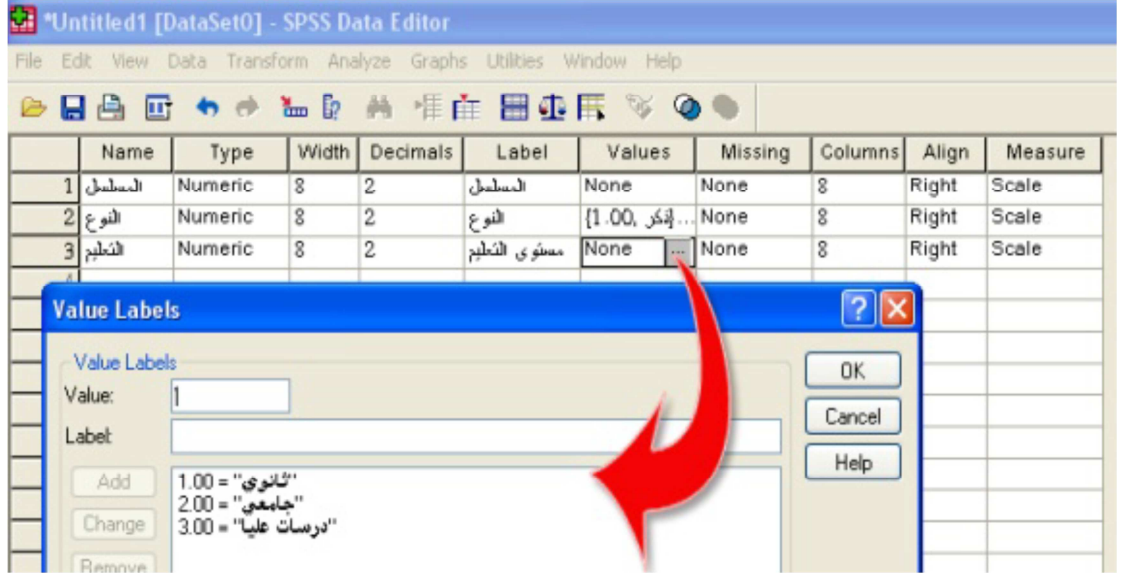

**(الشكل رقم )10**

 و يتم تسجيل جميع المتغيرات المتبقية حتى تنتهي وتصبح كم هي موضحة في (الشكل رقم 11 ).

| *waleed_alfarra.sav [DataSet1] - SPSS Data Editor                                    |                 |         |       |          |                                  |                                         |         |         |       |         |  |  |  |
|--------------------------------------------------------------------------------------|-----------------|---------|-------|----------|----------------------------------|-----------------------------------------|---------|---------|-------|---------|--|--|--|
| Data Transform Analyze<br>Edit View<br>Help<br>File<br>Graphs<br>Utilities<br>Window |                 |         |       |          |                                  |                                         |         |         |       |         |  |  |  |
| 血魚<br>情在 冒尘耳<br>◎<br>髙<br>a<br>厨                                                     |                 |         |       |          |                                  |                                         |         |         |       |         |  |  |  |
|                                                                                      | Name            | Type    | Width | Decimals | Label                            | Values                                  | Missing | Columns | Align | Measure |  |  |  |
|                                                                                      | المسلسل         | Numeric | 8     | 2        | المسلسل                          | None                                    | None    | 8       | Right | Scale   |  |  |  |
|                                                                                      | النوع 2         | Numeric | 8     | 2        | اللوع                            | {ذكر: ,00. 1}                           | None    | 8       | Right | Nominal |  |  |  |
|                                                                                      | العمز           | Numeric | 8     | 2        | العمز                            | None                                    | None    | 8       | Right | Scale   |  |  |  |
|                                                                                      | التعليم  4      | Numeric | 8     | 2        | مسئوى الثعليم                    | .{نُانوي ,00. [}                        | None    | 8       | Right | Ordinal |  |  |  |
|                                                                                      | 5 1,            | Numeric | 8     | 2        | None موضوع البرنام               |                                         | None    | 8       | Right | Scale   |  |  |  |
|                                                                                      | 6 3             | Numeric | 8     | 2        | بثمبز البرنامج                   | None                                    | None    | 8       | Right | Scale W |  |  |  |
|                                                                                      | $7 r_{\gamma}$  | Numeric | 8     | 2        | None   بِنْمِيْنِ الْبَرْنَامِجِ |                                         | None    | 8       | Right | Scale   |  |  |  |
|                                                                                      | $8 \, \epsilon$ | Numeric | 8     | 2        | None سبق تجربة البر              |                                         | None    | 8       | Right | Scale   |  |  |  |
|                                                                                      | 90              | Numeric | 8     | 2        | None   البرنامج سهل ۱            |                                         | None    | 8       | Right | Scale   |  |  |  |
|                                                                                      | 101             | Numeric | 8     | 2        | البرنامج بثمبز                   | None                                    | None    | 8       | Right | Scale   |  |  |  |
|                                                                                      | $11 v_1$        | Numeric | 8     | 2        | None مادة البرنامج م             |                                         | None    | 8       | Right | Scale   |  |  |  |
|                                                                                      | $12 \lambda$    | Numeric | 8     | 2        | None إمكانية اشتراكك             |                                         | None    | 8       | Right | Scale   |  |  |  |
| 13 t1                                                                                |                 | Numeric | 8     | 2        | تقرن البرنامج                    | None                                    | None    | 10      | Right | Scale   |  |  |  |
|                                                                                      | 14 12           | Numeric | 8     | 2        | None   انتقبان البرنامج          |                                         | None    | 10      | Right | Scale   |  |  |  |
| 15 13                                                                                |                 | Numeric | 8     | 2        | None   تعميم البرنامج            |                                         | None    | 10      | Right | Scale   |  |  |  |
| 16                                                                                   |                 |         |       |          |                                  | الشاكل النهائي بعد تعريف جميع المتغيرات |         |         |       |         |  |  |  |
| 17                                                                                   |                 |         |       |          |                                  |                                         |         |         |       |         |  |  |  |

**<sup>(</sup>الشكل رقم )11**

وبذلك تم الانتهاء من شاشة View Data بتعريف جميع المتغيرات، ثم نفتح شاشة View Data لتفريغ جميع البيانات التي في الاستمارات (الشكل رقم )12 بحيث أن كل عمود لمتغير وكل صف لاستمارة كاملة.

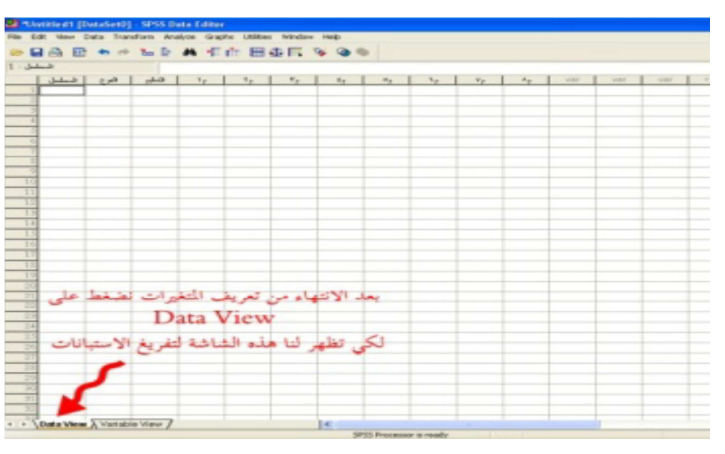

**الشكل رقم 12** 

**. ب العمل في شاشة View Data:** عند فتحها وعند السجل رقم 1 نبدأ بتسجيل بيانات أول استمارة في أول صف كما هو موضح في (الشكل رقم 13):

|    | Waleed-Alfarra.sav [DataSet1] - SPSS Data Editor                   |        |         |      |      |      |                                        |           |      |      |      |     |     |
|----|--------------------------------------------------------------------|--------|---------|------|------|------|----------------------------------------|-----------|------|------|------|-----|-----|
|    | File Edit View Data Transform Analyze Graphs Utilities Window Help |        |         |      |      |      |                                        |           |      |      |      |     |     |
|    | ◎ 日台 四 もま 福良 萬 相由 田虫田 多 ◎●                                         |        |         |      |      |      |                                        |           |      |      |      |     |     |
| 1: |                                                                    |        |         |      |      |      |                                        |           |      |      |      |     |     |
|    | المسلسل                                                            | النو ع | النعليم |      |      |      |                                        | $\circ$ , |      | Y,   | ٨,   | var | var |
|    | 1.00                                                               | 1.00   | 2.00    | 4.00 | 3.00 | 4.00 | 2.00                                   | 5.00      | 3.00 | 5.00 | 1.00 |     |     |
|    |                                                                    |        |         |      |      |      | شكا الشاشلة بعد تعبئة الاستبانة الأولى |           |      |      |      |     |     |
|    |                                                                    |        |         |      |      |      |                                        |           |      |      |      |     |     |
|    |                                                                    |        |         |      |      |      |                                        |           |      |      |      |     |     |

**الشكل رقم 13** 

ولو أردت أن تظهر المتغيرات بمسمياتها الوصفية التي سجلت في البيانات المتغيرات اتبع الخطوات الموضحة في (الشكل رقم 14)

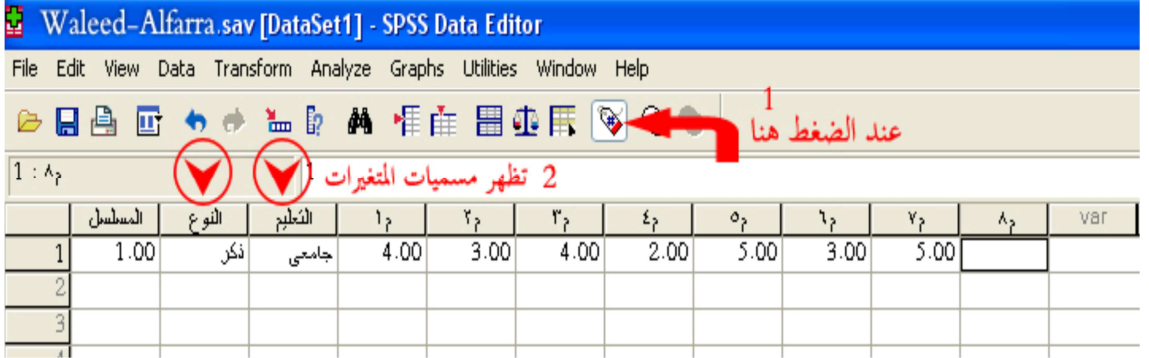

**الشكل رقم 14** 

بعد تعبئة 20 استمارة يصبح الشكل كما يلي:

| *waleed_alfarra.sav [DataSet1] - SPSS Data Editor                  |         |       |       |                               |                |      |             |                               |      |      |                |           |      |      |      |
|--------------------------------------------------------------------|---------|-------|-------|-------------------------------|----------------|------|-------------|-------------------------------|------|------|----------------|-----------|------|------|------|
| File Edit View Data Transform Analyze Graphs Utilities Window Help |         |       |       |                               |                |      |             |                               |      |      |                |           |      |      |      |
|                                                                    |         |       |       |                               |                |      |             |                               |      |      |                |           |      |      |      |
| 回るまとし<br>▲ 相由 圕虫用 ⊗ ◎<br>曡<br>6 e                                  |         |       |       |                               |                |      |             |                               |      |      |                |           |      |      |      |
| Visible: 15<br>العمر: 22                                           |         |       |       |                               |                |      |             |                               |      |      |                |           |      |      |      |
|                                                                    | المسلسل | النوع | العمر | الثعلبر                       | 1 <sub>2</sub> | ۲,   | $r_{\rm p}$ | $\mathfrak{t}_{\mathfrak{p}}$ | ٥,   | ٦,   | $\mathbf{v}_2$ | $\Lambda$ | t1   | t2   | t3   |
| 1                                                                  | 1.00    | نكر   | 22.00 | جامعى                         | 4.00           | 3.00 | 4.00        | 2.00                          | 5.00 | 3.00 | 5.00           | 1.00      | 3.67 | 3.33 | 3.00 |
| $\overline{c}$                                                     | 2.00    | نكر   |       | درسات عليا <mark>40.00</mark> | 4.00           | 5.00 | 5.00        | 5.00                          | 5.00 | 5.00 | 5.00           | 4.00      | 4.67 | 5.00 | 4.50 |
| 3                                                                  | 3.00    | نكز   |       | درسات عليا 35.00              | 4.00           | 5.00 | 5.00        | 5.00                          | 5.00 | 5.00 | 5.00           | 4.00      | 4.67 | 5.00 | 4.50 |
| 4                                                                  | 4.00    | أنثى  | 28.00 | نانو ی                        | 5.00           | 5.00 | 5.00        | 5.00                          | 5.00 | 5.00 | 5.00           | 4.00      | 5.00 | 5.00 | 4.50 |
| 5                                                                  | 5.00    | نكر   | 40.00 | نانو ی                        | 4.00           | 4.00 | 5.00        | 4.00                          | 5.00 | 5.00 | 4.00           | 2.00      | 4.33 | 4.67 | 3.00 |
| 6                                                                  | 6.00    | أنثى  | 34.00 | نانو ی                        | 5.00           | 5.00 | 5.00        | 5.00                          | 5.00 | 5.00 | 5.00           | 5.00      | 5.00 | 5.00 | 5.00 |
| 7                                                                  | 7.00    | أنثى  | 36.00 | جامعى                         | 5.00           | 5.00 | 5.00        | 5.00                          | 5.00 | 5.00 | 5.00           | 4.00      | 5.00 | 5.00 | 4.50 |
| 8                                                                  | 8.00    | نكر   | 48.00 | جامعى                         | 5.00           | 5.00 | 5.00        | 5.00                          | 5.00 | 5.00 | 5.00           | 4.00      | 5.00 | 5.00 | 4.50 |
| 9                                                                  | 9.00    | أنثى  | 33.00 | جامعى                         | 4.00           | 5.00 | 4.00        | 4.00                          | 3.00 | 3.00 | 3.00           | 4.00      | 4.33 | 3.33 | 3.50 |
| 10                                                                 | 10.00   | أنثى  | 25.00 | جامعى                         | 3.00           | 3.00 | 3.00        | 3.00                          | 3.00 | 3.00 | 3.00           | 2.00      | 3.00 | 3.00 | 2.50 |
| $\overline{11}$                                                    | 11.00   | أنثى  |       | درسات عليا (24.00             | 5.00           | 5.00 | 4.00        | 4.00                          | 5.00 | 5.00 | 5.00           | 2.00      | 4.67 | 4.67 | 3.50 |
| 12                                                                 | 12.00   | نكر   |       | درسات علبا [56.00             | 4.00           | 4.00 | 4.00        | 4.00                          | 4.00 | 4.00 | 4.00           | 3.00      | 4.00 | 4.00 | 3.50 |
| 13                                                                 | 13.00   | نكر   | 48.00 | نانو ی                        | 3.00           | 3.00 | 3.00        | 4.00                          | 3.00 | 4.00 | 4.00           | 4.00      | 3.00 | 3.67 | 4.00 |
| $\overline{14}$                                                    | 14.00   | أنثى  | 40.00 | نانو ی                        | 5.00           | 3.00 | 2.00        | 4.00                          | 5.00 | 5.00 | 4.00           | 5.00      | 3.33 | 4.67 | 4.50 |
| 15                                                                 | 15.00   | نكر   | 26.00 | نانو ی                        | 3.00           | 3.00 | 2.00        | 1.00                          | 3.00 | 2.00 | 2.00           | 1.00      | 2.67 | 2.00 | 1.50 |
| 16                                                                 | 16.00   | نكر   | 38.00 | جامعى                         | 5.00           | 5.00 | 5.00        | 5.00                          | 5.00 | 5.00 | 5.00           | 5.00      | 5.00 | 5.00 | 5.00 |
| $\overline{17}$                                                    | 17.00   | أنثى  | 25.00 | جامعى                         | 5.00           | 5.00 | 4.00        | 4.00                          | 5.00 | 4.00 | 5.00           | 4.00      | 4.67 | 4.33 | 4.50 |
| 18                                                                 | 18.00   | أنثى  | 27.00 | نانو ی                        | 4.00           | 4.00 | 4.00        | 4.00                          | 4.00 | 5.00 | 4.00           | 2.00      | 4.00 | 4.33 | 3.00 |
| 19                                                                 | 19.00   | نکر   | 28.00 | جامعى                         | 4.00           | 4.00 | 3.00        | 3.00                          | 4.00 | 4.00 | 4.00           | 5.00      | 3.67 | 3.67 | 4.50 |
| 20                                                                 | 20.00   | نکر   |       | درسات علبا  58.00             | 5.00           | 5.00 | 4.00        | 4.00                          | 5.00 | 4.00 | 4.00           | 4.00      | 4.67 | 4.33 | 4.00 |
| 21                                                                 |         |       |       |                               |                |      | ۲.          | ليانات                        |      |      |                |           |      |      |      |
| 22                                                                 |         |       |       |                               |                |      |             |                               | Ŧ    |      |                |           |      |      |      |

**الشكل 15** 

 **3. حفظ البيانات:** 

**بعد** تعبئة جميع الاستبانات نحفظ البيانات ثم نستطيع أن نجري العلميات الإحصائية التي نريدها لاستخراج ملخص الدراسة ونتائج اختبار الفروض والتوصيات ..... إلخ.

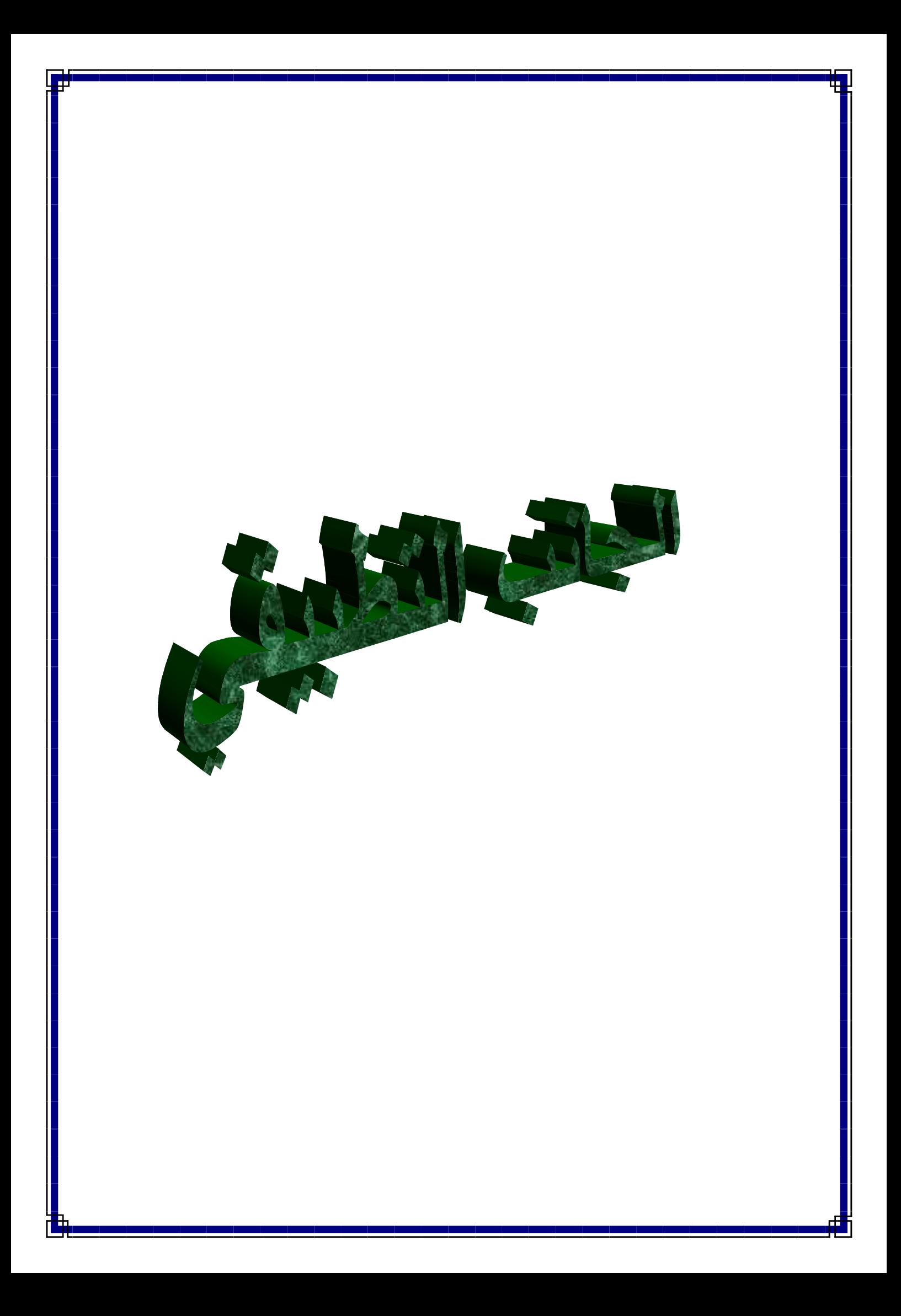

**النموذج الأول: سؤال النظري :**  ـــ لماذا يعتبر الوسيط أكثر ملائمة في مقاييس النزعة المركزية؟ **تمثيل بياني :** 

تمثل المعطيات الاحصائية الموضحة في الجدول التالي أداة جمع المعطيات في 50 مذكرة تخرج لنيل شهادة الماستر في قسم علم الاجتماع:

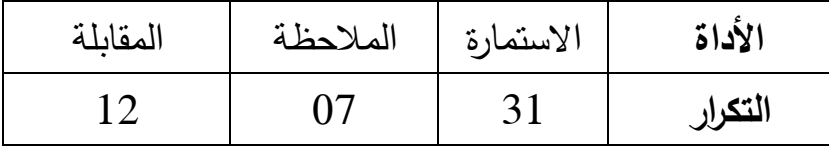

**المطلوب:** مثل معطيات الجدول بتقنية الأعمدة البيانية المستطيلة.

**المسألة:**

توضح المعطيات التالية معدلات 100 تلميذ بإحدى متوسطات ولاية سكيكدة :

| <u>المطلوب:</u>                                   | التكرار | المعدلات        |
|---------------------------------------------------|---------|-----------------|
| 1. حدد خصائص الجدول.                              | 11      | $06.90 - 04.60$ |
| 2. احسب: النكرارات النسبية، مراكز الفئات،         | 21      | $09.20 - 06.90$ |
| التكرار المتجمع الصاعد والنازل.                   | 28      | $11.50 - 09.20$ |
| حلل معطيات الجدول باستخدام قيمة<br>$\cdot$ 3      | 19      | $13.80 - 11.50$ |
| المتوسط الحسابي.                                  | 15      | $16.10 - 13.80$ |
| حدد قيمة المنوال رياضيا وبيانيا.<br>$\cdot$ .4    | 06      | $18.40 - 16.10$ |
| ما هو عدد التلاميذ الذين تحصلوا على<br>$\cdot$ .5 |         |                 |

معدل 9.20 فأكبر؟

6. ما هو عدد التلاميذ الذين تحصلوا على معدل أقل من 9.20 ؟

# **النموذج الثاني:**

في دراسة لمعرفة **تأثير شبكات التواصل الاجتماعي على الهوية الثقافية للطالب الجامعي،** قامت باحثة بدراسة على عينة تتكون من 40 طالبا، و تحصلت على المعطيات التالية:

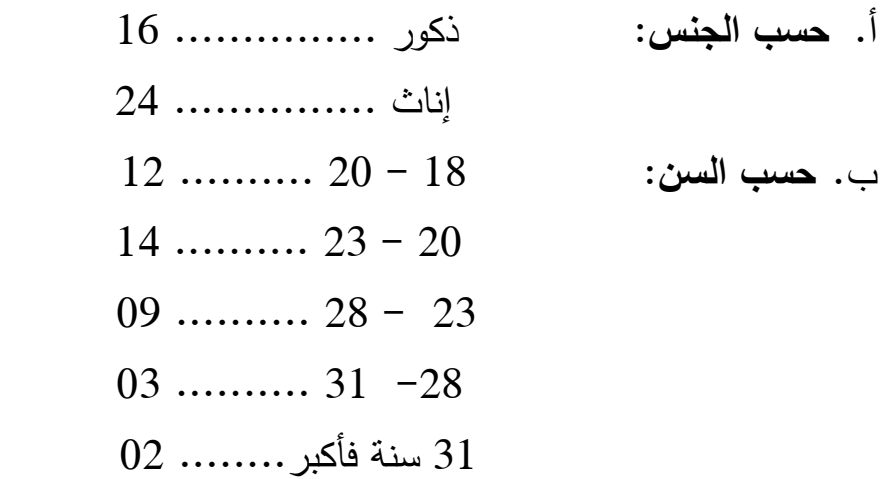

ج. **حسب الوسيلة التي يستخدمها أفراد العينة للدخول إلى مواقع التواصل الاجتماعي:**

> الهاتف النقال............ 19 اللوحة الالكترونية....... 06 جهاز الكمبيوتر......... 15

**د**. **حسب المدة التي يستغرقها أفراد العينة في التواصل الاجتماعي (بالدقائق):**

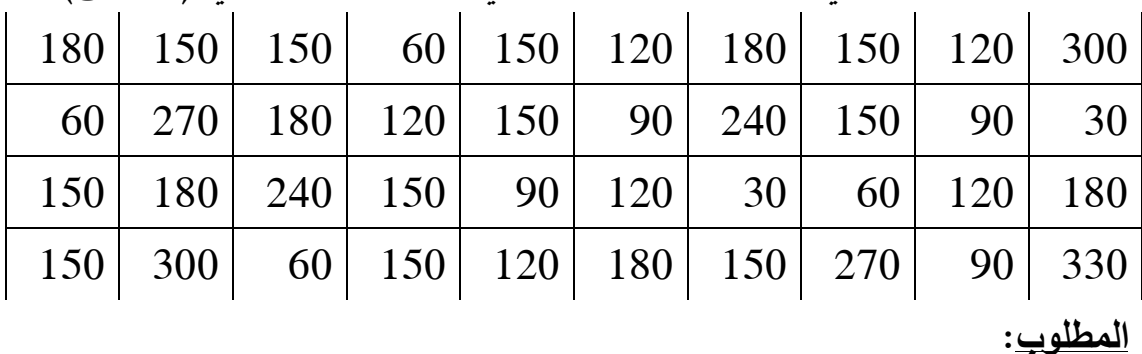

**.1** ضع معطيات المتغيرات **( أ، ب ، ج )** في جداول تكرارية (جدول خاص بكل متغير).

- **.2** حدد خصائص الجدول (**ب)**.
- **.3** مثل معطيات الجدول (**أ**) بتقنية الدائرة النسبية.
- **.4** مثل معطيات الجدول (**ج)** بتقنية الأعمدة البيانية المستطيلة. **.5** هيئ معطيات المتغير (**د)** في جدول توزيع تكراري. **.6** ما هو **متوسط** المدة التي يستغرقها أفراد العينة في التواصل على شبكات التواصل الاجتماعي؟
- **.7** ما هو عدد أفراد العينة الذين يستغرقون أكثر من 180 دقيقة في التواصل عبر الشبكات؟

**لنموذج الثالث:**

**التمرين الأول:** لتكن لدينا القيم التالية الخاصة بأطوال مجموعة من الطلبة بالسنتمتر: 175 168 178 159 161 158 171 180 176 171 **المطلوب:**  ــ احسب مقاييس النزعة المركزية لأطوال الطلبة. **التمرين الثاني**: توضح معطيات الجدول التالي الأقدمية في العمل لــ 200 عامل في احدى المؤسسات الاقتصادية: الفئات 10-6 14-10 18-14 22-18 26-22 30-26 34-30 التكرار 18 24 27 56 49 15 11 **المطلوب** : 1. حلل معطيات الجدول الاحصائي بالاعتماد على قيمة المتوسط الحسابي. 2. حدد قيمة الوسيط رياضيا وبيانيا. 3. حدد قيمة المنوال رياضيا وبيانيا. 4. استنتج العلاقة بين قيم: المتوسط، الوسيط و المنوال. 5. ما هي نسبة العمال الذين لديهم أقدمية تفوق 14 سنة؟ 6. ما هي نسبة العمال الذين لديهم أقدمية تقل عن 22 سنة؟ **التمرين الثالث**: ليكن لدينا التوزيع التكراري المتماثل المتعلق بالأجور اليومية لــ 1000 عامل بإحدى المؤ سسات: الفئات -200 400  $-400$  600 -600 800 1200 -1000 1000-800  $150$  210  $150$  210  $150$  210  $160$ **المطلوب**: إذا علمت أن قيمة المنوال تساوي 670 دج: ـــ احسب قيمة الانحراف المعياري والتباين.

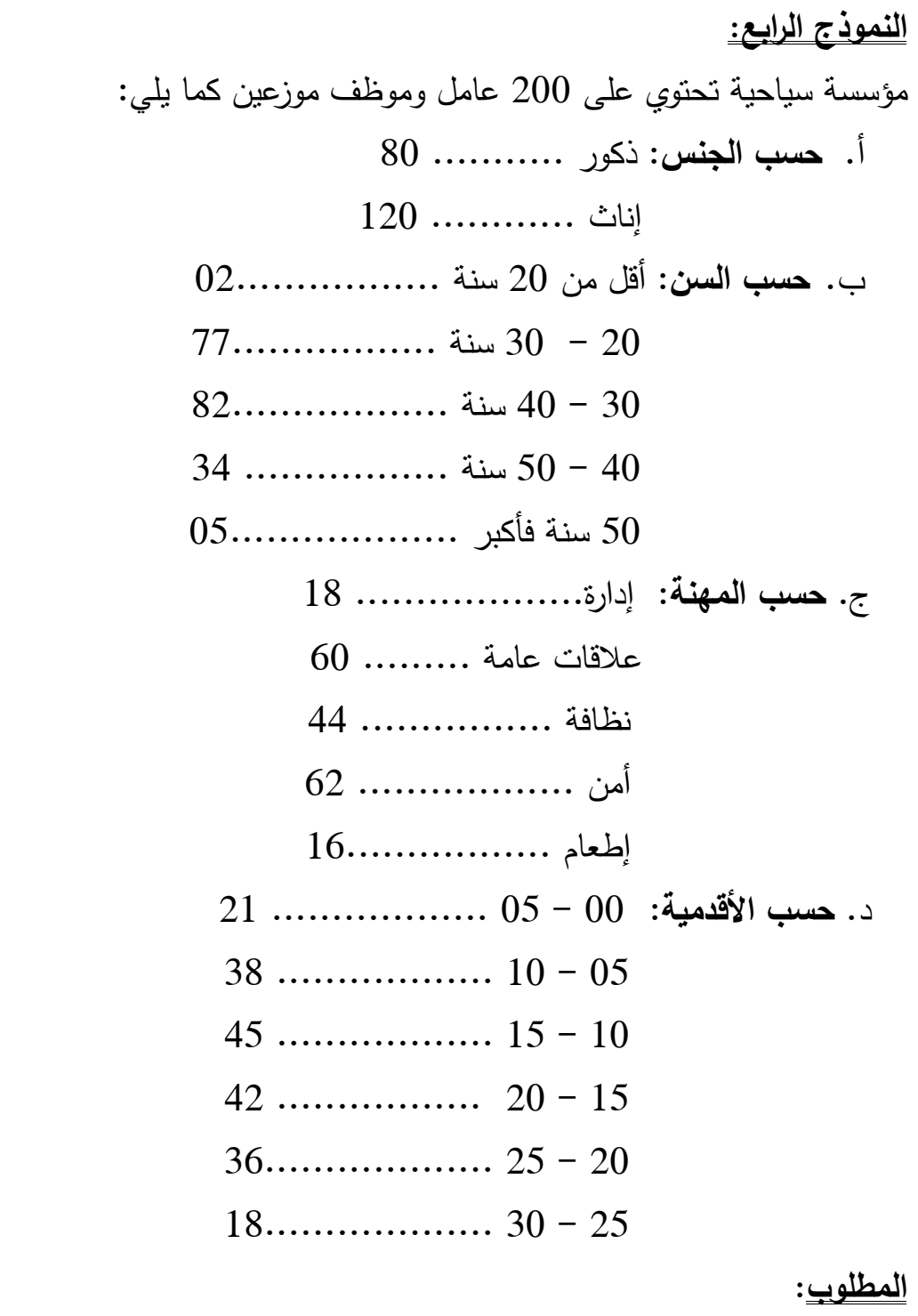

تبويب البيانات في جداول تكرارية بسيطة.

إنشاء جدول تكراري مزدوج لمتغيري: الجنس والمهنة، حيث:

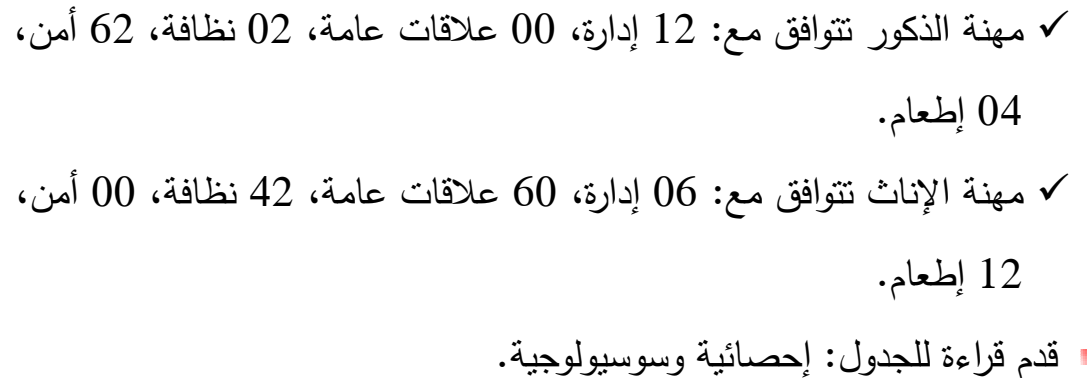

- لو أردنا إجراء دراسة في المؤسسة لمعرفة: **دور العلاقات العامة في تفعيل نشاط المؤسسة**، ما نوع العينة المناسبة في هذه الحالة؟ لماذا؟
- لو أردنا اختيار عينة من المؤسسة حجمها ،60 ما هي النسبة المناسبة في هذه الحالة؟

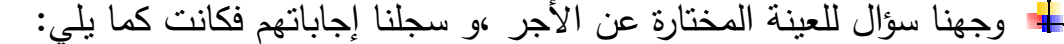

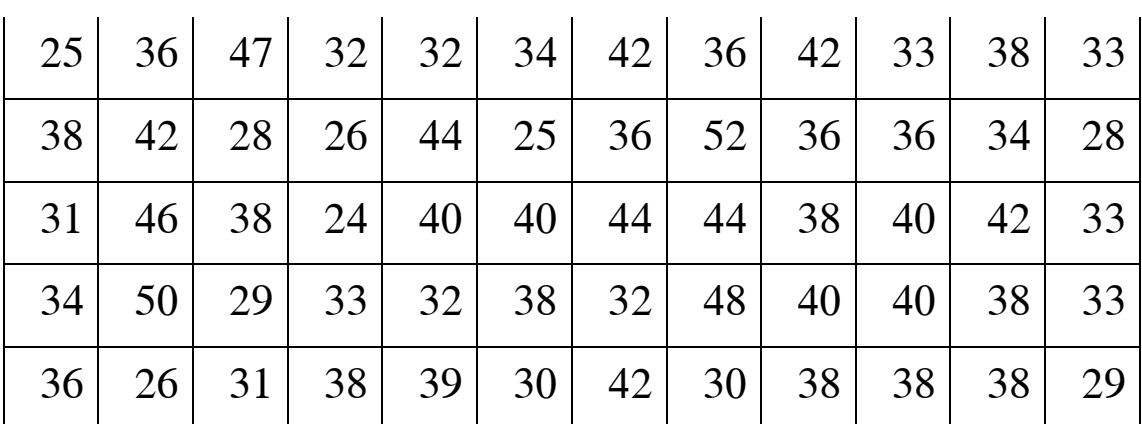

 هيء المعطيات السابقة في جدول توزيع تكراري. مثل معطيات الجداول السابقة بتقنيات إحصائية ملائمة. حلل معطيات الجداول باستعمال مقاييس النزعة المركزية ومقاييس التشتت. أخدنا مؤسسة سياحية أخرى لها نفس نشاط المؤسسة المدروسة، وجدنا متوسط أجور عمالها 39000 دج والانحراف المعياري 03.80 أجور عمال أي المؤسستين أكثر تجانسا؟

**النموذج الخامس:**

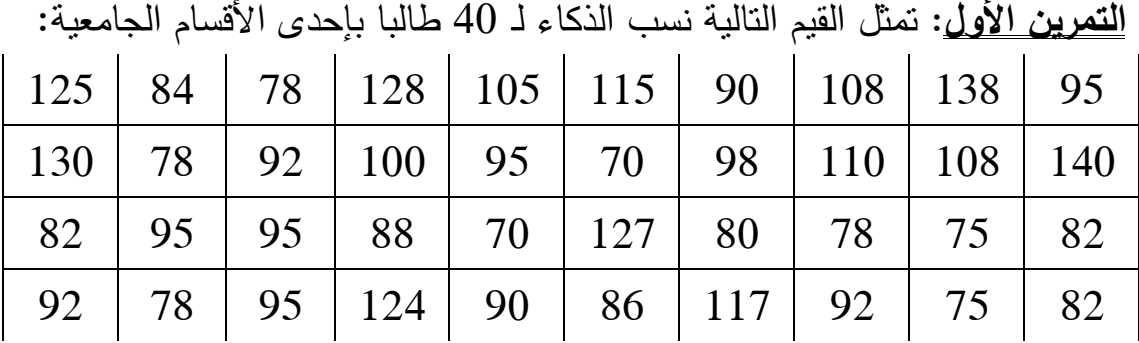

# **المطلوب :**

- 1. هيئ المعطيات السابقة في جدول توزيع تكراري.
	- 2. احسب التكرارات النسبية.
- 3. احسب كل من التكرار المتجمع الصاعد والنازل.
	- 4. مثل معطيات الجدول بتقنية احصائية ملائمة.
	- 5. ارسم منحنى التكرار المتجمع الصاعد والنازل.

**التمرين الثاني**: توضح معطيات الجدول التالي فئات السن لـ 50 عاملا في مؤسسة ما:

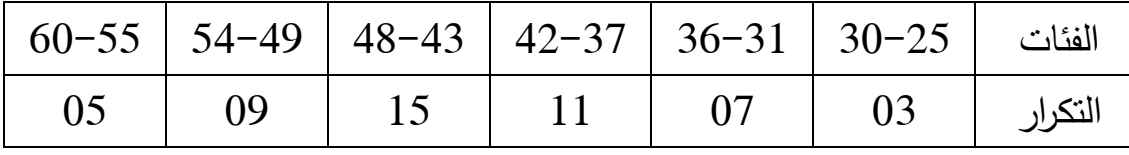

**المطلوب**: ارسم المدرج التكراري

**التمرين الثالث**: يبين الجدول التالي التوزيع التكراري لأطوال 40 تلميذا بإحدى الثانويات :

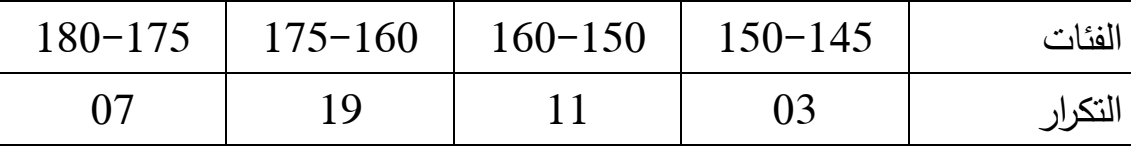

**المطلوب**: ارسم المدرج التكراري لهذا التوزيع

**التمرين الرابع**: تم اختيار 50 موظفا بإحدى المؤسسات لدراسة حالتهم العائلية، و كانت النتائج كما يلي:

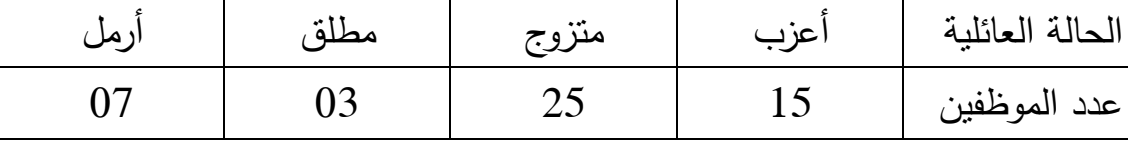

**المطلوب**: مثل معطيات الجدول بتقنية احصائية ملائمة.

**التمرين الخامس**: تحصل تلميذ على العلامات التالية و المتعلقة بأرع مواد ملخصة في الجدول الاحصائي التالي:

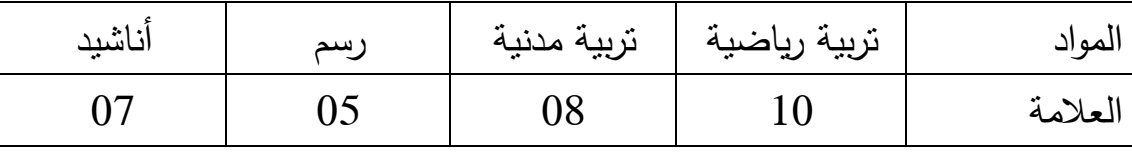

**المطلوب**: مثل معطيات الجدول بتقنية احصائية ملائمة.

**التمرين السادس**: يمثل القطاع الدائري التالي نتائج دراسة لفصيلة دم 40 طالبا بقسم العلوم الاجتماعية: 86º144 º108 º º22 على التوالي.

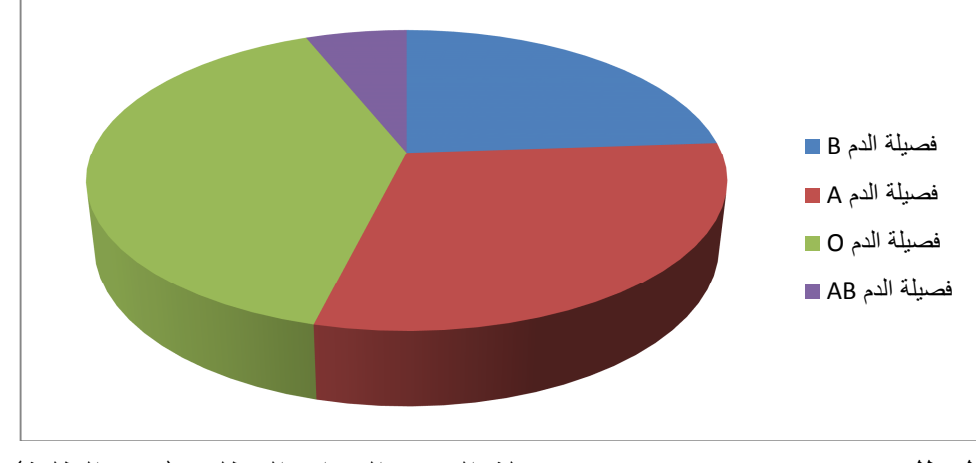

**المطلوب**: هيئ جدولا تبين فيه فصيلة الدم و التكرار المطلق (عدد الطلبة).

**النموذج السادس:** 

**التمرين الأول:** تمثل معطيات الجدول التالي أجور ومصاريف مجموعة من العمال بآلاف دج (شهريا):

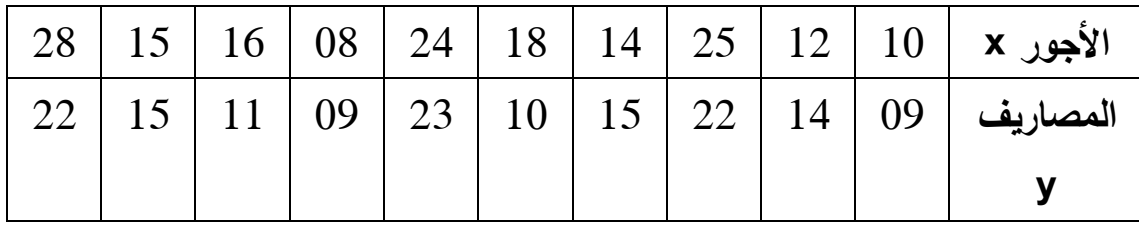

**المطلوب :**

**-** حدد قوة و اتجاه العلاقة بين المتغيرين.

**-** ما هي مصاريف عامل أجره 47 ألف دج؟

**التمرين الثاني:** لتكن لدينا المعطيات التالية حول علامات مجموعة من الطلبة في مادة الإحصاء و تغيبهم عن حصة المادة:

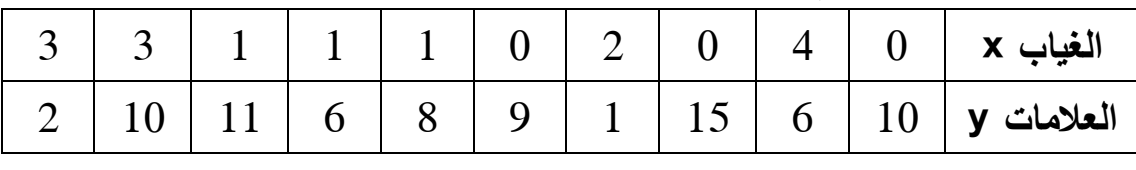

**المطلوب :**

**-** قس ثم فسر العلاقة بين المتغيرين بعد تحويل القيم إلى رتب.

**-** ما هي العلامة المتوقعة لطالب تغيب 06 غيابات؟

**تقديرات x** ضعيف متوسط جيد ضعيف جدا متوسط جيد جدا ممتاز ضعيف **تقديرات y** ضعيف جدا ضعيف ممتاز ضعيف جيد متوسط جيد متوسط

**التمرين الثالث: احسب** معامل ارتباط الرتب للتقديرات التالية:

**النموذج السابع:** 

**التمرين الأول** لمعرفة العلاقة بين الظروف السكنية (عدد الغرف) للأسرة الجزائرية وعدد الأجهزة التكنولوجية (عدد أجهزة التلفزيون) التي تمتلكها، قمنا بدراسة على 10 أسر، وتحصلنا على النتائج التالية:

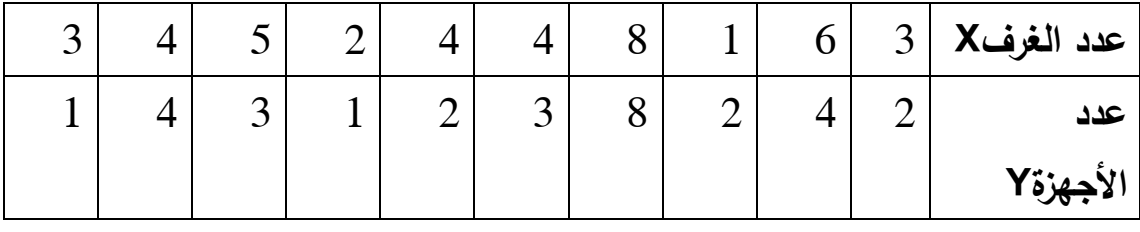

**المطلوب:** 

1. اوجد معادلة خط انحدار Y على X باستخدام المربعات الصغرى. احسب المتباينة والانحراف المعياري لـ X و Y. .3احسب معامل الارتباط بعد تحويل القيم إلى رتب. .4ما هو عدد الأجهزة المتوقع لأسرة لديها 10 غرف؟

**التمرين الثاني:** 

لدراسة العلاقة بين العمر **x** و ضغط الدم **y**، اجريت دراسة على عينة تتكون من 10 نساء، بعد جمع المعطيات تحصلنا على النتائج التالية:

 $\sum$ **(x.y**)= 70300 /  $\sum x^2$  = 26092 /  $\sum y^2$  = 192392 /  $\sum x_i$  =  $500 / \sum y_i = 1380$ 

**المطلوب:** 

- 1. اوجد معادلة خط انحدار x/y 2. لو فرضنا أن **العلاقة خطية** بين المتغيرين، قس قوة و اتجاه العلاقة بين المتغيرين.
	- 3. ما هو عمر امرأة ضغط دمها 100 ؟

**النموذج الثامن:** 

**السؤال النظري :** 

من خلال خصائص مقاييس النزعة المركزية**، حدد** الفرق بين: المتوسط الحسابي و الوسيط.

**التمرين الأول** :

اجرى امتحان لثلاثة أفواج يضم كل منها ،32 ،25 29 طالبا و كان متوسط العلامات في كل فوج 15، 16.5، 14.5 على الترتيب.

**المطلوب** :

اوجد المتوسط الحسابي العام للأفواج الثلاث.

**التمرين الثاني :** 

في دراسة لمعرفة **"العلاقة بين الاختيار الوظيفي و ثقافة الجودة"،** قام باحث باختيار عينة تتكون من 100 عامل، موزعين كما يلي:

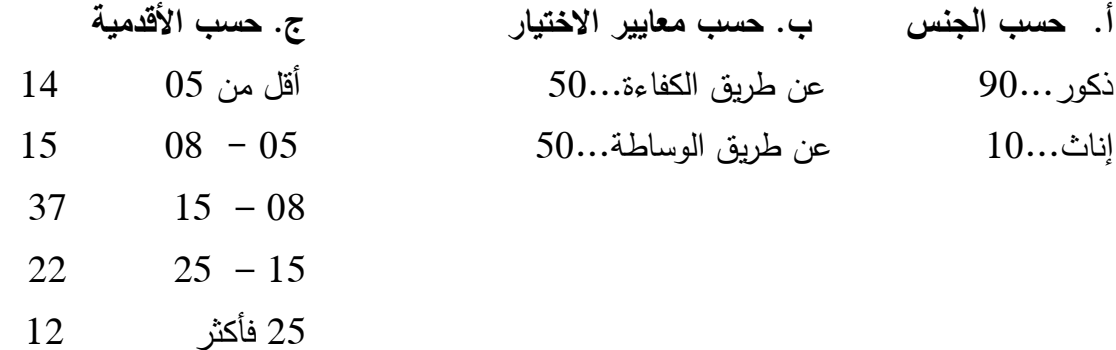

**المطلوب : .1** ضع المعطيات السابقة في جداول تكرارية. **.2** مثل معطيات الجدول **ب** بتقنية احصائية ملائمة **.3** حلل معطيات الجدول **ج** باستخدام قيمة المتوسط الحسابي. **.4** إذا علمت أن **أعمار** أفراد العينة المدروسة تتراوح بين [ - 20 50] سنة و تتوزع على 06 فئات، تكراراتها على التوالي ،12 ،20 ،35 ،18 ،09 ،06 **احسب** المتوسط الحسابي لأعمار العمال، ثم **حدد** قيمة المنوال بيانيا.

**النموذج التاسع:** 

**التمرين الأول :** 

لمعرفة مستوى التحصيل الدراسي في المناطق الريفية، قام باحث بدراسة على عينة تتكون من 04 مدارس ابتدائية مأخوذة من مجتمع موزع توزيعا طبيعيا، و بعد حساب متوسط المعدلات (من 10) تحصل على المعطيات التالية:

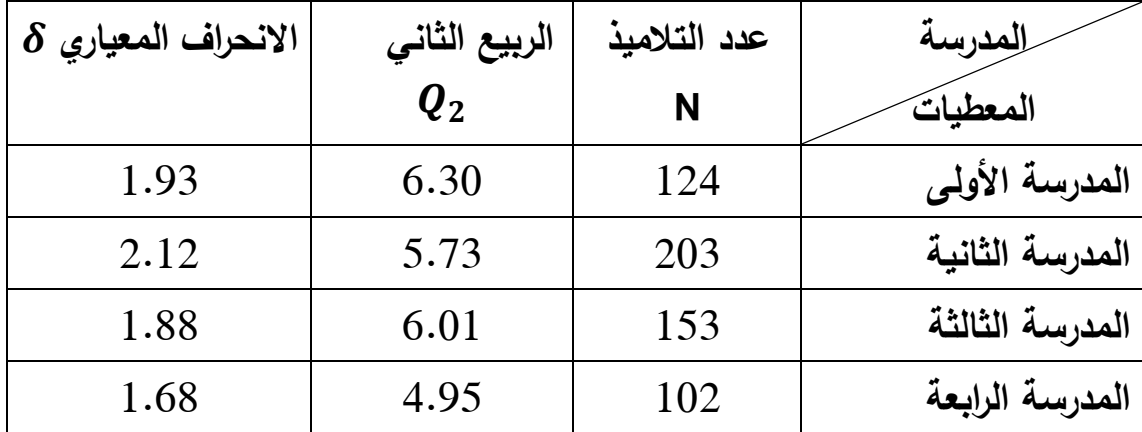

1. **ما هو** متوسط معدلات تلاميذ المدارس الأربعة؟

2. معدلات تلاميذ أي المدارس **أكثر تجانسا** ؟

**التمرين الثاني :** 

توضح معطيات الجدول التالي علامات 10 طلبة في مادة الاحصاء (المحاضرة و الأعمال الموجهة):

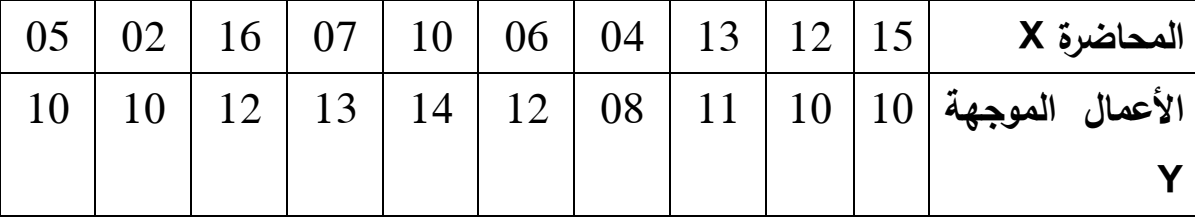

1. **إذا علمت** أن العلاقة **خطية** بين المتغيرين، **حدد** قوة و اتجاه هذه العلاقة.

2. **ما هي** علامة طالب في الأعمال الموجهة تحصل على علامة 18 في المحاضرة؟

# **النموذج العاشر:**

## **السؤال النظري :**

يمكن للباحث التعرف على اتجاه و قوة العلاقة بين المتغيرين المستقل و التابع من خلال حساب معامل ارتباط بيرسون، و لكن هذا المعامل يفترض أن تكون **العلاقة خطية** بين المتغيرين. **كيف يبرهن الباحث على خطية العلاقة؟ التمرين الأول** :

إذا علمت أن أوزان و أعمار مجموعة من التلاميذ تخضع لتوزيع طبيعي، حيث متوسط أوزانهم 30 كغ و الانحراف المعياري 4.6 و متوسط أعمارهم 09 سنوات و

# الانحراف المعياري 3.

# **المطلوب** :

**قارن بين تشتت أوزان التلاميذ و أعمارهم** .

**التمرين الثاني :** 

تمثل المعطيات التالية المسافة التي تفصل مقر إقامة 40 طالبا عن مؤسستهم الجامعية (بالكيلومتر):

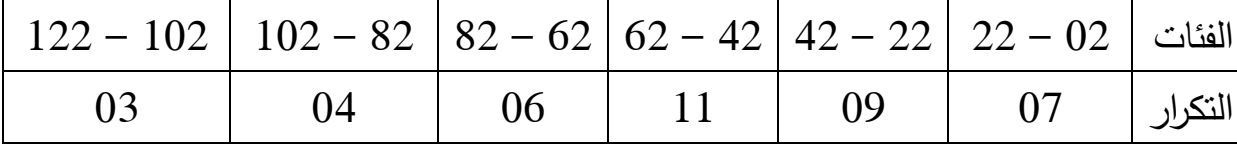

#### **المطلوب :**

. حدد: خصائص الجدول. $1$ 

حدد قيمة المتوسط الحسابي رياضيا وبيانيا. $2$ 

ح3. لل معطيات الجدول باستخدام قيمة المنوال رياضيا و بيانيا.

4. ما هو عدد الطلبة الذين يبعدون بأكثر من 62 كم عن مؤسستهم الجامعية؟

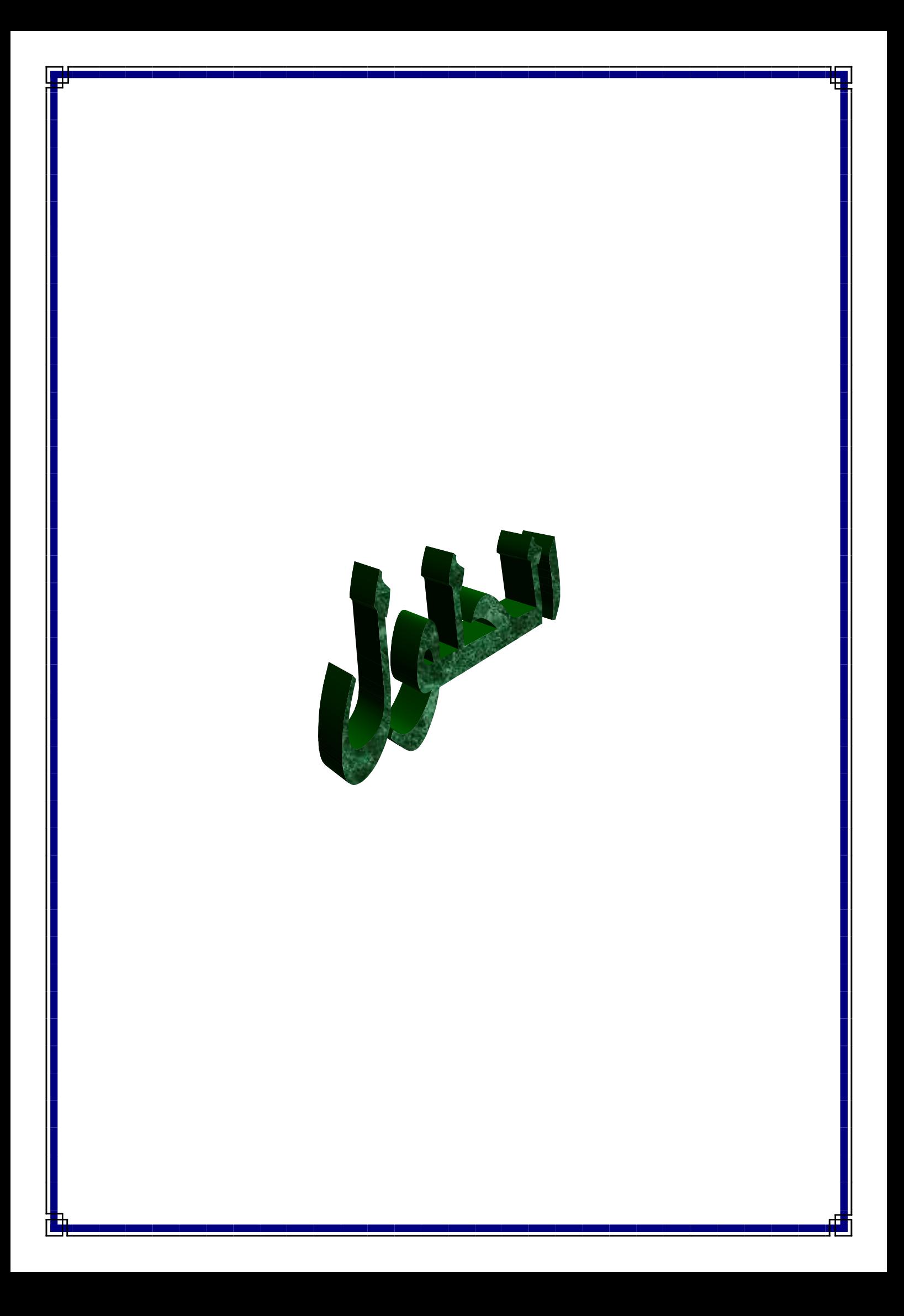

# **النموذج الأول :**

**السؤال النظري:** يعتبر الوسيط أكثر ملائمة في مقاييس الزعة المركزية، للاعتبارات التالية:

> لا يتأثر الوسيط بالقيم الشاذة و المتطرفة عكس المتوسط الحسابي. لا يتأثر الوسيط بالتوزيعات التكرارية المفتوحة عكس المتوسط الحسابي. يمكننا تحديد قيمة الوسيط بيانيا عكس المتوسط الحسابي. لا يتأثر الوسيط بالتوزيعات التكرارية غير المنتظمة عكس المنوال.

> > **التمثيل البياني:**

تمثيل معطيات الجدول الاحصائي بتقنية الأعمدة البيانية المستطيلة:

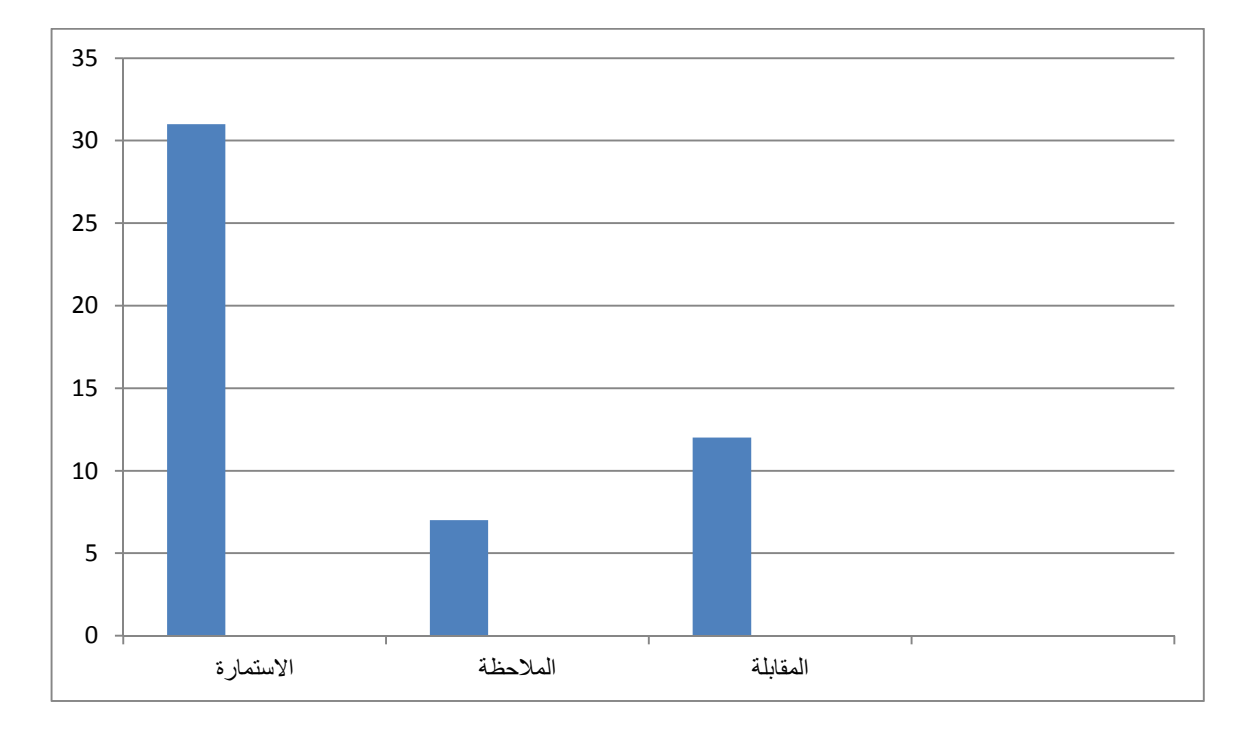

**أعمدة بيانية مستطيلة توضح أدوات جمع المعطيات في عينة مذكرات الماستر**

**المسألة:** 

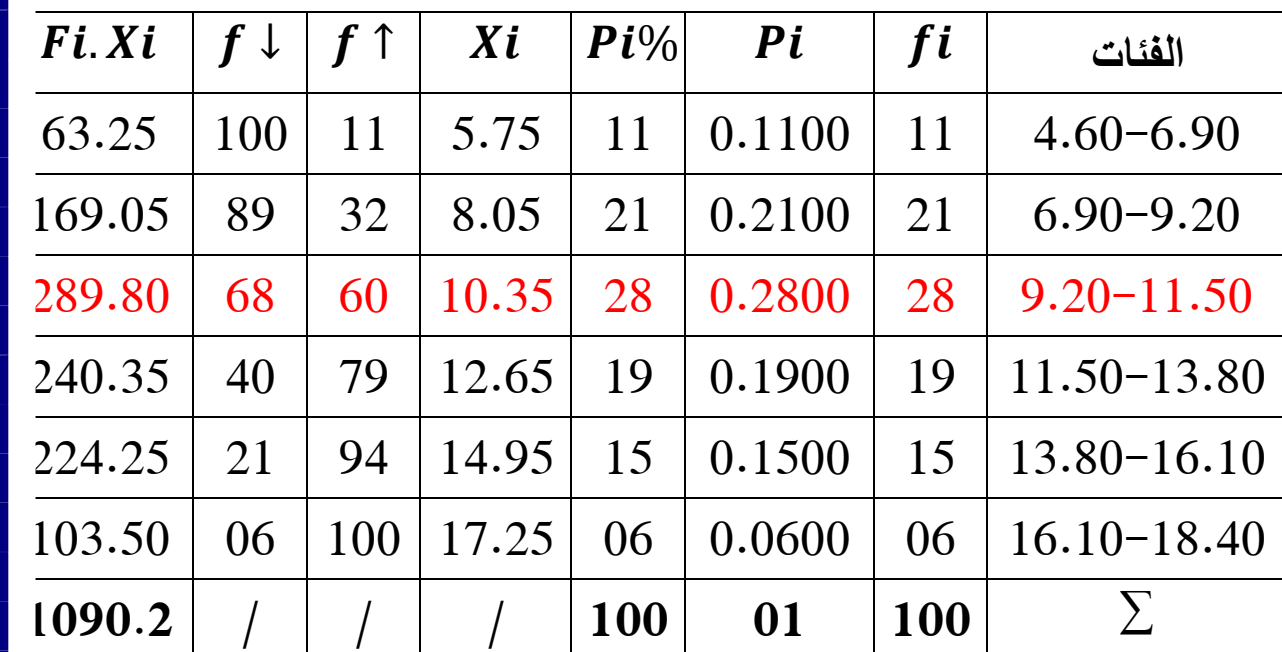

**1. تحديد خصائص الجدول:**

**الجدول**: بسيط، مبوب، ذو متغير كمي متصل، منتظم، مغلق من الطرفين.

- **2. حساب: التكرارات النسبية، مراكز الفئات، التكرار المتجمع الصاعد و النازل:** في الجدول.
	- **3. تحليل معطيات الجدول باستخدام قيمة المتوسط الحسابي:**
		- **. أ حساب قيمة المتوسط الحسابي**

$$
\overline{X} = \frac{\sum f i.x i}{\sum f} = \frac{1090.2}{100} = 10.90
$$

 $\bar{x}$  = 10.90

**. ب التحليل:** توضح معطيات الجدول الاحصائي توزيع عينة من تلاميذ احدى متوسطات ولاية سكيكدة حسب معدلاتهم التي تمركزت في الفئة من 09.20 إلى 11.50 و بالتحديد عند المعدل 10.90 من 20.

**4. تحديد قيمة المنوال رياضيا و بيانيا:**

**. أ رياضيا:**

Mo = 
$$
L1 + \frac{\Delta 1}{\Delta 1 + \Delta 2} \times C = 9.20 + \frac{28 - 21}{(28 - 21) + (28 - 19)} \times 2.30 =
$$
  
9.20+1.00

 $= 10.20$ 

**Mo= 10.20**

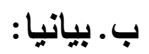

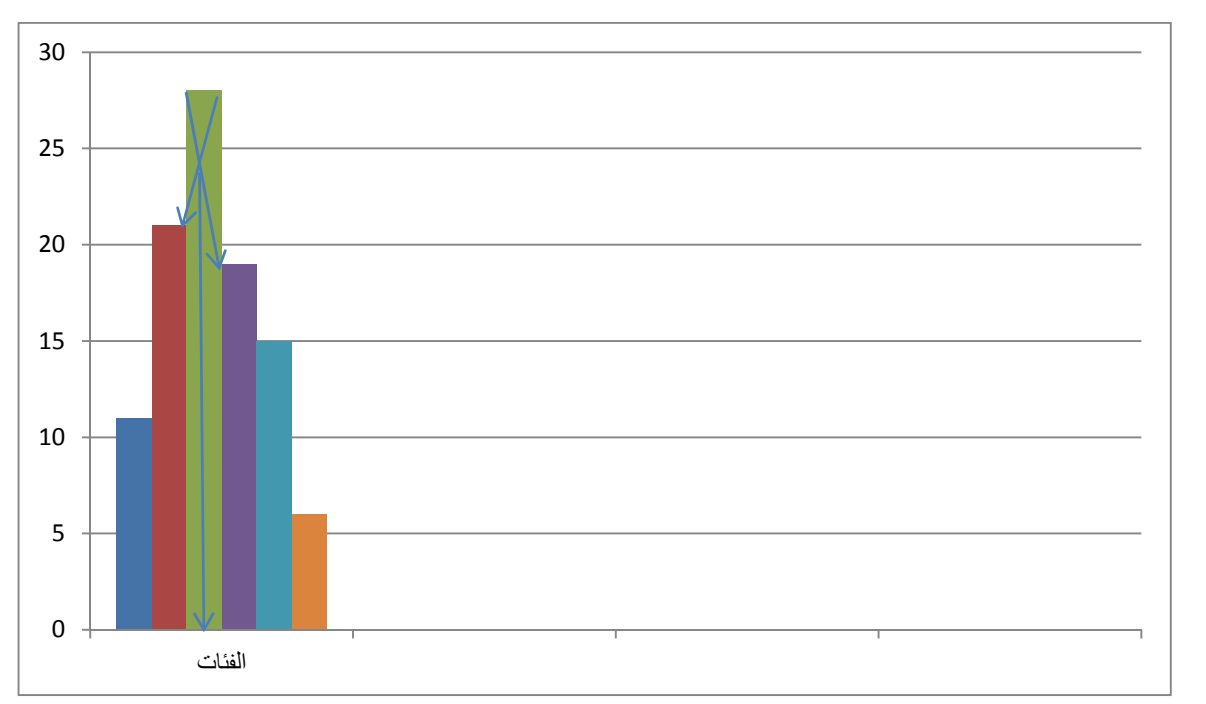

**5. ع دد التلاميذ الذين تحصلوا على معدل 9.20 فأكبر:**

 $68 = 06+15+19+28$  تلميذا

عدد التلاميذ الذين تحصلوا على معدل 9.20 فأكبر، هو : **68 تلميذا** 

**6. عدد التلاميذ الذين تحصلوا على معدل أقل من 9.20 :**

 $32 = 11 + 21$ 

عدد التلاميذ الذين تحصلوا على معدل أقل من ،9.20 هو: **32 تلميذا**

**النموذج الثاني:** 

# .1 **وضع المعطيات في جداول تكرارية**:

**. <sup>أ</sup> الجنس**

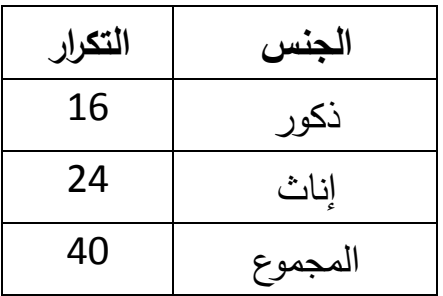

**. <sup>ب</sup> السن**

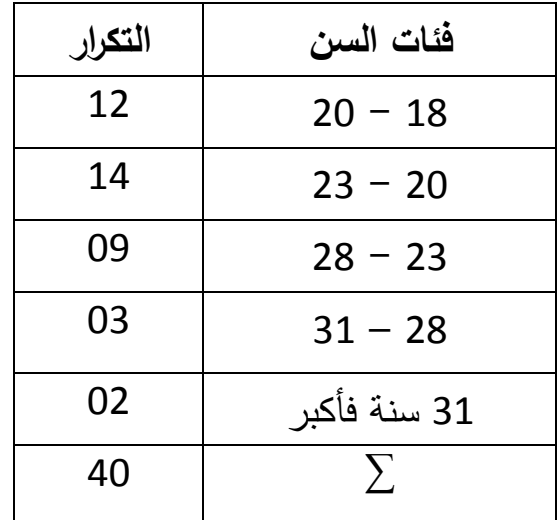

 **ج. الوسيلة** 

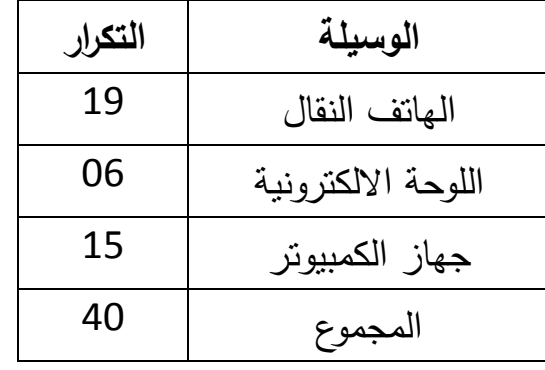

- **.2 خصائص الجدول (ب):** الجدول ب يوضح توزيع أفراد العينة حسب متغير السن، و هو جدول: **بسيط، مبوب، ذو متغير كمي، متصل، مفتوح، غير منتظم**.
	- **.3 تمثيل معطيات الجدول )أ( بتقنية الدائرة النسبية**

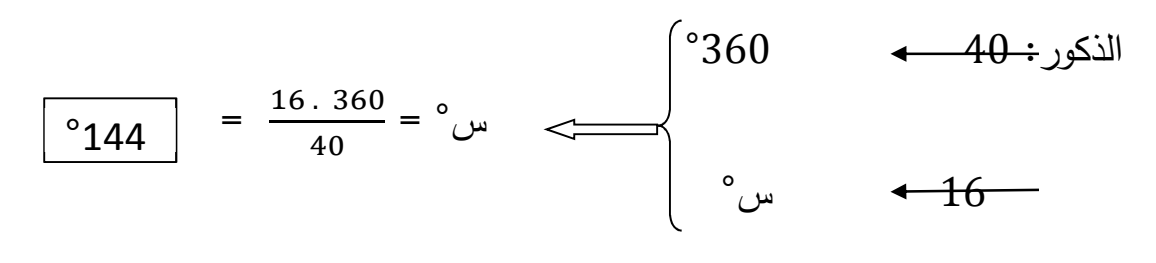

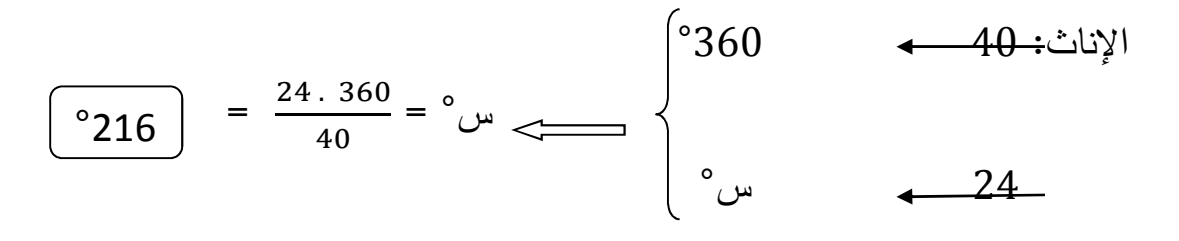

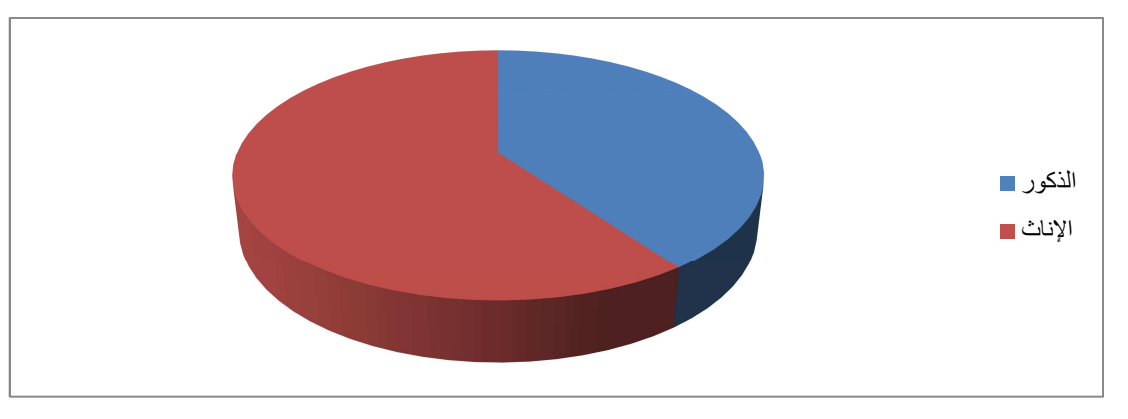

دائرة نسبية توضح توزيع عينة الدراسة حسب الجنس

**.4 تمثيل معطيات الجدول (ج) بتقنية الأعمدة البيانية:**

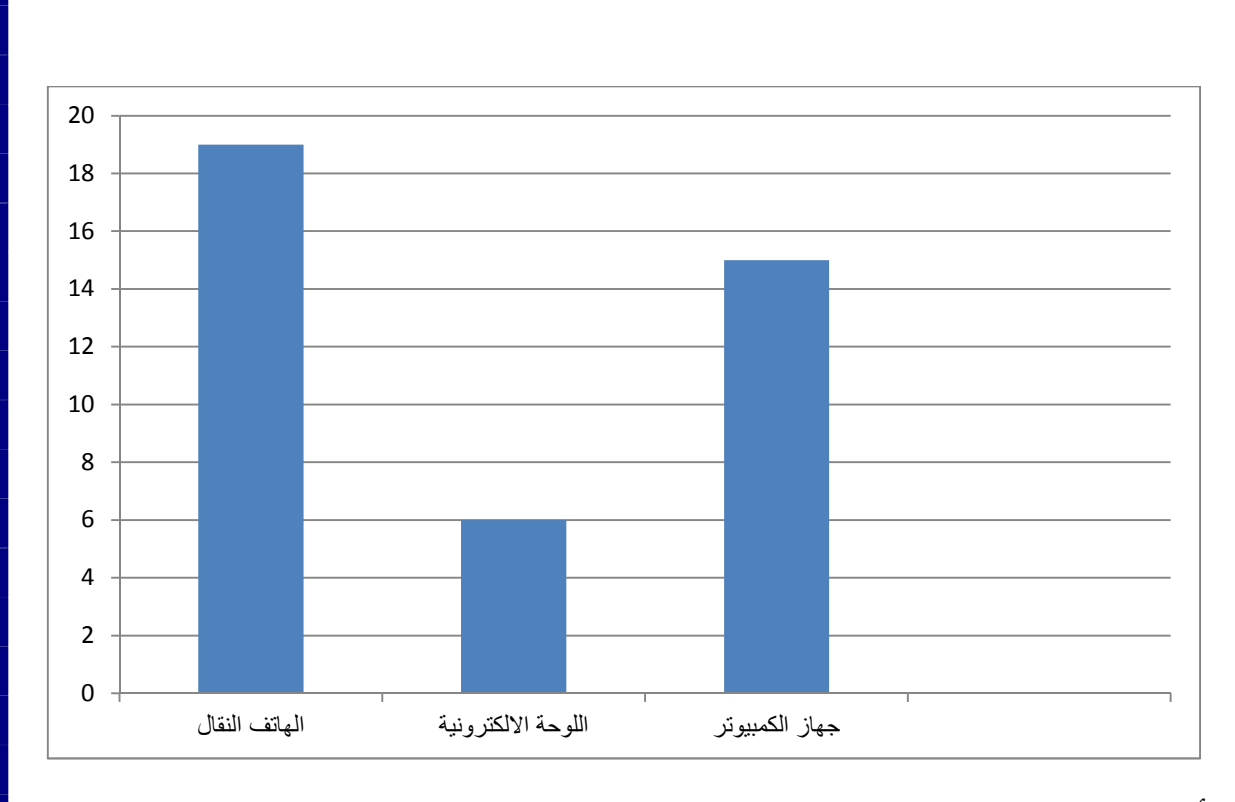

أعمدة بيانية توضح توزيع عينة الدراسة حسب الوسيلة المستخدمة للتواصل

# **.5 تهيئة معطيات المتغير (د) في جدول توزيع تكراري:**

ـــ حساب المدى العام :RG

$$
RG = Xmax - Xmin \xrightarrow{RG = 330 - 30 = 300}
$$

ــــ حساب عدد الفئات M :

$$
M = 1 + 3.32 \log N
$$
  
M = 1 + 3.32 \log 40 = 1 + 3.32(1.60) = 1 + 5.31 = 6.31 \approx 06  

$$
\boxed{M = 06}
$$

ـــ حساب طول الفئة C :

$$
C = \frac{\text{RG}}{\text{M}} = \frac{300}{6} = 50
$$
 C = 50

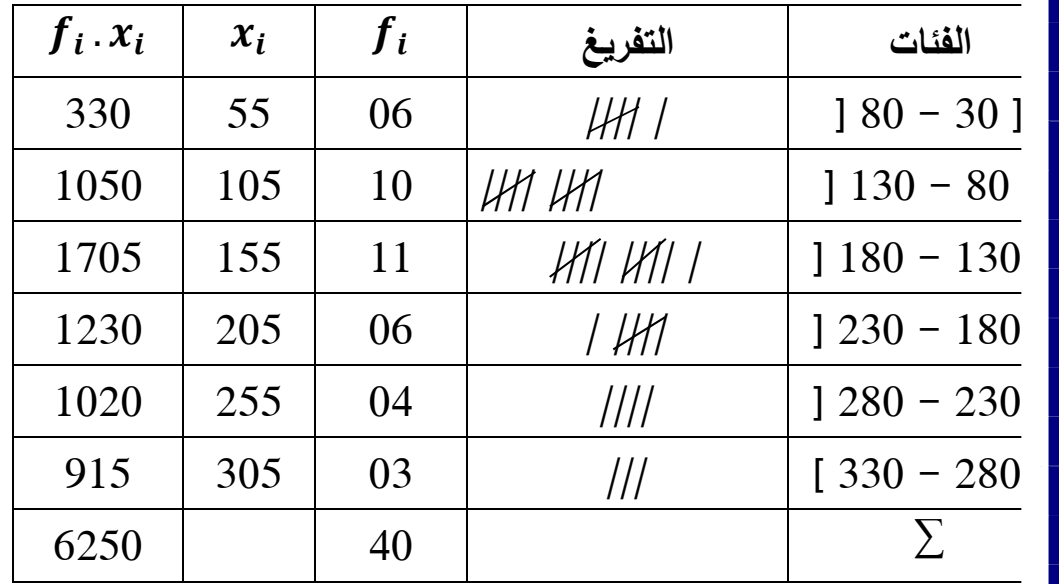

**.6 متوسط المدة التي يستغرقها أفراد العينة في التواصل :** 

 $\overline{X} = \frac{\sum f i.x i}{\sum f}$ ∑>  $=\frac{6250}{48}$ 40 = **156.25**

متوسط المدة التي يستغرقها أفراد العينة في التواصل هي 156 دقيقة و 25 ثانية.

**.7 عدد أفراد العينة الذين يستغرقون أكثر من 180 دقيقة في التواصل هو 13 طالبا:** 6 + 4 + 3 = **13**

**النموذج الثالث:** 

**التمرين الأول:** بيانات غير مبوبة

**حساب مقاييس النزعة المركزية لأطوال الطلبة:** 

**1. المتوسط الحسابي:**

 $\bar{x} = \frac{\sum X_i}{n}$  $=\frac{176+180+171+158+161+159+178+168+175+171}{10}$ <sup>10</sup>  $=\frac{1697}{10}$ <sup>10</sup>

 $= 169.7$   $\implies$   $\bar{x} = 169.7$  cm

2. **الوسيط**

**5.** ترتيب القيم: 158 159 161 168 171 175 176 178 180  $\frac{N+1}{2} = \frac{9+1}{2}$  5= . رتبة الوسيط: =5  $\frac{+1}{2} = \frac{9+1}{2}$ 2 **7.** قيمة الوسيط: القيمة التي ترتيبها و 5 هي **171 سم 3. المنوال:** هو القيمة الأكثر تكرارا و هي **171 سم**

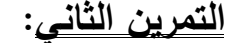

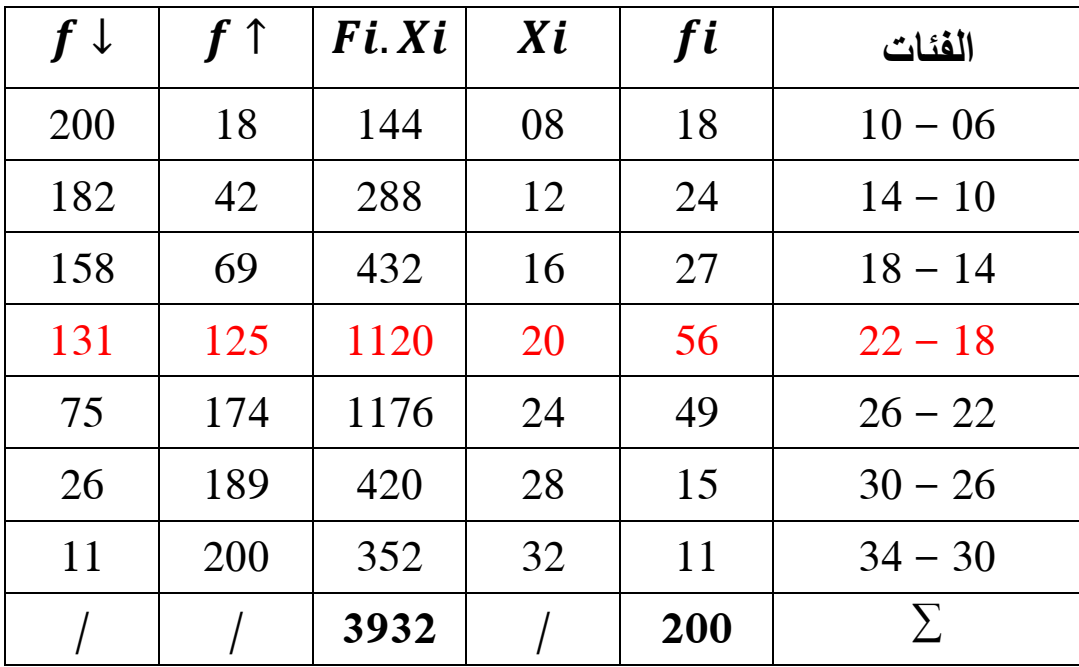

**1. تحليل معطيات الجدول باستخدام قيمة المتوسط الحسابي:**

**أ.حساب قيمة المتوسط الحسابي**

 $\overline{X} = \frac{\sum f i.x i}{\sum f} = \frac{3932}{200}$ 200 = **19.66**

$$
\bar{x} = 19.66
$$

**ب.التحليل:** توضح معطيات الجدول الاحصائي توزيع عينة من العمال حجمها 200 عاملا بإحدى المؤسسات الاقتصادية الجزائرية حسب متغير الأقدمية في العمل، حيث تمركزت في القيمة 19 سنة، 06 أشهر و 06 أيام.

> **2. تحديد قيمة الوسيط رياضيا و بيانيا: . أ رياضيا:**

 $\boldsymbol{n}$  $\frac{n}{2} = \frac{200}{2}$  $\frac{00}{2}$  = 100

 $Me = L1 +$  $\frac{n}{2}$  $\frac{1}{2}$ – $\sum F$ T  $\frac{-2F}{Fme}$ . C = 18 +  $\frac{100-69}{56}$ . 4 = 18 + 2.21 = 20.21

#### **ME= 20.21**

. ب **بيانيا:** 

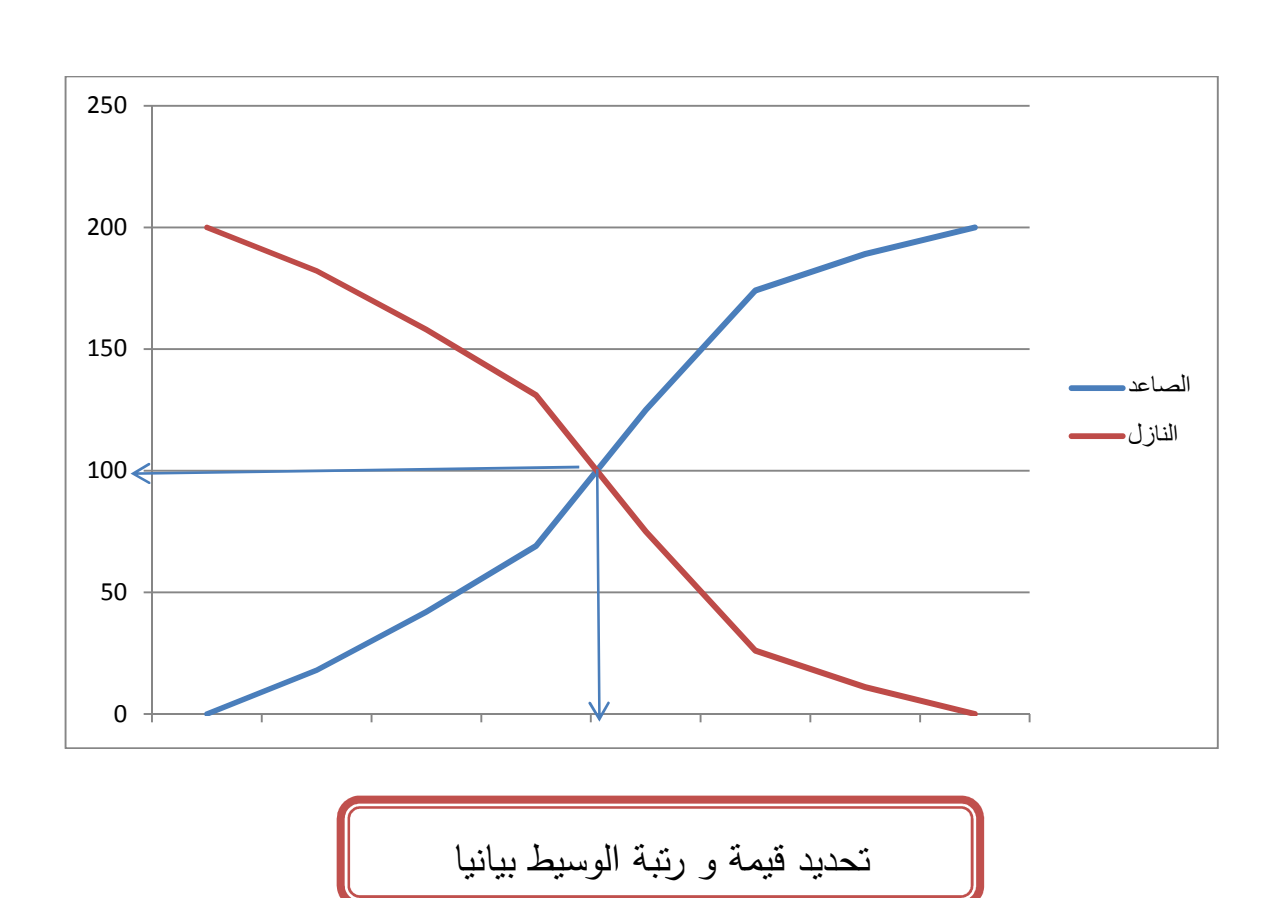

**3. تحديد قيمة المنوال رياضيا و بيانيا:**

**. أ رياضيا:** 

$$
Mo = L1 + \frac{\Delta 1}{\Delta 1 + \Delta 2} \times C = 18 + \frac{56 - 27}{(56 - 27) + (56 - 49)} \times 4 = 18 + 3.22 = 21.22
$$

 **Mo= 21.22**

**. ب بيانيا:**
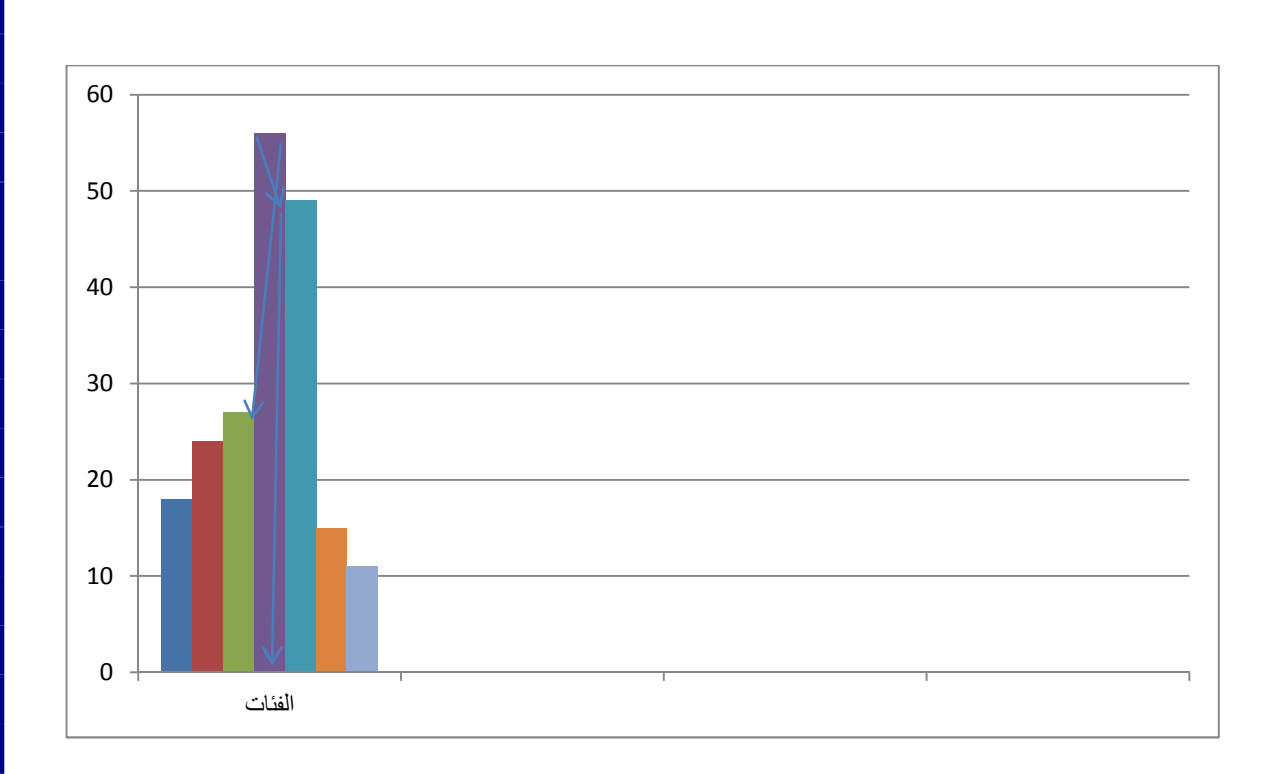

**تحديد قيمة المنوال بيانيا**

**4. استنتاج العلاقة بين قيم: المتوسط، الوسيط و المنوال**

$$
\overline{X} = 19.66
$$
  
ME= 20.21  
Mo= 21.22  
20.21 > 19.66  $\implies$  Mo >Me >  $\overline{X}$   
Mo= 21.22

قيمة المنوال أكبر من قيمة الوسيط، و قيمة الوسيط أكبر من قيمة المتوسط الحسابي(قيمة الوسيط دائما تأتي بين قيمة المتوسط و المنوال).

> **5. نسبة العمال الذين لديهم أقدمية تفوق 14 سنة: . أ عددهم:** +15+49+56+27 11 = 158 عاملا **. ب نسبتهم:**

$$
200 \longrightarrow 100\%
$$
  
 $X = \frac{158.100}{200} = 79\%$   
158  $\longrightarrow$  X\%

**6. نسبة العمال الذين لديهم أقدمية تقل عن 22 سنة:**

**أ.عددهم:** 18+24+27+56= 125 عاملا

**ب.نسبتهم:** 

$$
200 \longrightarrow 100\%
$$
  
  $X = \frac{125.100}{200} = 62.5\%$   
125  $\longrightarrow$  X\%

**التمرين الخامس :**

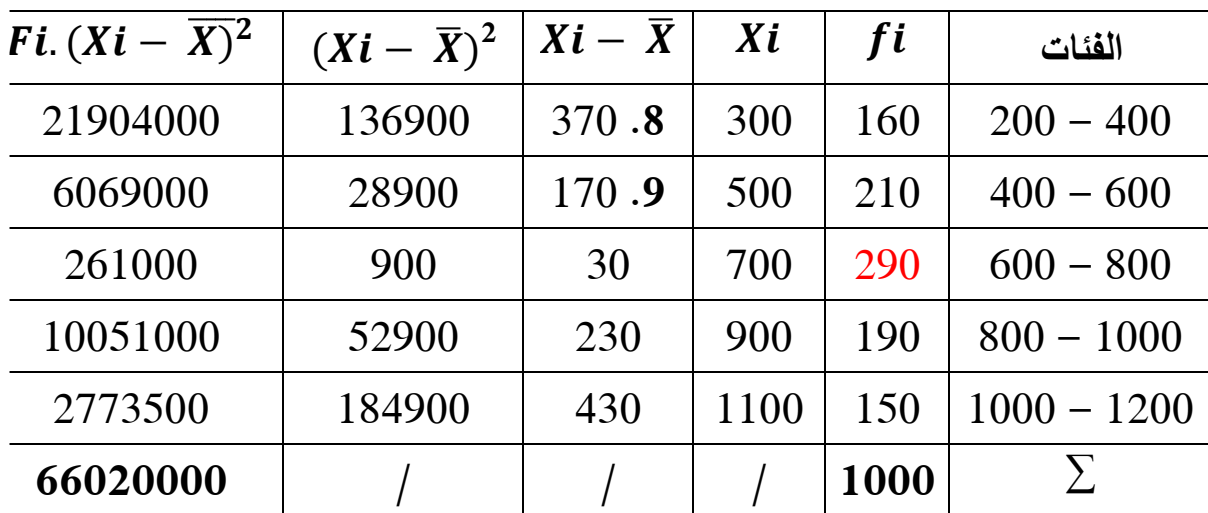

إذا علمت أن قيمة المنوال تساوي 670 دج، احسب قيمة الانحراف المعياري و

التباين.

لدينا:

$$
160+210+?+190+150=1000
$$

 $\delta^2$ 

$$
? = 1000 - (160+210+190+150) = 1000 - 710 = 290
$$
 
$$
? = 290
$$

بما أن التوزيم متماتل(طبيعي)، فان  

$$
\overline{\mathrm{X}} = Me = Mo
$$
و بما أن قيمة المتوسل الحسابي تسوي  
670 دج.

$$
\delta = \sqrt{\frac{\sum [Fi(Xi - \bar{x})^2}{\sum f}} = \sqrt{\frac{66020000}{1000}} = \sqrt{66020}
$$

$$
\delta = \sqrt{256.94}
$$

**11. التباين:** و هو مربع الانحراف المعياري:  **=** (256.94)<sup>2</sup>  **= 66020** 

**النموذج السابع:** 

**التمرين الأول :**

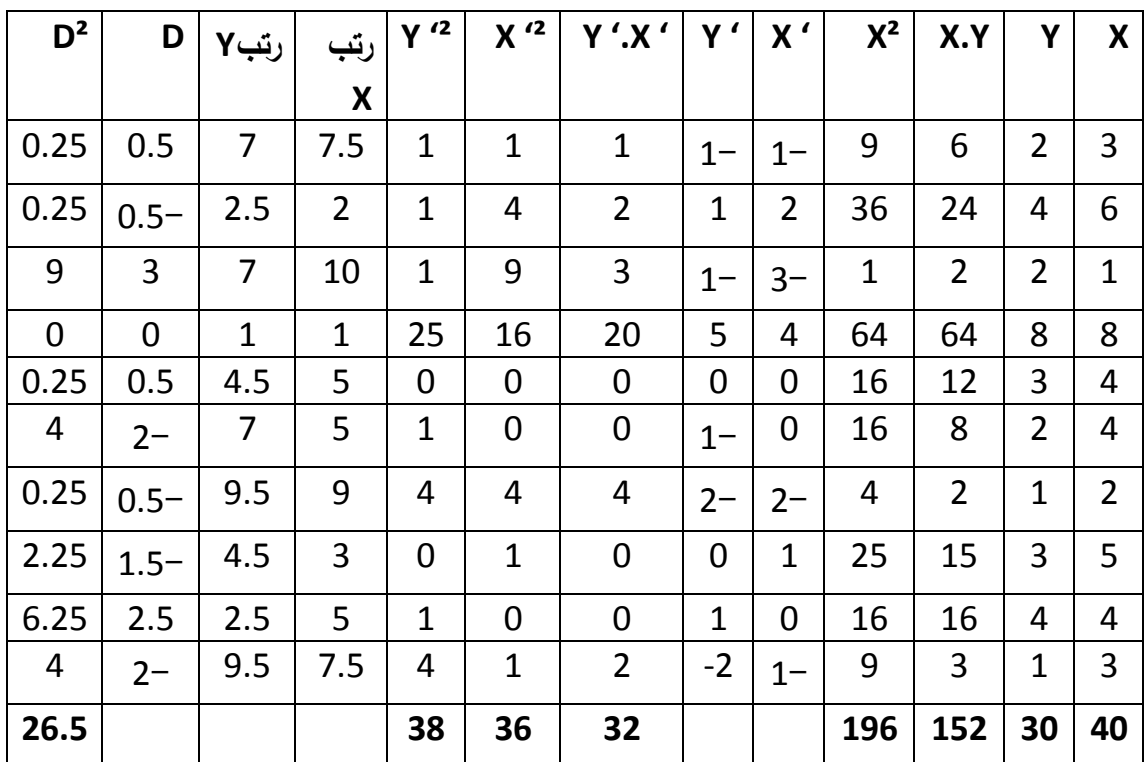

**ـ إيجاد معادلة خط انحدار Y/X ، حيث:** 

 $y = aX + b$ 

$$
a = \frac{\sum(x, y) - N\bar{x}\bar{y}}{\sum x^2 - N(\bar{x})^2}
$$

- $b = \frac{(\sum y)(\sum x^2) (\sum x)(\sum x.y)}{N \sum x^2 (\sum y)^2}$  $b = \frac{(\sum y)(\sum x)^{-(\sum x)(\sum x.y)}}{N \sum x^{2} - (\sum x)^{2}} = \overline{y} - a \overline{x}$
- $\bar{x} = \frac{\sum x_i}{n}$  $=\frac{40}{10}$ <sup>10</sup>  $\bar{y} = \frac{\sum y_i}{n}$  $=\frac{30}{10}$ <sup>10</sup> = 03  $a = \frac{152 - 10(4)(3)}{196 - 10(4)^2}$  $\frac{52-10(4)(3)}{196-10(4)^2} = \frac{152-120}{196-160}$  $\frac{152-120}{196-160} = \frac{32}{36}$ 36  $a = \frac{132 - 10(4)(3)}{10(4)(4)} = \frac{132 - 120}{10(4)(4)} = \frac{32}{36} = 0.88$

**a = 0.88** 

 $$ 

$$
Y = 0.88 X - 0.52
$$

**ـ المتباينة والانحراف المعياري لـ X و Y:**

$$
COV = \frac{\sum x'y'}{N} = \frac{32}{10} = 3.2
$$
  
\n
$$
\delta x = \sqrt{\frac{\sum x'^2}{n}} = \sqrt{36/10} = \sqrt{3.6} = 1.89
$$
  
\n
$$
\delta y = \sqrt{\frac{\sum y'^2}{n}} = \sqrt{38/10} = \sqrt{3.8} = 1.94
$$

**ـ حساب معامل الارتباط بحد تحويل القيم إلى رتب:** 

 $r_s = 1 - \frac{6 \sum D^2}{N(N^2 - 1)}$  $\frac{6\sum D^2}{N(N^2-1)} = 1 - \frac{6(26.5)}{10(100-1)} = 1 - \frac{559}{990}$  $= 1 - 0.16 = 0.84$ 

#### $r_s$  = 0.84

**0.84 = Rs** توجد علاقة ارتباطية قوية موجبة بين عدد الغرف وعدد الأجهزة التي تمتلكها أسر أفراد العينة.

**عدد الأجهزة المتوقع لأسرة لديها 10 غرف:**

 $X= 10$   $Y= ?$ 

 $Y = 0.88(10) - 0.52 = 8.8 - 0.52 = 8.28 \approx 08$ 

عدد الأجهزة المتوقع لأسرة لديها 10 غرف هو 08 أجهزة تلفزيون.

**التمرين الثاني :**

**.1ايجاد معادلة خط انحدار x/y**

 $y = aX + b$ 

$$
a = \frac{\sum (x.y) - N\bar{x}\bar{y}}{\sum x^2 - N(\bar{x})^2}
$$

$$
b = \frac{(\sum y)(\sum x^2) - (\sum x)(\sum x.y)}{N \sum x^2 - (\sum x)^2} = \overline{y} - a \overline{x}
$$

$$
\bar{x} = \frac{\sum x_i}{n} = \frac{500}{10} = 50
$$
\n
$$
\bar{y} = \frac{\sum y_i}{n} = \frac{1380}{10} = 138
$$
\n
$$
a = \frac{70300 - 10(50)(138)}{26092 - 10(50)^2} = \frac{70300 - 69000}{26092 - 25000} = \frac{1300}{1092} = 1.19
$$

#### **a = 1.19**

$$
b = 138 - 1.19(50) = 138 - 59.5 = 78.5
$$

$$
Y = 1.19 X + 78.5
$$

**.2 قوة و اتجاه العلاقة:** لتحديد قوة و اتجاه العلاقة بين المتغيرين نحسب معامل ارتباط **بيرسون**، حيث:

$$
r = \frac{N \cdot \Sigma(x.y) - (\Sigma x)(\Sigma y)}{\sqrt{[N \Sigma x^2 - (\Sigma x)^2][N \Sigma y^2 - (\Sigma y)^2]}}
$$

$$
r = \frac{10(70300) - (500)(1380)}{\sqrt{[10(26092) - (500)^2][10(192392) - (1380)^2]}}
$$

$$
r = \frac{703000 - 690000}{\sqrt{[260920 - 250000][1923920 - 1904400]}}
$$

$$
r = \frac{13000}{\sqrt{[10920][19520]}}
$$

$$
r = \frac{13000}{\sqrt{213158400}}
$$

$$
r = \frac{13000}{14599.94} = 0.89
$$

معامل الارتباط يساوي **0.89** و عليه توجد علاقة **ارتباطية قوية موجبة** بين عمر المرأة وضغط دمها.

**.3عمر امرأة ضغط دمها 100** 

$$
X = ? \t\t Y = 100
$$

 $Y= 1.19(x) + 78.5$ 

 $100 = 1.19 (x) + 78.5$ 

 $100 - 78.5 = 1.19$  x

 $x = \frac{21.5}{1.19}$ <u>1.19</u> = **18.06**

عمر امرأة ضغط دمها 100 **هو 18 سنة.**

# **النموذج الثامن:**

**السؤال النظري :** 

الفرق بين المتوسط الحسابي و الوسيط من خلال خصائص مقاييس النزعة المر كزية

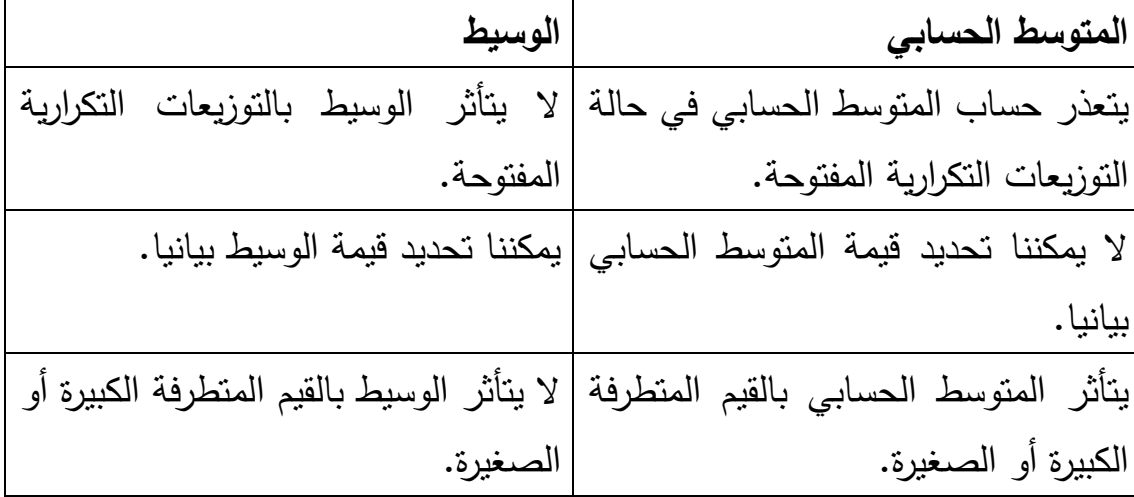

**التمرين الأول** :

**حساب المتوسط الحسابي العام للأفواج الثلاث :**

$$
\bar{x}_G = \frac{\overline{X}1(N1) + \overline{X}2(N2) + \overline{X}3(N3) + \dots + \overline{X}n(Nn)}{N1 + N2 + N3 + \dots + Nn}
$$

$$
\bar{x}_G = \frac{32(15) + 25(16.5) + 29(14.5)}{32 + 25 + 29}
$$

 $\bar{X}_G = \frac{480 + 412.5 + 420.5}{86}$ 86  $=\frac{1313}{86}$ 86 <sup>=</sup>**15.26**

المتوسط الحسابي العام لمعدلات الأفواج الثلاث هو **15.26** 

**التمرين الثاني :** 

**1. وضع المعطيات في جداول تكرارية:**

**جدول أ: جنس أفراد العينة** 

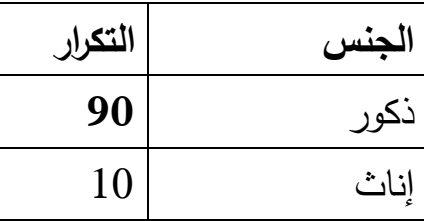

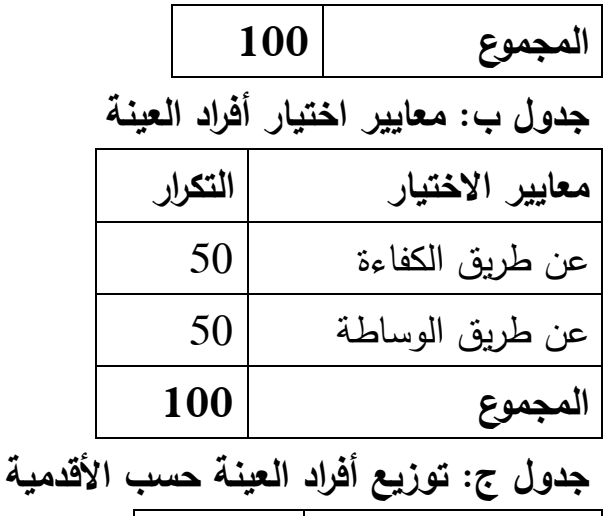

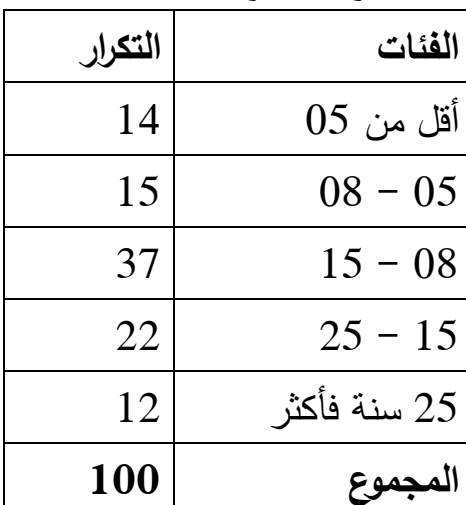

**2. تمثيل معطيات الجدول ب بتقنية احصائية ملائمة: عن طريق الكفاءة** 360° 100 X° 50 **عن طريق الوساطة**  360° 100 X° 50

$$
X^{\circ} = \frac{50.360}{100} = 180^{\circ}
$$

$$
X^{\circ} = \frac{50.360}{100} = 180^{\circ}
$$

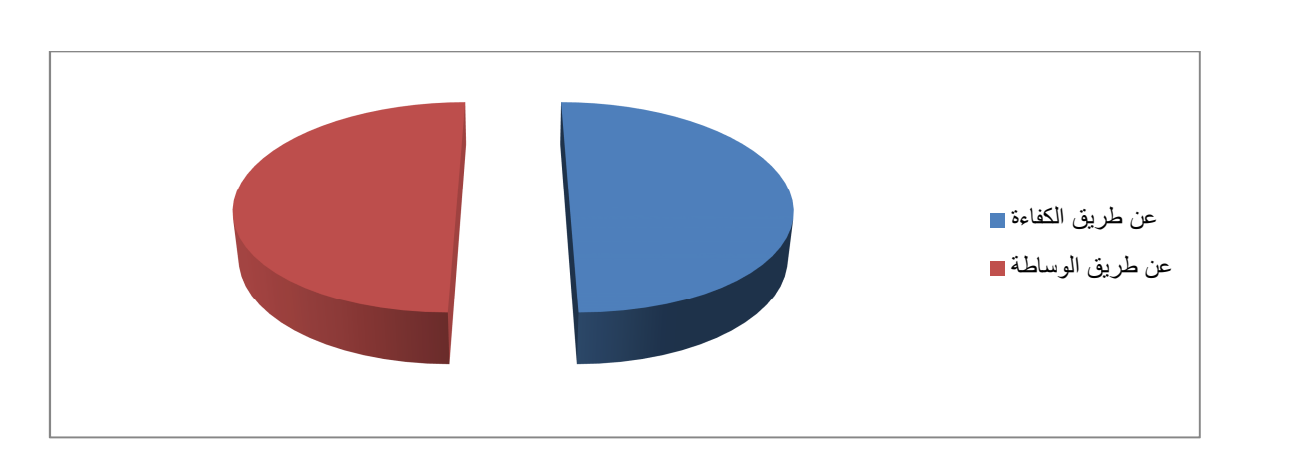

دائرة نسبية توضح معايير اختيار أفراد العينة

**3. تحليل معطيات الجدول ج باستخدام قيمة المتوسط الحسابي.** لا يمكننا تحليل معطيات الجدول ج باستخدام قيمة المتوسط الحسابي، لأن التوزيع مفتوح و يتعذر إيجاد قيمة مراكز الفئات المفتوحة(الفئة الأولى و الأخيرة) و بالتالي  $\overline{X} = \frac{\sum f i.x i}{\sum f}$ لا نستطيع تحديد قيمة المتوسط الحسابي **.1.4 حساب المتوسط الحسابي لأعمار العمال . أ بناء الجدول**

$$
RG = 50-20 = 30
$$
  

$$
M = 06
$$
  

$$
C = \frac{RG}{M} = \frac{30}{6} = 0.5
$$

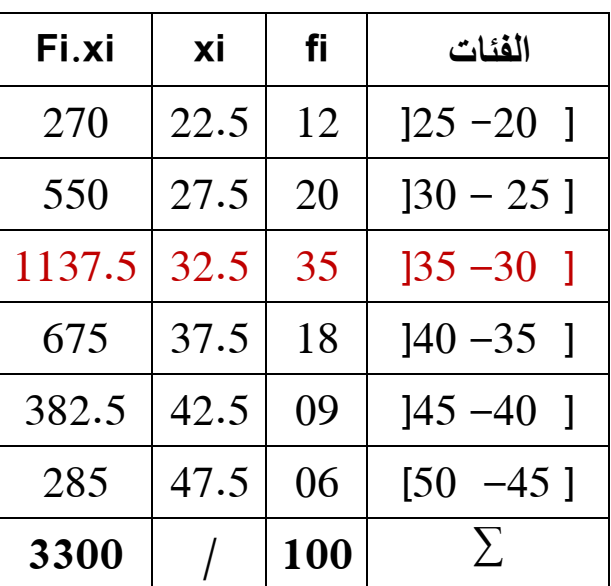

**. ب حساب المتوسط الحسابي:** 

$$
\overline{X} = \frac{\sum f i.x i}{\sum f} = \frac{3300}{100} = \mathbf{33}
$$

**2.4 . تحديد قيمة المنوال بيانيا:**

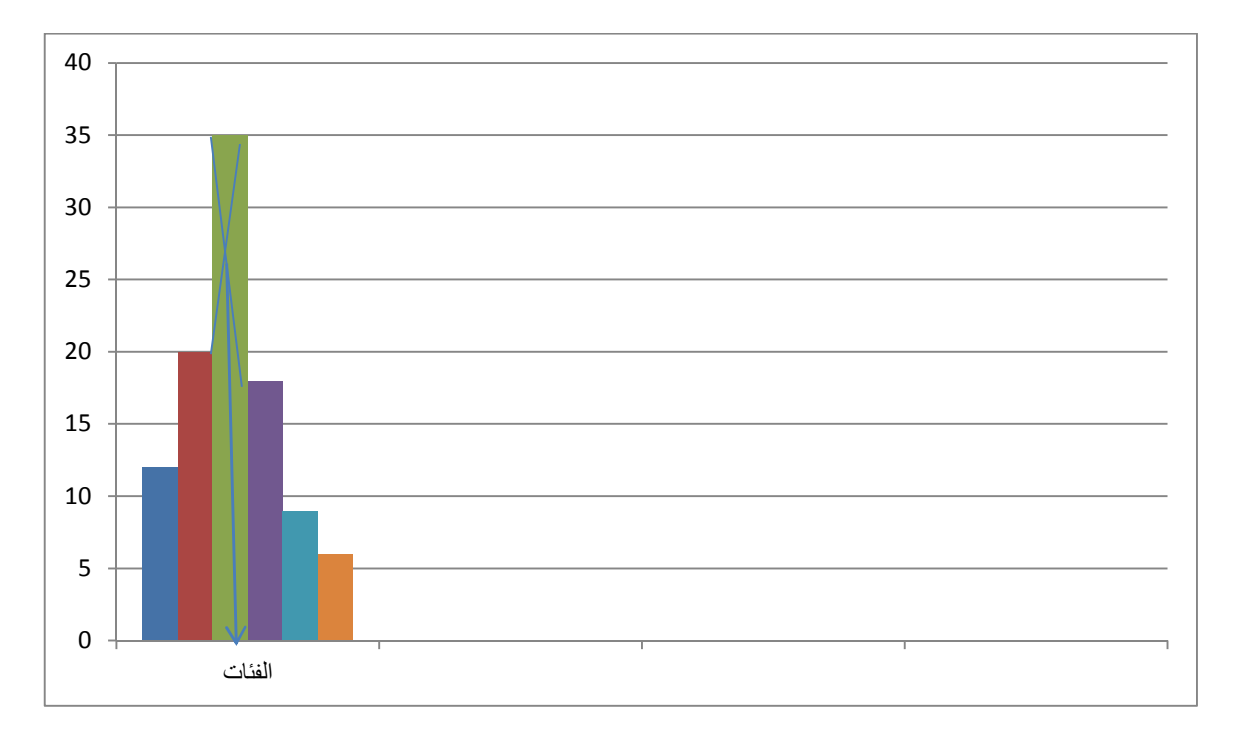

**النموذج التاسع:** 

$$
N_1 = 124
$$
\n
$$
N_1 = 124
$$
\n
$$
N_2 = 203
$$
\n
$$
N_3 = 153
$$
\n
$$
N_4
$$
\n
$$
N_5 = 153
$$

يما أن: 
$$
N_4 \neq 2 \neq N_3 \neq N_4
$$
 نصابي العام، حيث:  
\n
$$
\bar{x}_G = \frac{\overline{X}1(N1) + \overline{X}2(N2) + \overline{X}3(N3) + \cdots + \overline{X}n(Nn)}{N1 + N2 + N3 + \cdots + Nn}
$$
\n
$$
\bar{x}_G = \frac{\overline{X}1(N1) + \overline{X}2(N2) + \overline{X}3(N3) + \cdots + \overline{X}n(Nn)}{N1 + N2 + N3 + \cdots + Nn}
$$
\nQ<sub>2</sub> =  $\overline{X}$  فറِنِ قزى ملا بۇسىط 10<sub>2</sub> =  $\overline{X}$  فبِنِ

$$
\bar{x}_G = \frac{6.30(124) + 5.73(203) + 6.01(153) + 4.95(102)}{124 + 203 + 153 + 102}
$$

$$
\bar{x}_G = \frac{781.2 + 1163.19 + 919.53 + 504.9}{582}
$$
\n
$$
\bar{x}_G = \frac{3368.82}{582}
$$

582

## $\bar{x}_G = 05.78$

متوسط معدلات تلاميذ المدارس الأربعة هو **05.78** من 10.

**2. معدلات تلاميذ أي المدارس أكثر تجانسا:**

لمقارنة التجانس بين معدلات تلاميذ المدارس نحسب معامل الاختلاف المعياري CV، حيث:

$$
CV = \frac{\delta}{\overline{x}}.100
$$

نفرض  $U$ 1 هو معامل الاختلاف المعياري لتشتت معدلات تلاميذ المدرسة الأولى. نفرض  $\emph{CV2}$  هو معامل الاختلاف المعياري لتشتت معدلات تلاميذ المدرسة الثانية.

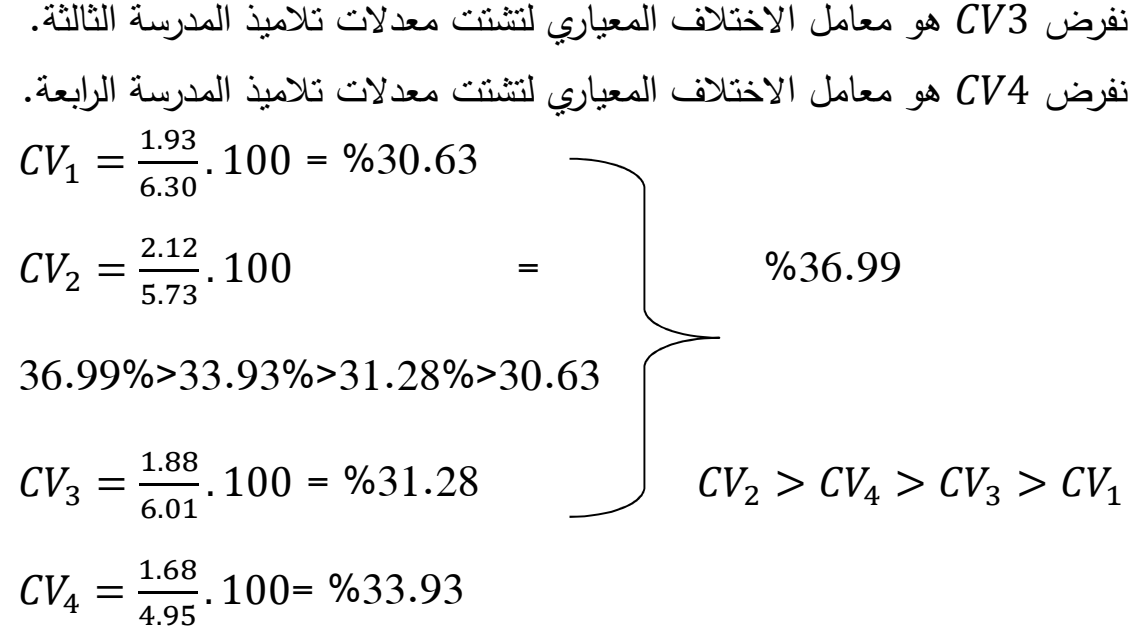

معدلات تلاميذ **المدرسة الأولى أكثر تجانسا** تليها معدلات تلاميذ المدرسة الثالثة فالرابعة ثم الثانية.

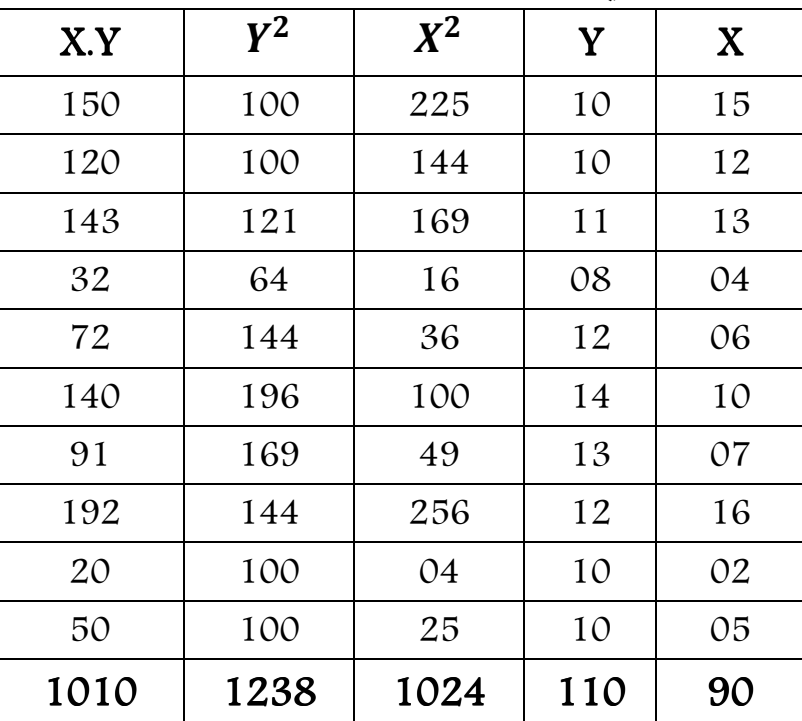

**التمرين الثاني :** 

**1. تحديد قوة و اتجاه العلاقة بين المتغيرين:** 

بما أن العلاقة خطية نحسب **معامل ارتباط بيرسون**، حيث:

$$
r = \frac{N \cdot \Sigma(x \cdot y) - (\Sigma x)(\Sigma y)}{\sqrt{[N \Sigma x^2 - (\Sigma x)^2][N \Sigma y^2 - (\Sigma y)^2]}}
$$

$$
r = \frac{10(1010) - (90)(110)}{\sqrt{[10(1024) - (90)^2][10(1238) - (110)^2}}
$$
  
\n
$$
r = \frac{10100 - 9900}{\sqrt{[10240 - 8100][12380 - 12100]}} = \frac{200}{\sqrt{[2140][280]}} = \frac{200}{\sqrt{599200}} = \frac{200}{774.08}
$$
  
\n= 0.25

# $r= 0.25$

توجد علاقة **ارتباطية ضعيفة موجبة** بين علامات الطلبة في المحاضرة و الأعمال الموجهة.

**2. علامة طالب في الأعمال الموجهة تحصل على علامة 18 في المحاضرة** نحسب معادلة خط انحدار **Y/X ، حيث:** 

$$
y = aX + b
$$

$$
a = \frac{\sum(x, y) - N\bar{x}\bar{y}}{\sum x^2 - N(\bar{x})^2}
$$

$$
b = \frac{(\sum y)(\sum x^2) - (\sum x)(\sum x.y)}{N \sum x^2 - (\sum x)^2} = \overline{y} - a \overline{x}
$$

 $\bar{x} = \frac{\sum x_i}{n}$  $=\frac{90}{10}$ <sup>10</sup>  $\bar{y} = \frac{\sum y_i}{n}$  $=\frac{110}{10}$ <sup>10</sup>  $= 11$  $a = \frac{1010 - 10(9)(11)}{1024 - 10(9)^2}$  $\frac{010-10(9)(11)}{1024-10(9)^2} = \frac{1010-990}{1024-810}$  $\frac{1010-990}{1024-810} = \frac{20}{214}$  $a = \frac{1010 - 10(9)(11)}{1034 - 10(0)^2} = \frac{1010 - 990}{1034 - 910} = \frac{20}{214} = 0.09$ 

214

$$
a=0.09
$$

**b**= 11-0.09(9)= 11-0.81= **10.19** 

**Y= 0.09 X + 10.19** 

 $X = 18$   $Y = ?$ Y= 0.09 (18) + 10.19 = 1.62+10.19 = **11.81** علامة طالب في الأعمال الموجهة تحصل على علامة 18 في المحاضرة هي **11.81**

**النموذج العاشر** 

**السؤال النظري :** 

عندما يكون هدف الباحث دراسة العلاقة التي تربط بين متغيرين و تكون البيانات التي جمعت من الميدان كمية، فإنه يمكن التعرف على اتجاه هذه العلاقة، و على قوتها باللجوء إلى معامل احصائي يقيس العلاقة الارتباطية، و يستعمل بكثرة في العلوم الاجتماعية، هو **معامل بيرسون،** و لكن هذا المعامل يفترض أن تكون **العلاقة خطية** أي أن التغير في المتغير الأول يتبعه تغير في المتغير الثاني على طول الخط سواء ايجابيا أو سلبيا.

فإذا كان لدى الباحث **دراسات سابقة** تشير إلى أن العلاقة خطية بين المتغيرين، فإنه بإمكانه استعمال معامل بيرسون، **أما إذا كان موضوع الدراسة جديد** و لا يعرف إذا كانت العلاقة خطية، فإنه يضطر إلى البرهان على خطية العلاقة و أسهل طريقة هي **لوحة الانتشار.**

التمرين الأول:  
مقارية التشتت بجين أوزان التلامية و أعمارهم:  
75 - ت
$$
CV = \frac{\delta}{\overline{x}}.100
$$
تفرض 771 معامل الاختالف المعياري لتشت أوزان التلامية.  
نفرض 7/1 معامل الاختالف المعياري لتشت أعمال التلامية.  
100 = %15.33

 $CV2 = \frac{3}{9}$ . 100= %**33.33** 33.33 %> %15.33 و عليه 2ì < 1ì و بالتالي فتشتت أعمار التلاميذ أكبر من تشتت أوزانهم.

### **التمرين الثاني :**

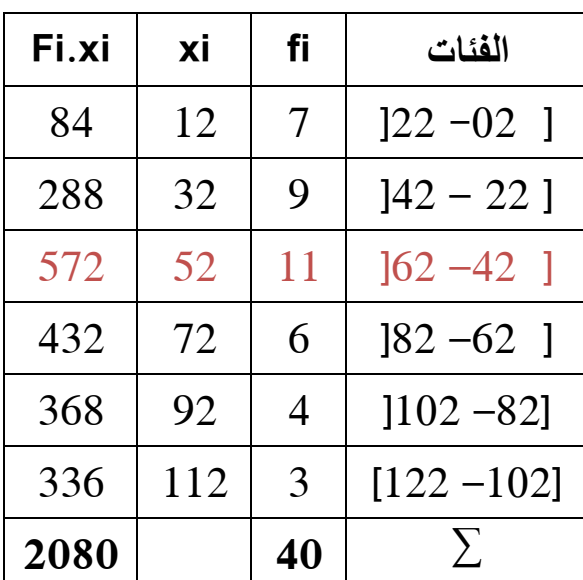

- **.1 خصائص الجدول:** جدول: بسيط، مبوب، ذو متغير كمي، **م** تصل، مغلق، منتظم.
	- **.2 حساب المتوسط الحسابي: . أ رياضيا:**

 $\overline{X} = \frac{\sum f i.x i}{\sum f} = \frac{2080}{40}$ 40 = **52**

**. ب بيانيا: لا يمكننا تحديد قيمة المتوسط الحسابي بيانيا.** 

 **3. تحديد قيمة المنوال رياضيا و بيانيا:** 

**أ.رياضيا:** 

Mo = 
$$
L1 + \frac{\Delta 1}{\Delta 1 + \Delta 2} \times C =
$$
 42 +  $\frac{11-9}{(11-9)+(11-6)} \times 20$  =  
42+5.71=47.71

**. ت بيانيا:** 

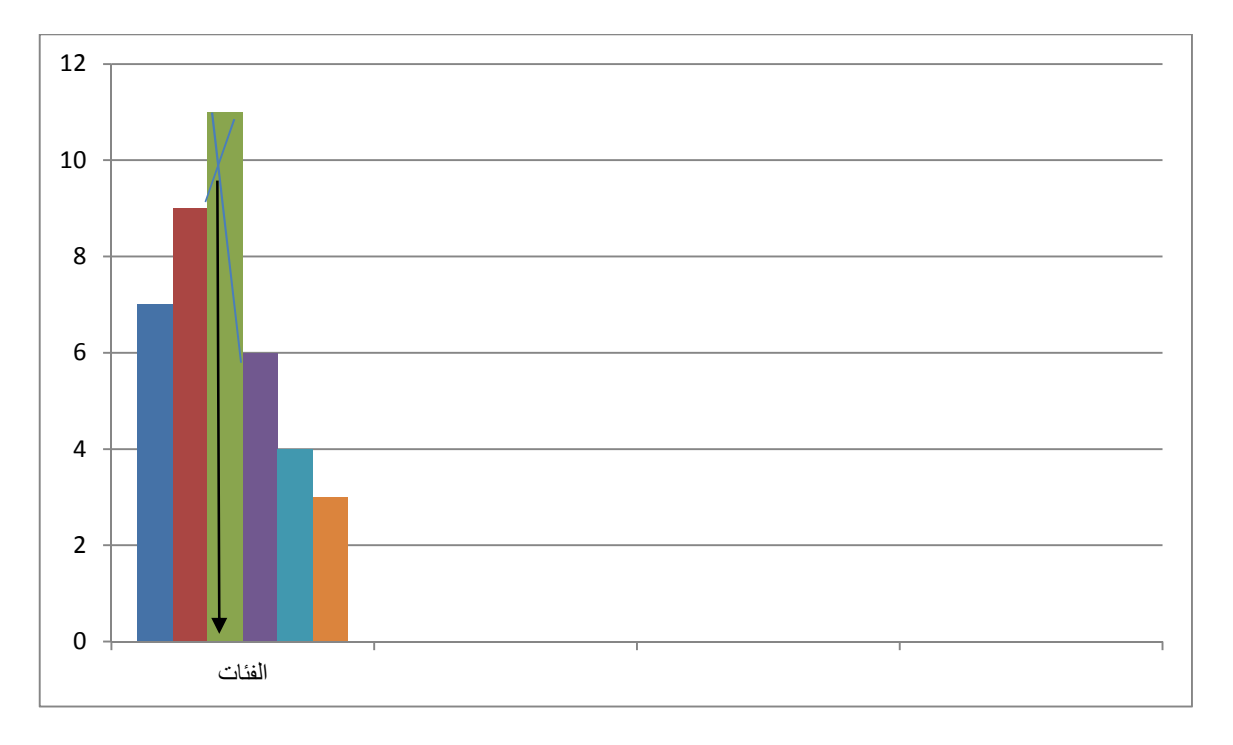

**.3 عدد الطلبة** الذين يبعدون بأكثر من 62 كم عن مقر دراستهم، هو3+4+6= **13 طالبا.** 

**خاتمة :**

**تضمنت** هذه المطبوعة على 03 محاور أساسية نظرية و تطبيقية، وضحنا من خلالها كيفية جمع البيانات، تفريغها، تبويبها، عرضها، تحليلها و تفسيرها يدويا و آليا.

و لا يسعنا **في نهاية هذا العمل**، إلا أن نعده محاولة لتوضيح أساسيات التحليل الاحصائي و خطوات تطبيقه في البحوث الاجتماعية، عسى أن يجد فيه ا الطالب إجابات عن أسئلة تراوده خلال إنجازه لمذكرة التخرج (ليسانس، ماستر).

**قـــــــائمة المـــــراجع**

### **. أ المراجع العربية**

- 1. ابراهيم الحكيم: المرجع في تحليل البيانات SPSS ، شعاع للنشر و العلوم، حلب، سوريا، ط ،01 2004 .
- 2. اعتماد محمد علام: مقدمة في الاحصاء الاجتماعي، مكتبة الأنجلو المصرية، مصر، 1998 .
- 3. المختار محمد ابراهيم: أسس تحليل البيانات في علم الاجتماع، دار الفكر العربي، ط $01$ ، القاهرة، 2005.
- 4. بوعراب رابح: دروس وتطبيقات متقدمة في برنامج SPSS، مطبوعة جامعية، قسم العلوم الاقتصادية ، جامعة الجزائر ،3 2019 .
- 5. جلاطو جيلالي: الاحصاء مع تمارين و مسائل محلولة، ديوان المطبوعات الجامعية، 2012 .
- 6. خالد حامد: منهجية البحث في العلوم الاجتماعية و الانسانية، جسور للنشر و التوزيع، الجزائر، ط ،01 2007 .
- 7. عبد الحميد عبد المجيد البلداوي: أساليب البحث العلمي والتحليل الاحصائي : التخطيط للبحث وجمع وتحليل البيانات يدويا وباستخدام برنامج SPSS، دار الشروق، عمان، 2007 .
- 8. عبد االله محمد عبد الرحمن: سوسيولوجيا الاتصال والإعلام، دار المعرفة الجامعية، 2002 .
- 9. عدنان أحمد مسلم: <u>البحث الاجتماعي الميداني</u>، ج2، منشورات جامعة دمشق، سوريا، 1993 .
- 10. طلعت ابراهيم لطفي: أساليب و أدوات البحث الاجتماعي، دار غريب للطباعة و النشر و التوزيع، 1995 .
- 11. محمد بلال الزعبي و عباس الطلافحة: النظام الاحصائي SPSS فهم وتحليل البيانات الإحصائية ، دار وائل للنشر، عمان، 2000 .
- 12. محمد صفوح الأخرس: المنهج و طرائق البحث في علم الاجتماع، منشورات جامعة دمشق، سوريا، ط07، 2006.
- 13. محمود عبد الحليم منسى وخالد حسن الشريف: التحليل الاحصائي للبيانات باستخدام برنامج SPSS، ج،1 دار الجامعة الجديدة، الإسكندرية، 2014 .
- 14. موريس انجرس: منهجية البحث العلمي في العلوم الإنسانية : تدريبات عملية، تر جمة: بوزيد صحراوي وآخرون، دار القصبة، الجزائر، 2004 .
	- 15. وفقي السيد الإمام: البحث العلمي، المكتبة العصرية، المنصورة2006، .

### **. ب المراجع الأجنبية**

16. Alan, Graham. Statistics, London, Hodder Headline;1994. **ج.المحاضرات**

ـــ محاضرات **الأستاذة سميرة منصوري**، قسم علم اجتماع، جامعة 20 أوت 1955 سكيكدة، 2003 – 2020 (الاحصاء الوصفي، الاحصاء الاستدلالي، الاحصاء الرياضي، أساليب التحليل الاحصائي، الاحصاء التربوي، تحليل و معالجة المعطيات الاجتماعية).